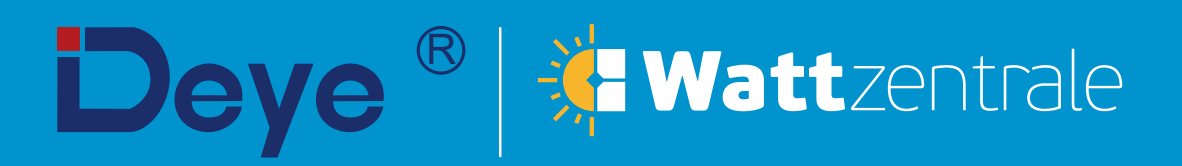

**Netzgekoppelter PV-Inverter**

**SUN-15K-G05**

**Benutzerhandbuch**

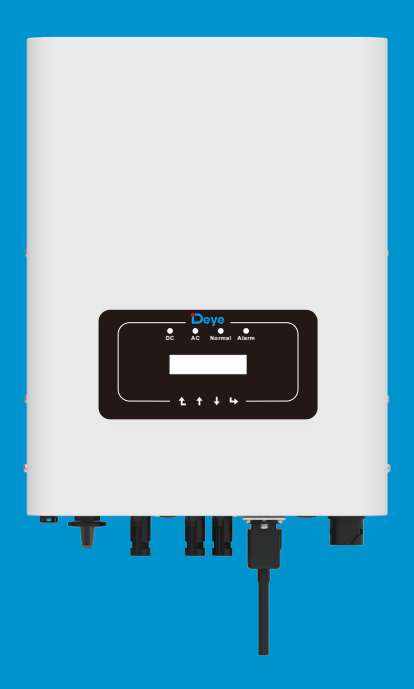

# Deye

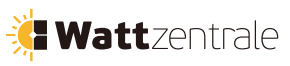

# **Inhalt**

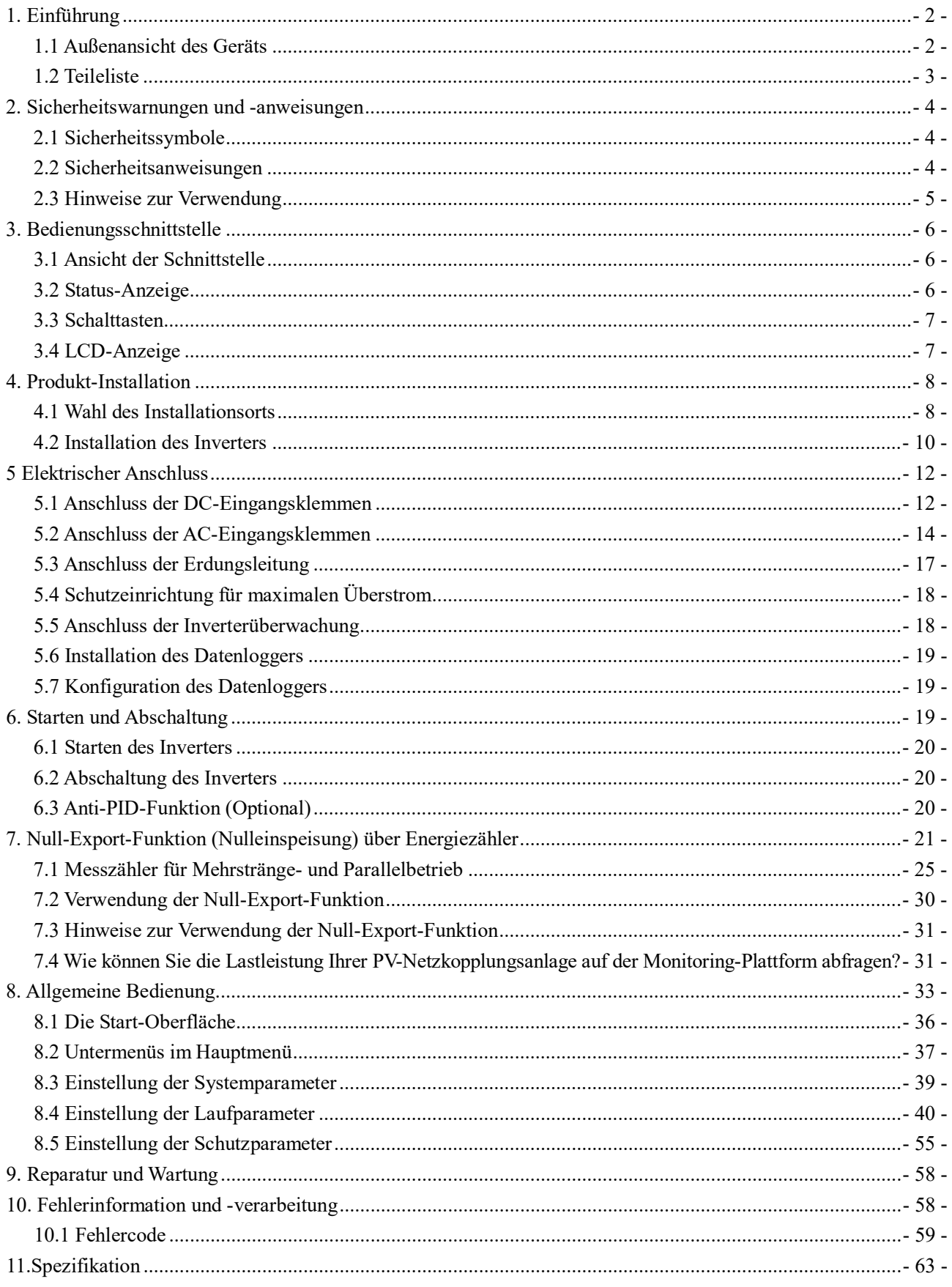

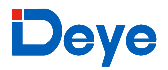

# **Über dieses Handbuch**

Das Handbuch beinhaltet hauptsächlich die Produktinformationen, Richtlinien für die Installation, den Betrieb und die Wartung. Das Handbuch kann keine vollständigen Informationen über die Photovoltaik (PV)-Anlage enthalten.

### **Wie Sie dieses Handbuch verwenden**

Lesen Sie das Handbuch und andere zugehörige Dokumente, bevor Sie mit dem Inverter arbeiten. Die Dokumente müssen sorgfältig aufbewahrt werden und jederzeit verfügbar sein. Der Inhalt kann aufgrund von Produktentwicklungen regelmäßig aktualisiert oder überarbeitet werden. Die Informationen in diesem Handbuch können ohne vorherige Ankündigung geändert werden. Das neueste Handbuch kann über service@deye.com.cn bezogen werden.

# **Netzgekoppelte Photovoltaik-Anlage (PV-Netzanlage)**

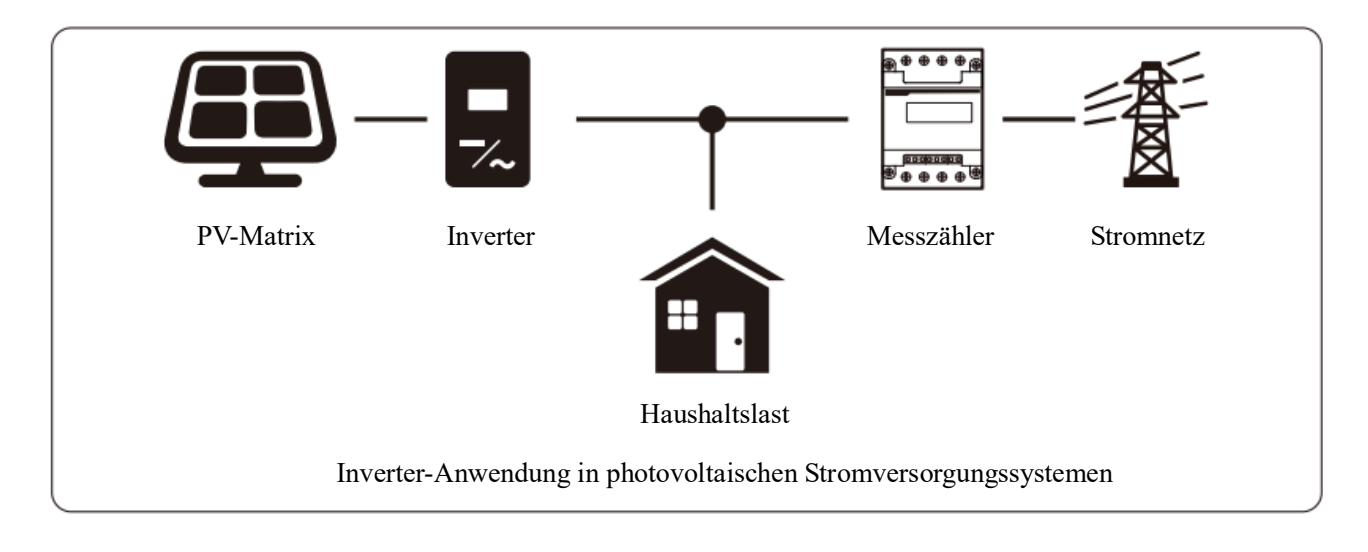

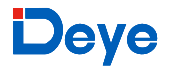

# **1. Einführung**

# **1.1 Außenansicht des Geräts**

Der netzgekoppelte Inverter kann den Gleichstrom des Solarpanels in Wechselstrom umwandeln, der direkt in das Stromnetz eingespeist werden kann. Seine Außenansicht ist unten dargestellt. Diese Modelle umfassen SUN-15K-G05.

Im Folgenden wird zusammenfassend der Begriff "Inverter" verwendet.

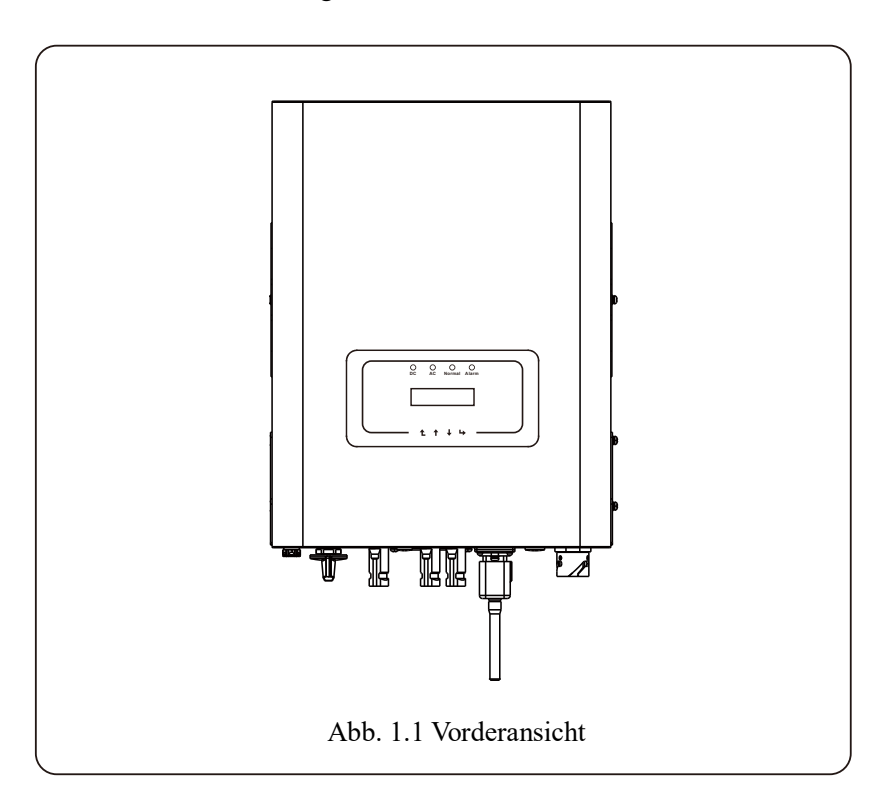

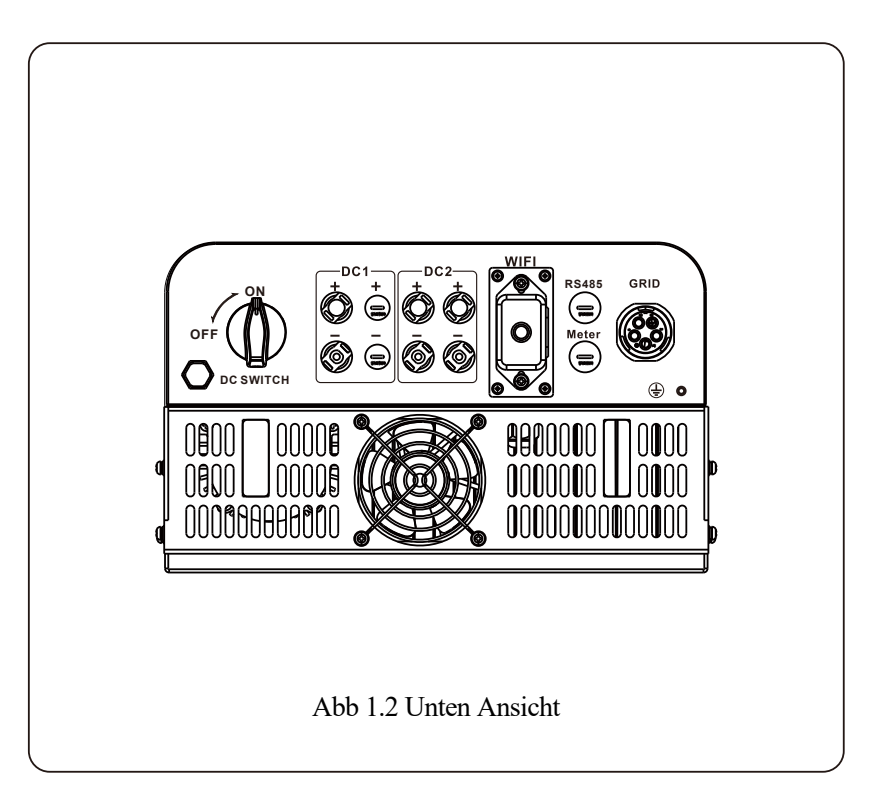

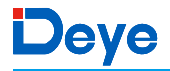

# **1.2 Teileliste**

Bitte überprüfen Sie anhand der folgenden Tabelle, ob alle Teile im Paket enthalten sind:

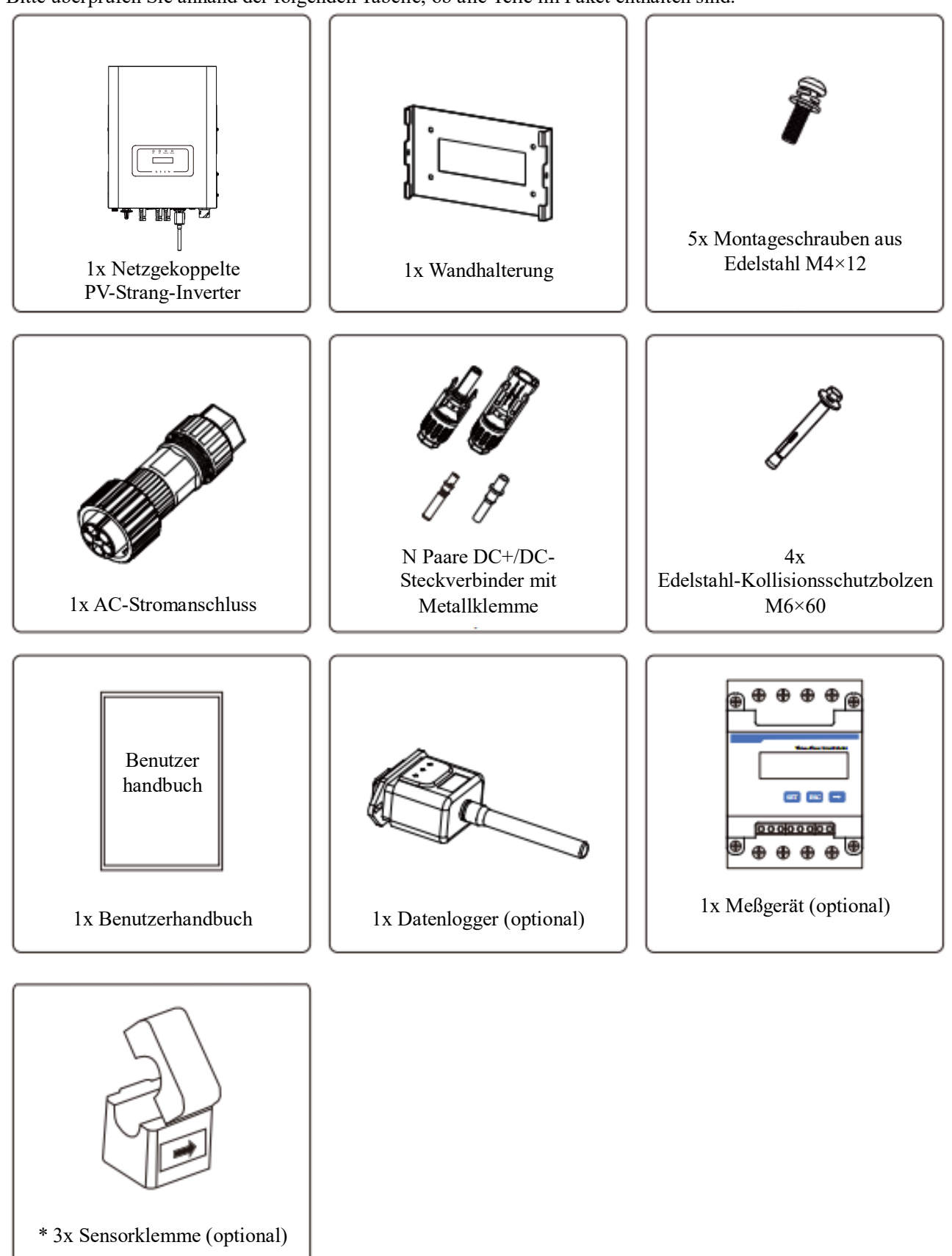

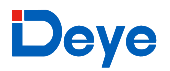

# **2. Sicherheitswarnungen und Anweisungen**

Bei unsachgemäßer Verwendung besteht die Gefahr eines Stromschlags oder von Verbrennungen. Dieses Handbuch enthält wichtige Anweisungen, die bei der Installation und Wartung befolgt werden sollten. Bitte lesen Sie diese Anweisungen vor der Anwendung sorgfältig durch und bewahren Sie sie zum späteren Nachschlagen auf.

# **2.1 Sicherheitssymbole**

Die in diesem Handbuch verwendeten Sicherheitssymbole, die auf potenzielle Sicherheitsrisiken und wichtige Sicherheitsinformationen hinweisen, sind unten aufgeführt:

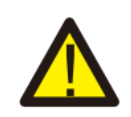

#### *Warnung*

Das Warnsymbol weist auf wichtige Sicherheitsanweisungen hin, deren Nichtbeachtung zu schweren Verletzungen oder zum Tod führen kann.

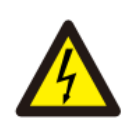

### *Schock-Gefahr*

Das Symbol "Vorsicht, Stromschlag-Gefahr" weist auf wichtige Sicherheitsanweisungen hin, deren Nichtbeachtung zu einem Stromschlag führen kann.

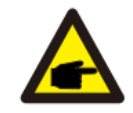

### *Sicherheitstipp*

Das Symbol "Tipp" kennzeichnet wichtige Sicherheitsanweisungen, deren Nichtbeachtung zu einer Beschädigung oder Zerstörung des Inverters führen kann.

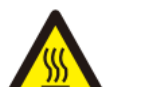

#### *Gefahr durch hohe Temperaturen*

Das Symbol "Vorsicht, heiße Oberfläche" weist auf Sicherheitsanweisungen hin, deren Nichtbeachtung zu Verbrennungen führen kann.

### **2.2 Sicherheitsanweisungen**

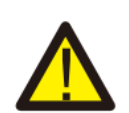

#### *Warnung*

Die elektrische Installation des Inverters muss den Sicherheitsvorschriften des Landes bzw. der Region entsprechen.

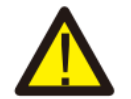

#### *Warnung*

Der Inverter verwendet eine nicht isolierte Topologie, daher muss vor dem Betrieb des Inverters sichergestellt werden, dass der DC-Eingang und der AC-Ausgang elektrisch isoliert sind.

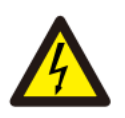

#### *Schockgefahr*

Das Gehäuse des Inverters darf nicht demontiert werden, da die Gefahr eines Stromschlags besteht, der zu schweren Verletzungen oder zum Tod führen kann. Lassen Sie die Reparatur von einer qualifizierten Person durchführen.

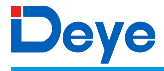

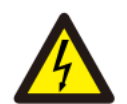

#### *Schockgefahr*

*Schockgefahr*

Wenn das PV-Modul dem Sonnenlicht ausgesetzt ist, wird amAusgang eine Gleichspannung erzeugt. Vermeiden Sie Berührungen, um einen Stromschlag zu vermeiden.

Wenn Sie den Ein- und Ausgang des Inverters zu Wartungszwecken abtrennen, warten Sie bitte

# *Gefahr durch hohe Temperaturen*

Die lokale Temperatur des Inverters kann während des Betriebs 80℃ überschreiten. Bitte berühren Sie das Gehäuse des Inverters nicht.

# **2.3 Hinweise zur Verwendung**

Der dreiphasige Strang-Inverter wurde gemäß den einschlägigen Sicherheitsvorschriften entwickelt und getestet. Er kann die persönliche Sicherheit des Benutzers gewährleisten. Da es sich jedoch um ein elektrisches Gerät handelt, kann es bei unsachgemäßer Bedienung zu Stromschlägen oder Verletzungen kommen. Bitte betreiben Sie das Gerät unter den unten aufgeführten Bedingungen:

mindestens 5 Minuten, bis der Inverter die restliche Elektrizität entladen hat.

- 1. Der Inverter sollte von einer qualifizierten Person gemäß den örtlichen Vorschriften installiert und gewartet werden.
- 2. Trennen Sie bei der Installation und Wartung zuerst die AC-Seite und dann die DC-Seite. Warten Sie danach bitte mindestens 5 Minuten, um einen Stromschlag zu vermeiden.
- 3. Die lokale Temperatur des Inverters kann während des Betriebs 80 ℃ überschreiten. Berühren Sie ihn nicht, um Verletzungen zu vermeiden.
- 4. Die gesamte Elektroinstallation muss den örtlichen elektrischen Normen entsprechen, und nach Einholung der Genehmigung von der zuständigen Behörde können die Fachleute den Inverter an das Stromnetz anschließen.
- 5. Bitte ergreifen Sie geeignete antistatische Maßnahmen.
- 6. Bitte installieren Sie den Inverter so, dass Kinder ihn nicht erreichen können.
- 7. Schritte zum Starten des Inverters: 1) Schalten Sie den AC-seitigen Leistungsschalter ein. 2) Schalten Sie den DC-seitigen Leistungsschalter des PV-Panels ein. 3) Schalten Sie den DC-Schalter des Inverters ein.

Schritte zur Abschaltung des Inverters: 1) Schalten Sie den AC-seitigen Leistungsschalter aus. 2) Schalten Sie den DC-seitigen Leistungsschalter des PV-Panels aus. 3) Schalten Sie den DC-Schalter des Inverters aus.

- 8. Stecken Sie die AC- und DC-Klemmen nicht ein oder entfernen Sie sie nicht, wenn sich der Inverter im Normalbetrieb befindet.
- 9. Die DC-Eingangsspannung des Inverters darf den Maximalwert des jeweiligen Modells nicht überschreiten.

# **3. Bedienungsschnittstelle**

# **3.1 Ansicht der Schnittstelle**

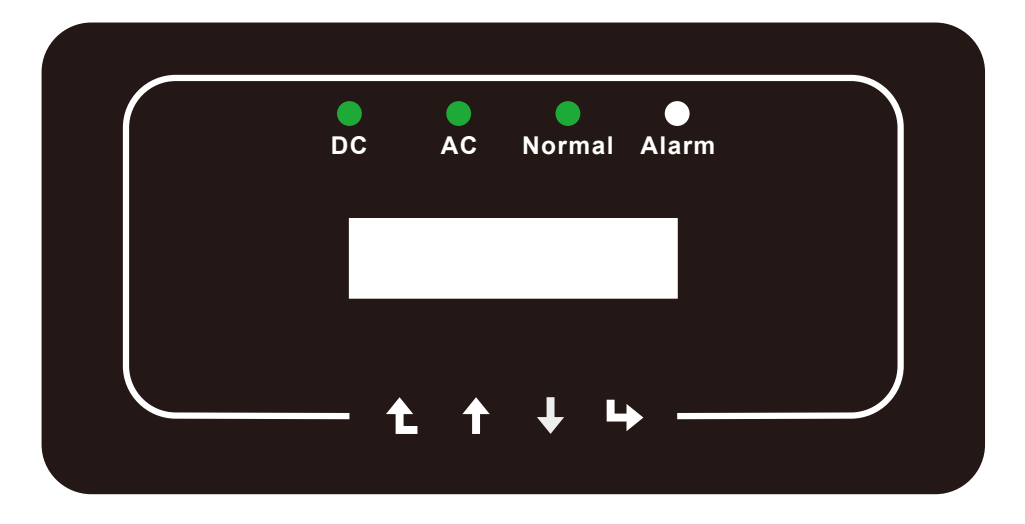

Abb. 3.1 Anzeige auf der Vorderseite

# **3.2 Status-Anzeige**

Auf der Frontplatte des Inverters befinden sich 4 LED-Statusanzeigen. Weitere Details dazu finden Sie in der Tabelle 3.1.

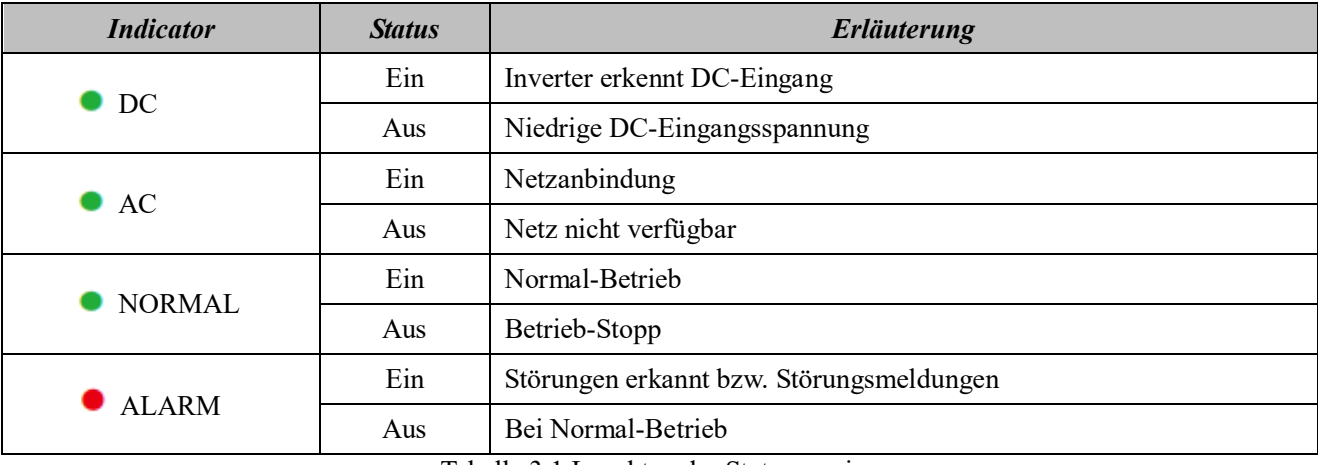

Tabelle 3.1 Leuchten der Statusanzeige

# Deye

# **3.3 Schalttasten**

An der Vorderseite des Inverters befinden sich 4 Tasten (von links nach rechts): Esc, Auf, Ab und Eingabe. Das Tastenfeld wird verwendet für:

- Blättern durch die angezeigten Optionen (Auf und Ab-Taste);
- Ändern der einstellbaren Einstellungen (Esc und Eingabe-Taste).

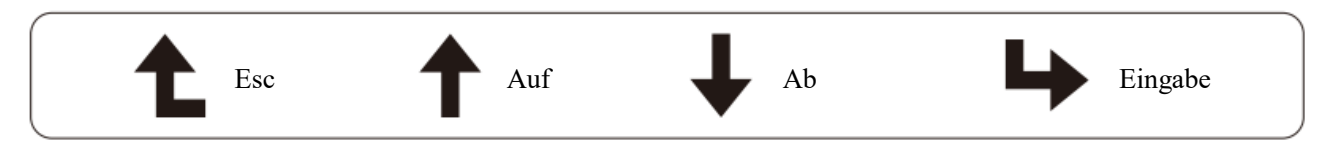

# **3.4 LCD-Anzeige**

Die zweizeilige LCD-Anzeige befindet sich auf der Vorderseite des Inverters und zeigt die folgenden Informationen an:

- Betriebsstatus und Daten des Inverters;
- Servicemeldungen für den Bediener;
- Alarm- und Fehlermeldungen.

# **4. Produkt-Installation**

# **4.1 Wahl des Installationsorts**

Bei der Wahl des Standorts für den Inverter sollten folgende Kriterien berücksichtigt werden:

### **WARNUNG: Brandgefahr**

- Installieren Sie den Inverter nicht in Bereichen, in denen sich leicht entflammbare Materialien oder Gase befinden.
- Installieren Sie den Inverter nicht in explosionsgefährdeten Umgebungen.
- Installieren Sie den Inverter nicht in kleinen geschlossenen Räumen, in denen die Luft nicht frei zirkulieren kann. Um eine Überhitzung zu vermeiden, stellen Sie sicher, dass die Luftzirkulation um den Inverter nicht behindert wird.
- Direkte Sonneneinstrahlung erhöht die Betriebstemperatur des Inverters und kann zu einer Begrenzung der Ausgangsleistung führen. Es wird empfohlen, den Inverter so zu installieren, dass direkte Sonneneinstrahlung oder Regen vermieden wird.
- Um eine Überhitzung zu vermeiden, muss die Umgebungstemperatur bei der Wahl des Installationsortes des Inverters berücksichtigt werden. Es wird empfohlen, eine Sonnenblende zu verwenden, um die direkte Sonneneinstrahlung zu minimieren, wenn die Umgebungstemperatur um das Gerät herum 100°F/40℃ überschreitet.

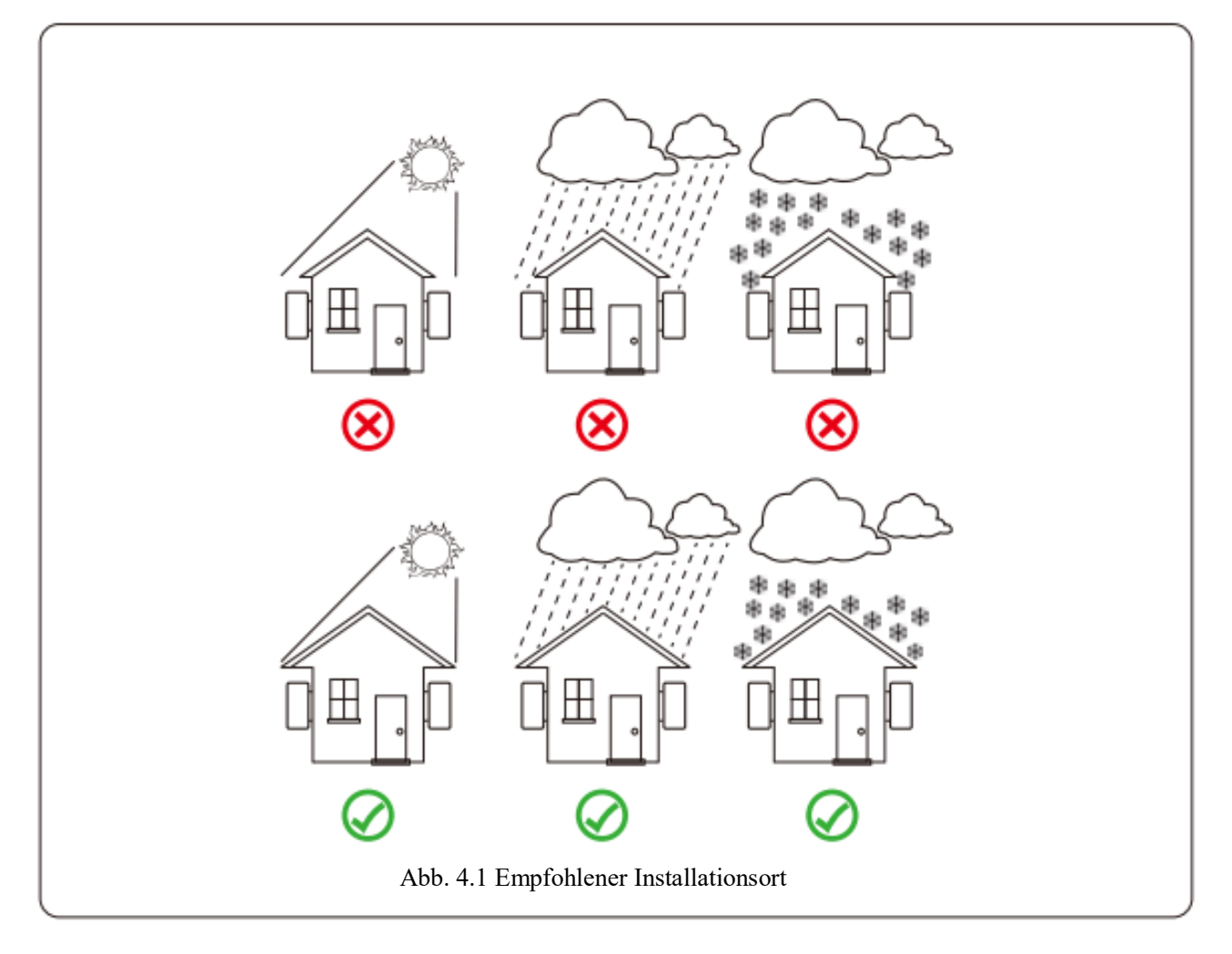

# Deye

- Installieren Sie den Inverter an einer Wand oder einer stabilen Struktur, die das Gewicht tragen kann.
- Installieren Sie den Inverter vertikal mit einer maximalen Neigung von +/-15°. Wenn der Neigungswinkel größer als der angegebene Maximalwert ist, kann die Wärmeabgabe behindert werden, was zu einer geringeren als der erwarteten Ausgangsleistung führen kann.
- Wenn Sie mehr als einen Inverter installieren, müssen Sie zwischen den einzelnen Invertern mindestens 500 mm Abstand halten. Und jeder Inverter muss mindestens 500mm oben und unten frei sein. Der Inverter muss an einem Ort installiert werden, den Kinder nicht erreichen können. Siehe Abb. 4.3.
- Überlegen Sie, ob die Installationsumgebung geeignet ist, um die LCD-Anzeige und Status-Anzeige des Inverters deutlich zu erkennen.
- Wenn der Inverter in einem luftdichten Haus installiert ist, muss die Umgebung belüftet sein.

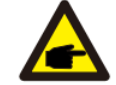

*Sicherheitstipp*

Stellen oder lagern Sie keine Gegenstände in der Nähe des Inverters.

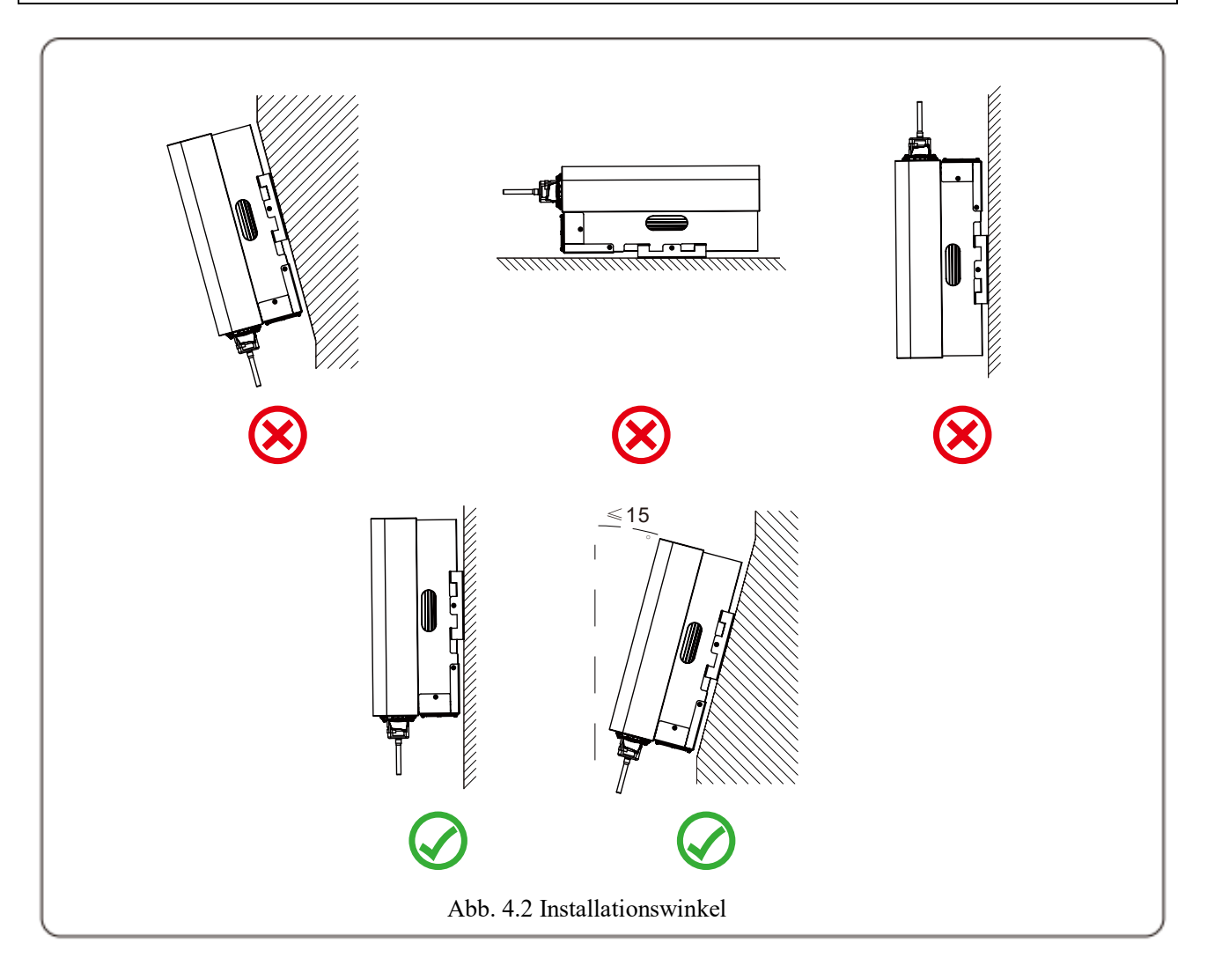

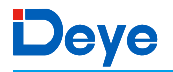

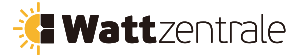

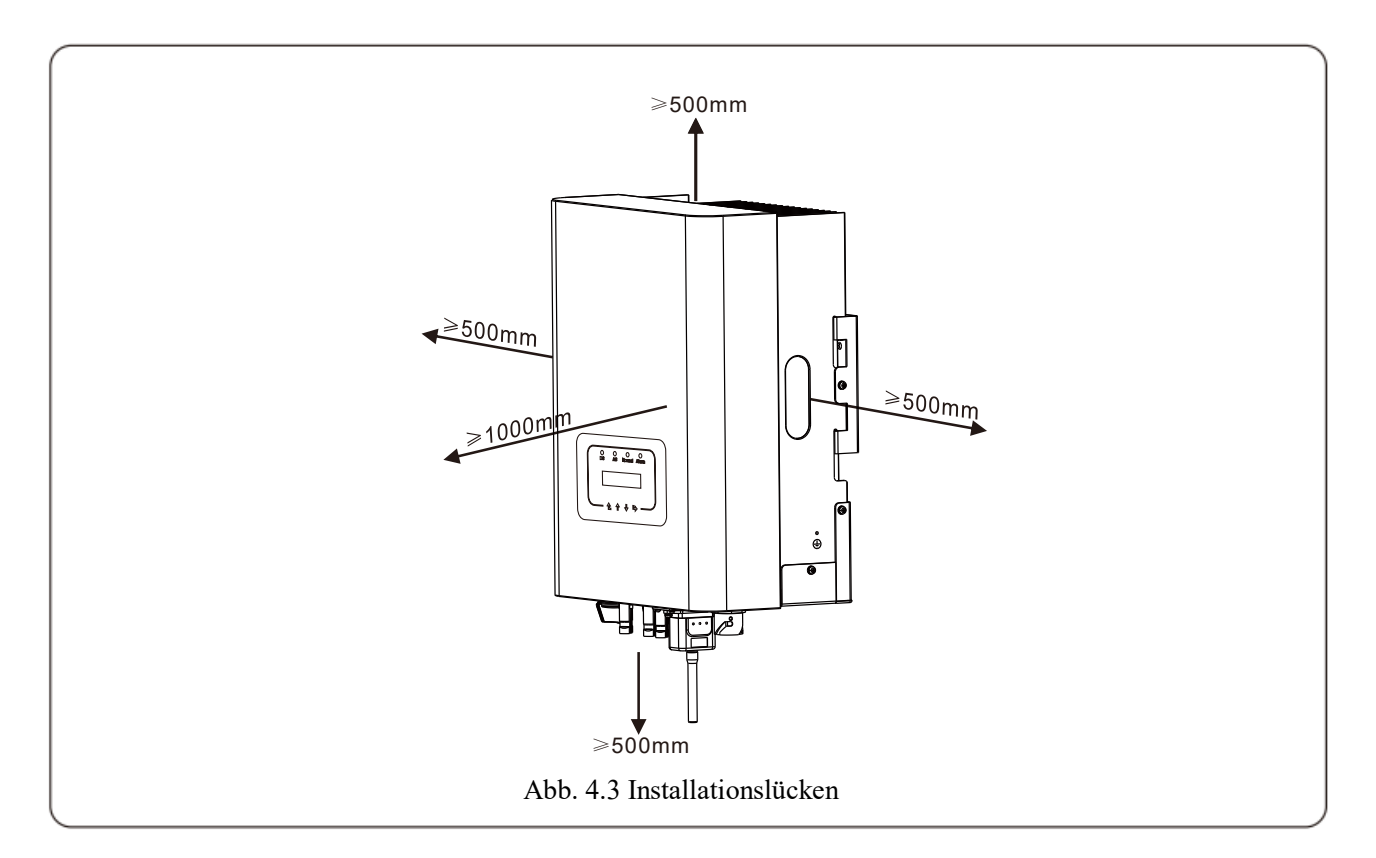

## **4.2 Installation des Inverters**

Der Inverter ist für die Wandmontage ausgelegt. Bitte verwenden Sie bei der Installation die Wandhaltung und Dehnschrauben.

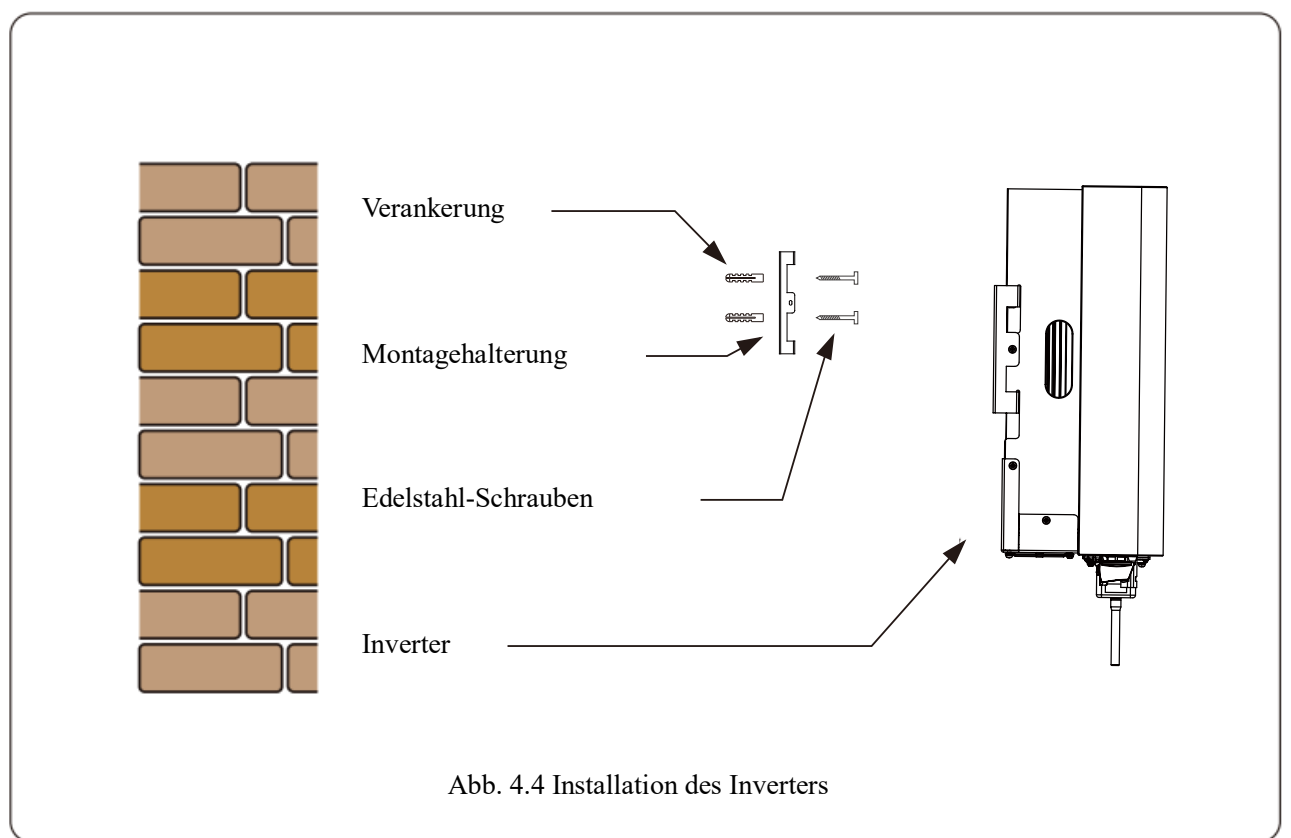

# **Jeve**

Das Verfahren ist wie folgt dargestellt:

1. Suchen Sie an der Wand die passende Position anhand der Schraubenlöcher auf der Halterung und markieren Sie dann die Löcher. Bei einer Ziegelwand muss sie für eine Montage mit Dehnschrauben möglich sein.

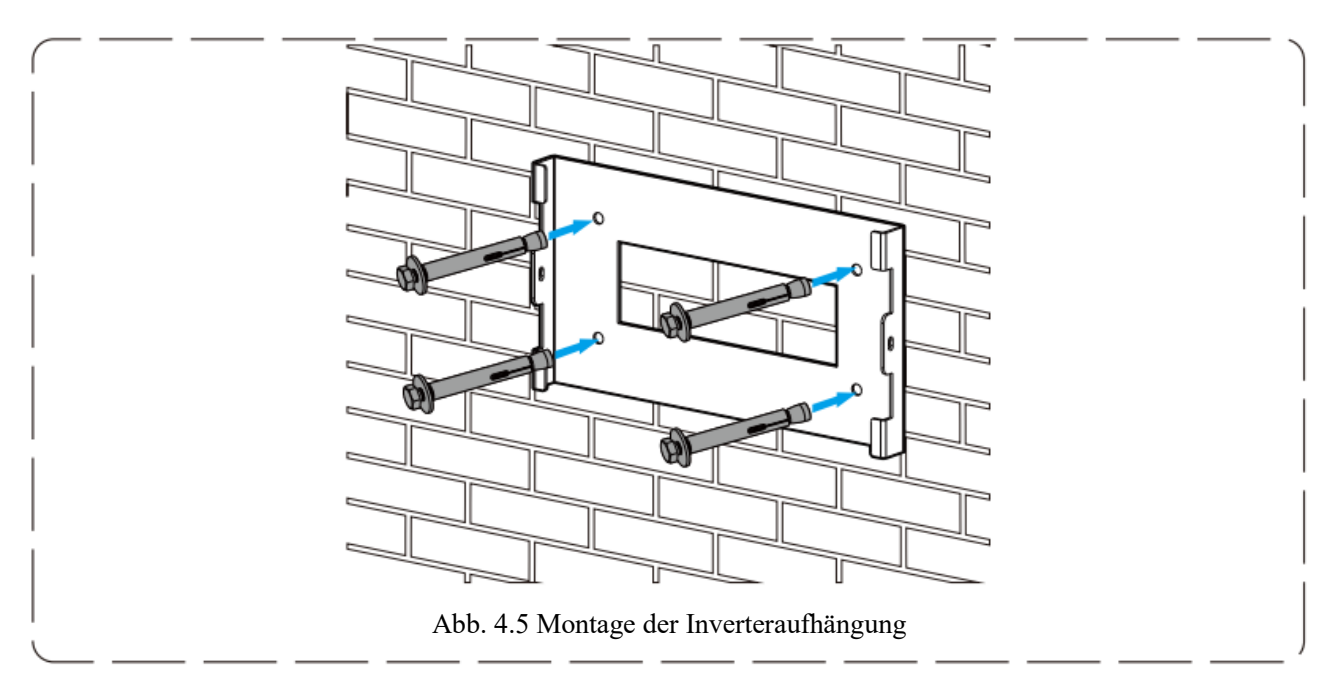

- 2. Achten Sie darauf, dass die Position der Löcher an der Wand mit der Montageplatte übereinstimmt und das Montagegestell vertikal angebracht ist.
- 3. Hängen Sie den Inverter oben am Montagegestell ein und verwenden Sie dann die M4-Schraube im Zubehör, um den Kühlkörper des Inverters an der Aufhängeplatte zu befestigen, damit sich der Inverter nicht bewegen kann.

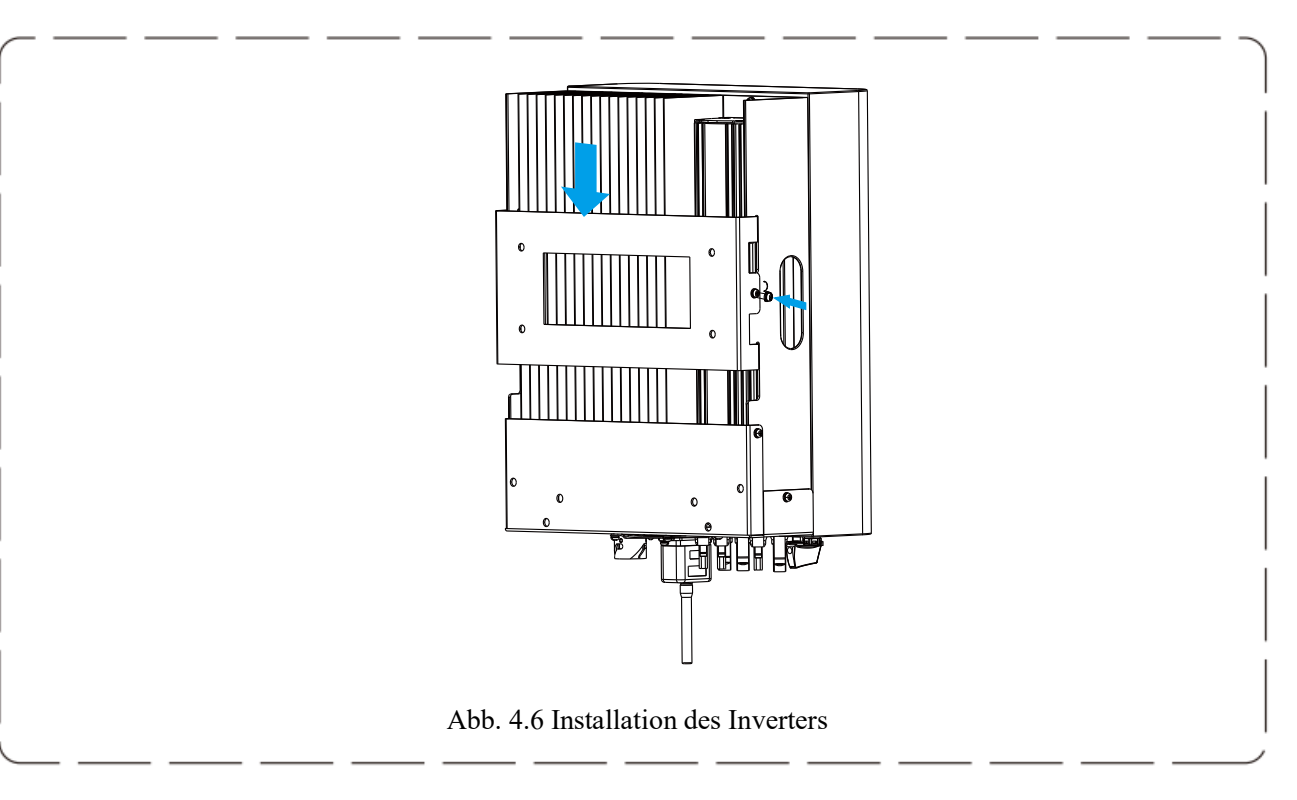

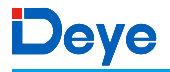

# **5 Elektrischer Anschluss**

# **5.1 Anschluss der DC-Eingangsklemmen**

- 1. Schalten Sie den Hauptschalter der Netzversorgung (AC) aus.
- 2. Schalten Sie den DC-Isolator aus.
- 3. Montieren Sie den PV-Eingangsstecker am Inverter.

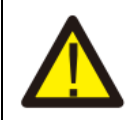

#### *Warnung*

Wenn Sie PV-Module anschließen, achten Sie darauf, dass PV+ und PV- des Solarmoduls nicht mit der Erdungsschiene des Systems verbunden sind.

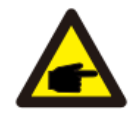

#### *Sicherheitstipp*

Achten Sie vor dem Anschluss darauf, dass die Polarität der Ausgangsspannung des PV-Matrix mit den Symbolen "DC+" und "DC-" übereinstimmt.

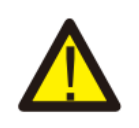

#### *Warnung*

Stellen Sie vor dem Anschluss des Inverters sicher, dass die Leerlaufspannung der PV-Matrix innerhalb 1000V des Inverters liegt.

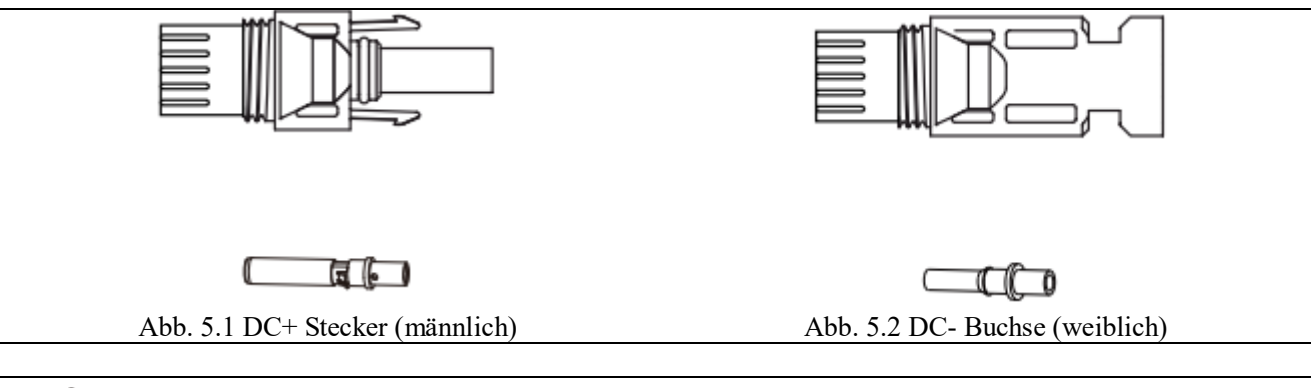

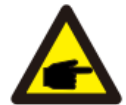

# *Sicherheitstipp*

Bitte verwenden Sie für die PV-Anlage zugelassene DC-Kabel.

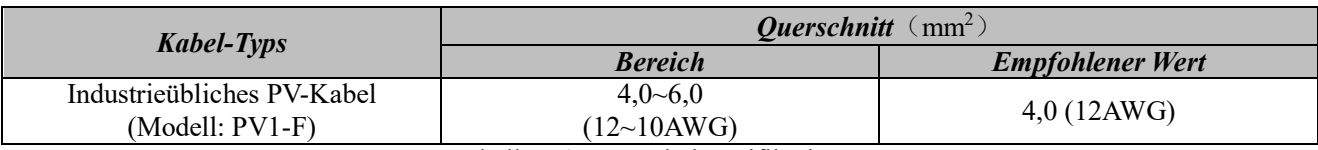

Tabelle 5.1 DC-Kabelspezifikationen

# **Deye**

Die Schritte zur Montage der DC-Steckverbinder sind wie folgt aufgeführt:

a) Das DC-Draht ca. 7mm abisolieren, die Verschlussmutter des Steckers demontieren (siehe Abb. 5.3).

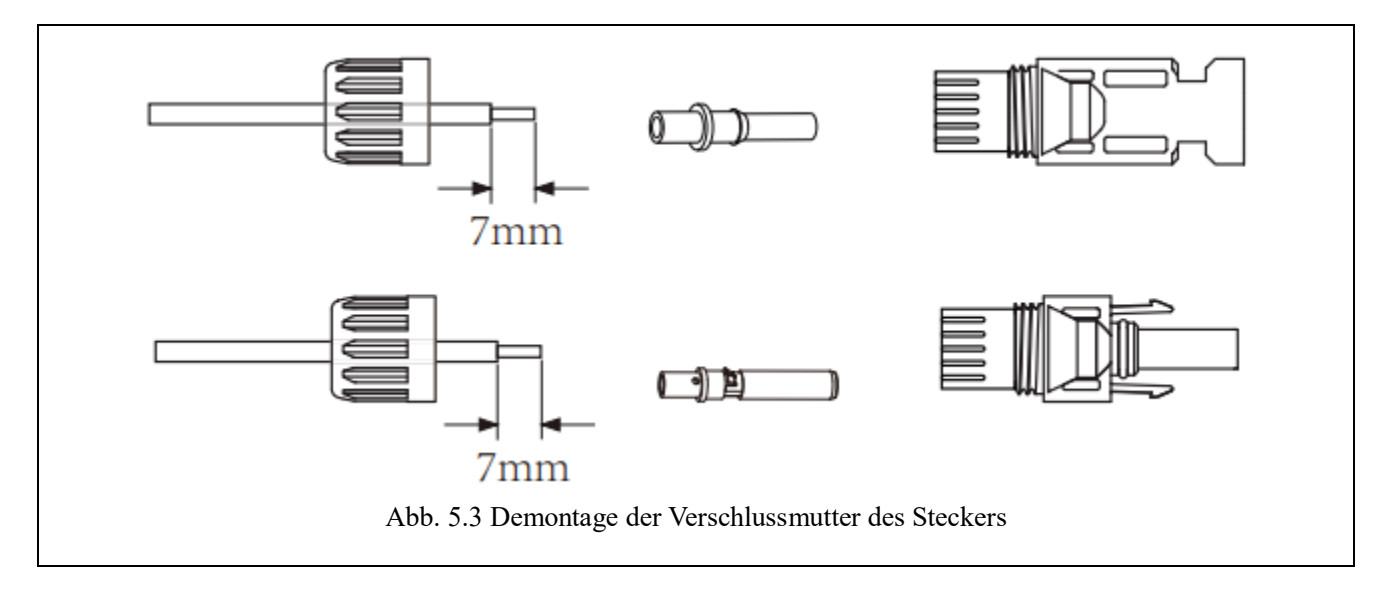

b) Crimpen von Metallklemmen mit einer Crimpzange wie in Abb. 5.4 gezeigt

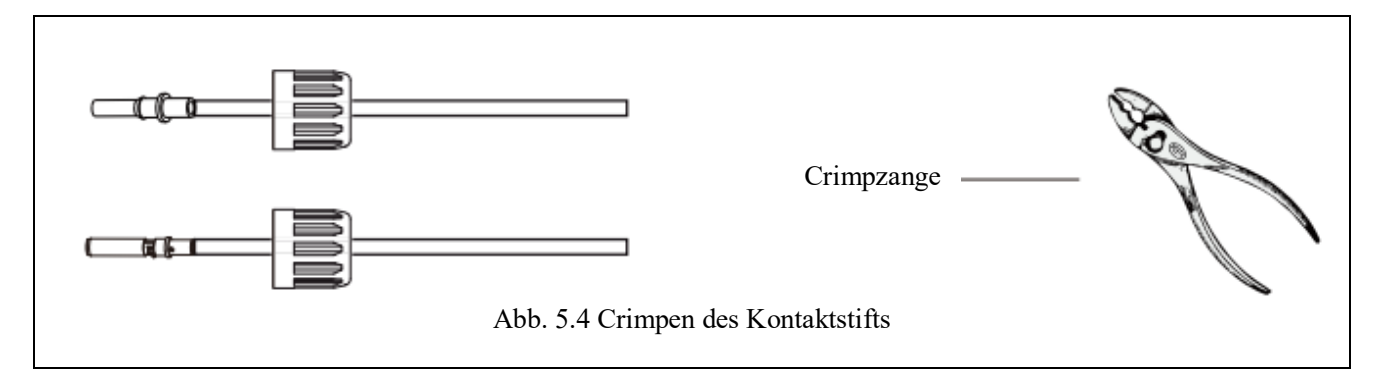

c) Stecken Sie den Kontaktstift in den oberen Teil des Steckers und schrauben Sie die Verschlussmutter auf den oberen Teil des Steckers. (wie in Abb. 5.5 gezeigt).

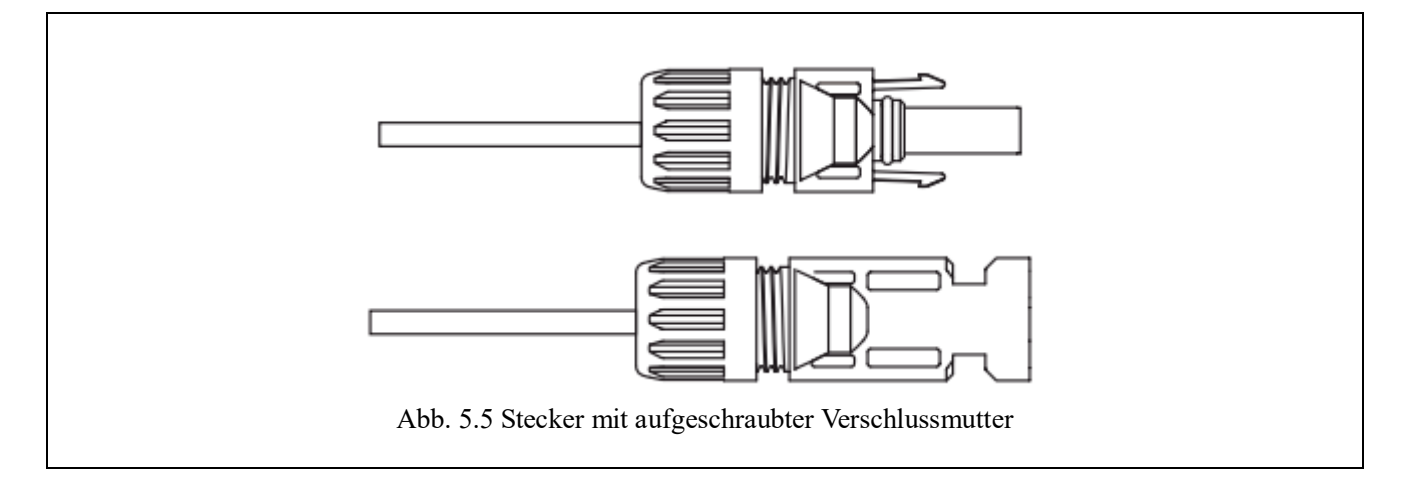

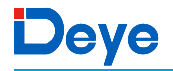

d) Stecken Sie schließlich den DC-Stecker in den positiven und negativen Eingang des Inverters, wie in Abb. 5.6 dargestellt.

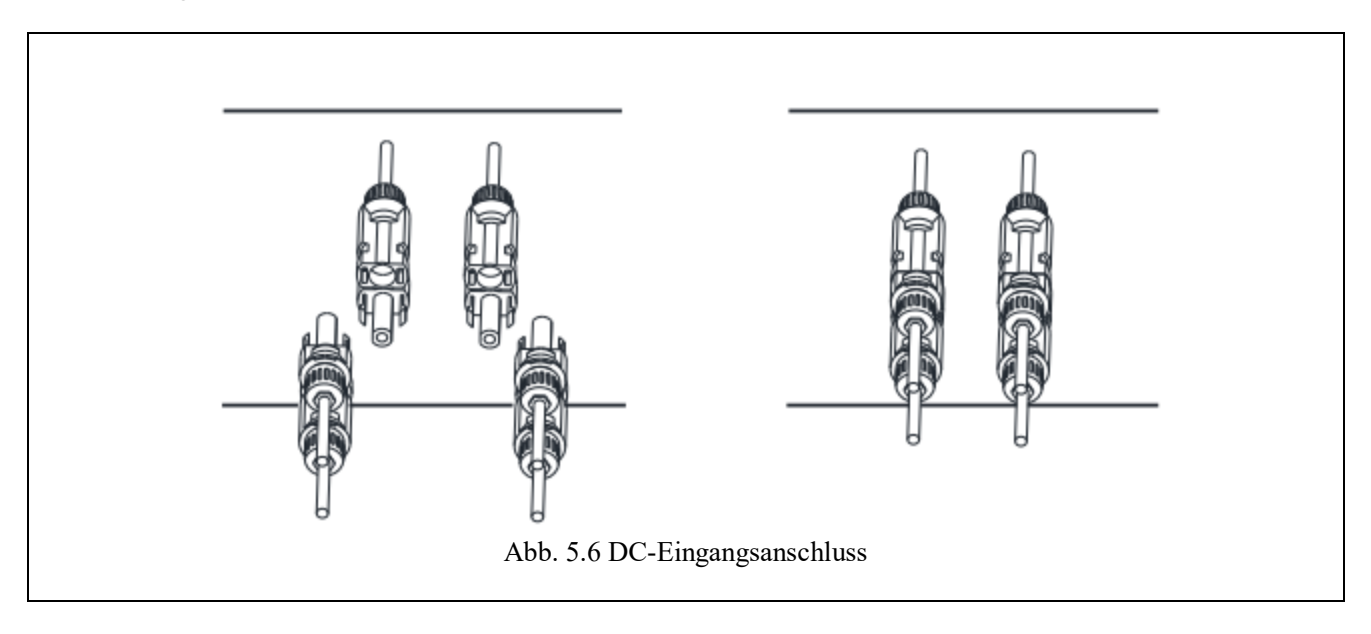

### *Warnung*

Das Sonnenlicht, das auf das Panel scheint, erzeugt eine hohe Spannung, die in Serie geschaltet wird und lebensgefährlich sein kann. Daher muss das Solarpanel vor dem Anschluss der DC-Eingangsleitung mit einem lichtundurchlässigen Material abgedeckt werden und der DC-Schalter sollte auf "AUS" stehen, da sonst die hohe Spannung des Inverters zu lebensbedrohlichen Zuständen führen kann.

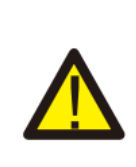

#### *Warnung*

Bitte verwenden Sie den mitgelieferten DC-Stromanschluss vom Zubehör des Inverters. Verbinden Sie nicht die Stecker verschiedener Hersteller miteinander. Max. DC-Eingangsstrom sollte 20A betragen. Wird dieser Wert überschritten, kann der Inverter beschädigt werden und der Schaden wird nicht durch die Deye-Garantie abgedeckt.

### **5.2 Anschluss der AC-Eingangsklemmen**

Schalten Sie den DC-Schalter nicht ein, wenn die DC-Klemme angeschlossen ist. Schließen Sie die AC-Klemme an die AC-Seite des Inverters an. Die AC-Seite ist mit dreiphasigen AC-Klemmen ausgestattet, die leicht angeschlossen werden können. Für eine einfache Installation werden flexible Kabel empfohlen. Sie sind wie in Tabelle 5.2 dargestellt

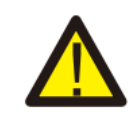

### *Warnung*

Verboten ist die Verwendung eines einzigen Leistungsschalters für mehrere Inverter. Verboten ist auch der Anschluss von Lasten zwischen den Leistungsschaltern von Invertern.

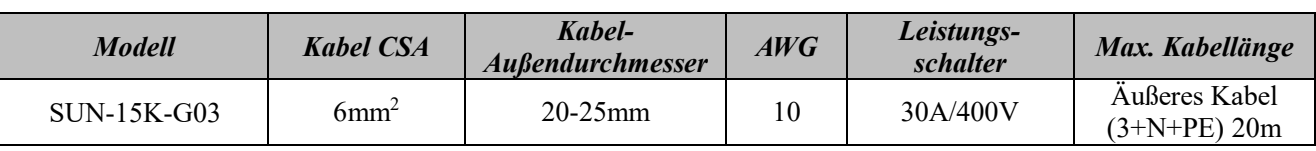

Tabelle 5.2 Kabel-Informationen

# **Jeve**

Der AC-Ausgangsstecker ist in drei Teile unterteilt: passende Buchse, Muffe und Dichtungsmuffe, wie in Abb. 5.7 dargestellt. Die Schritte zur Montage sind wie folgt:

Schritt 1: Entfernen Sie nacheinander den Kabeldichtring und die Muffe vom AC-Stecker.

Schritt 2: Verwenden Sie eine Abisolierzange, um den Schutzmantel und die Isolierschicht des AC-Kabels auf die richtige Länge zu bringen, wie in Abb. 5.8 dargestellt.

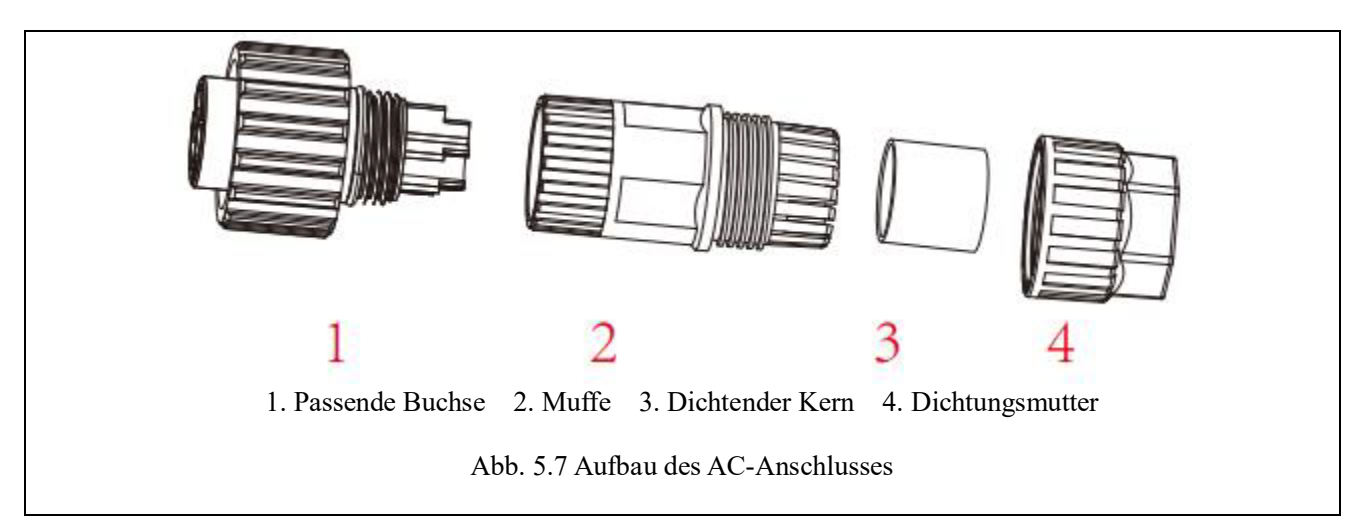

Schritt 3: Führen Sie das Kabel (L1, L2, L3, N, PE) in die Dichtungsmuffe ein.

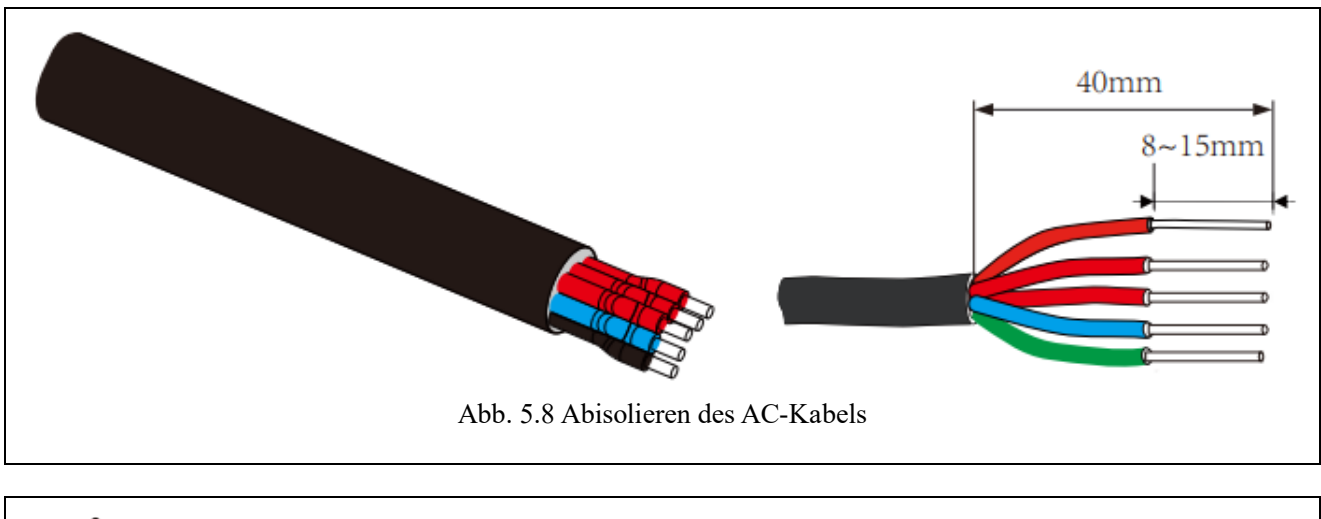

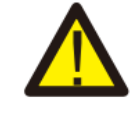

### *Warnung*

Achten Sie auf die Unterscheidung von L1, L2, L3, N und PE der AC-Kabel.

Schritt 4: Lösen Sie mit einem Sechskantschraubendreher nacheinander die Schrauben der Buchse, stecken Sie jede Kabelader in die entsprechende Buchse und ziehen Sie jede Schraube fest. Das Anschlussloch der AC-Anschlussklemmenbeschriftung ist in Abb. 5.9 dargestellt.

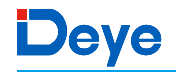

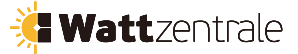

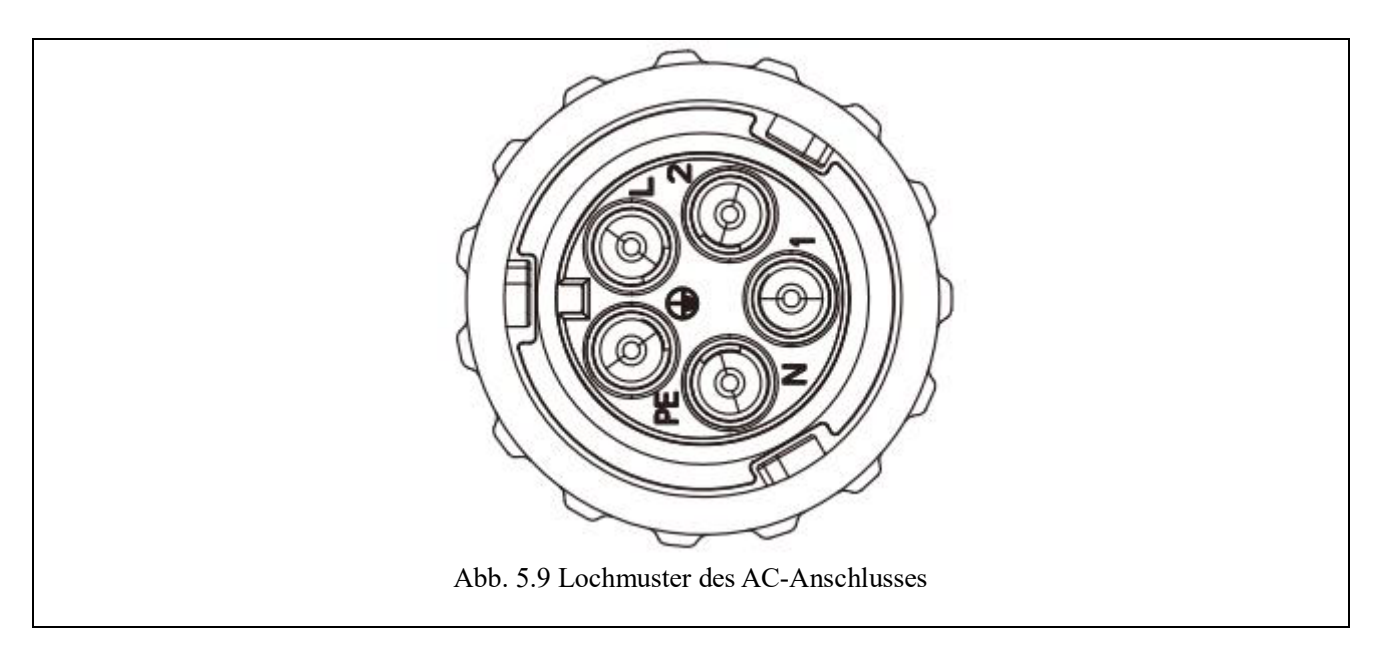

Schritt 5: Bringen Sie die Muffe und den Dichtungsring an. Schritt 6: Schließen Sie die Klemmen, wie in Abb. 5.10 gezeigt, an den Inverter an.

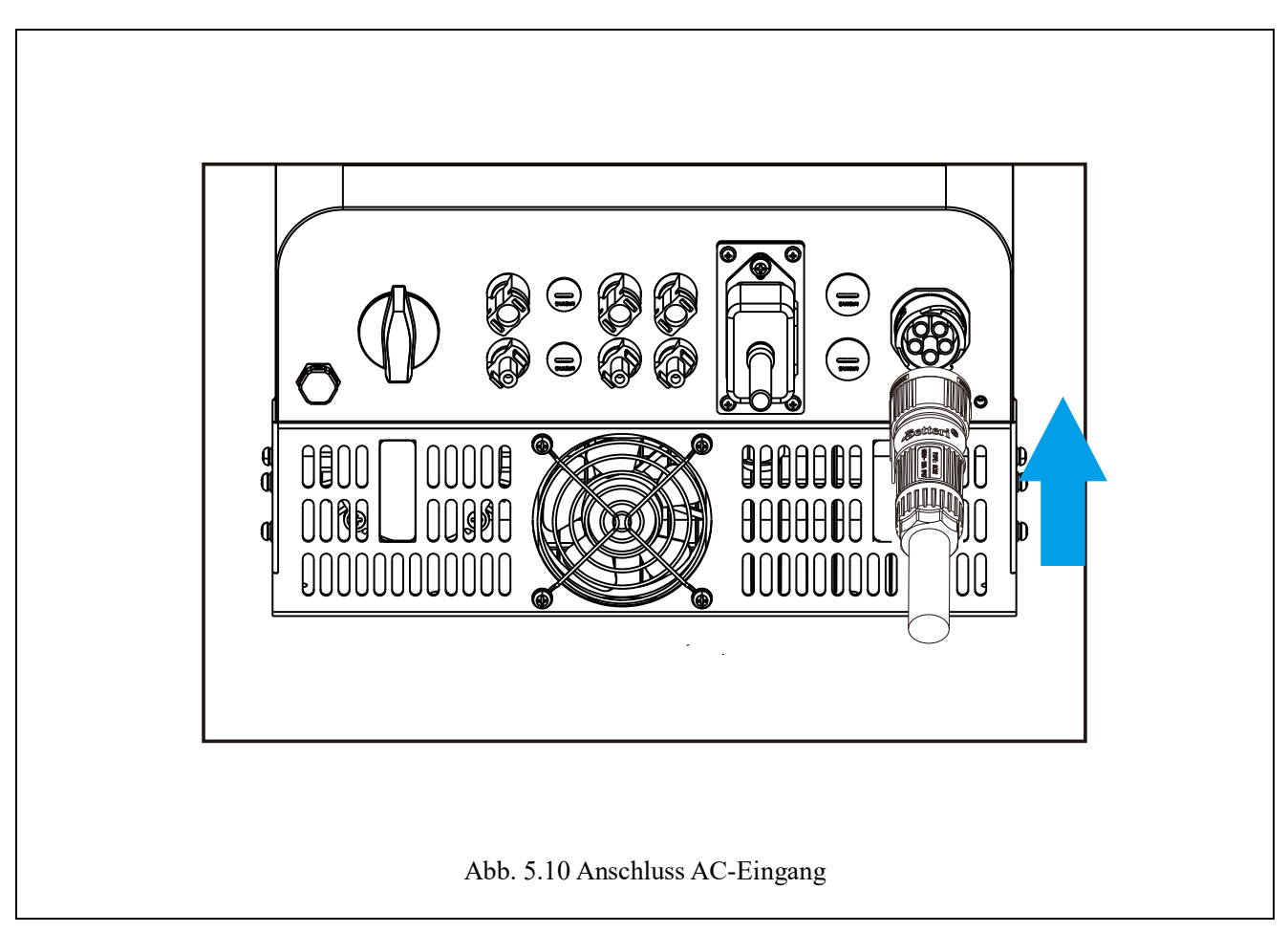

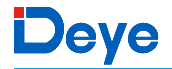

### **5.3 Anschluss der Erdungsleitung**

Eine gute Erdung ist gut für die Widerstandsfähigkeit gegen Überspannungsstöße und die Verbesserung der EMI-Leistung. Bevor Sie also AC-, DC- und Kommunikationskabel anschließen, müssen Sie das Kabel zunächst erden. Bei einem Einzelsystem genügt es, das PE-Kabel zu erden. Bei Systemen mit mehreren Geräten müssen alle PE-Kabel des Inverters an denselben Erdungskupferzug angeschlossen werden, um den Potenzialausgleich zu gewährleisten. Die Montage des Erdungsdrahtes ist in der Abb. 5.11 dargestellt.

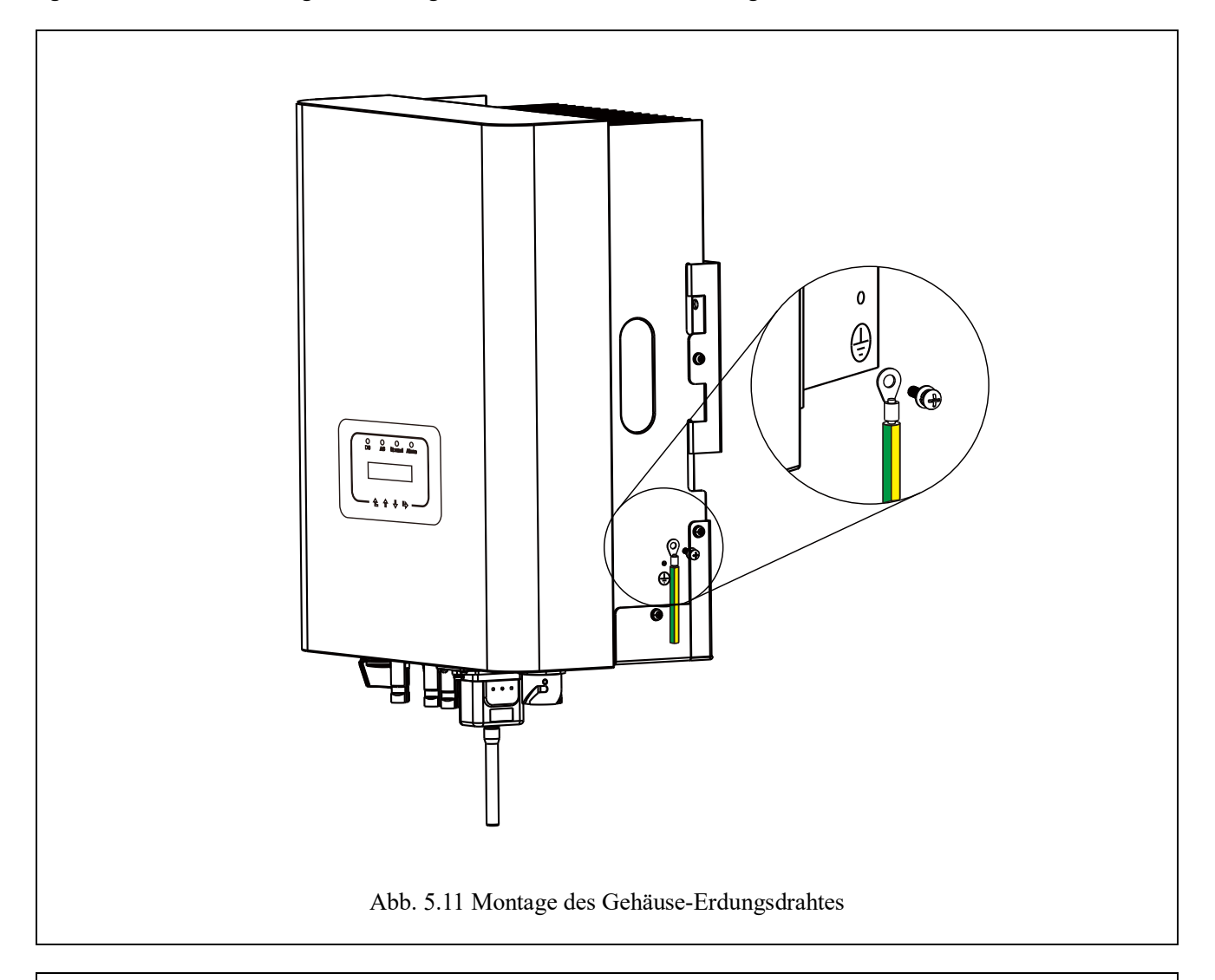

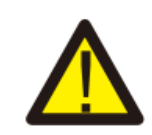

# *Warnung*

Der Inverter verfügt über eine eingebaute Leckstrom-Erkennungsschaltung. Wenn ein externes Leckstrom-Schutzgerät angeschlossen ist, muss dessen Betriebsstrom 300mA oder höher sein, da der Inverter sonst möglicherweise nicht ordnungsgemäß funktioniert.

# **5.4 Schutzeinrichtung für maximalen Überstrom**

Zum Schutz des AC-Anschlusses des Inverters wird empfohlen, einen Schutzschalter zu installieren, um Überstrom zu vermeiden. Siehe Tabelle 5.3 unten.

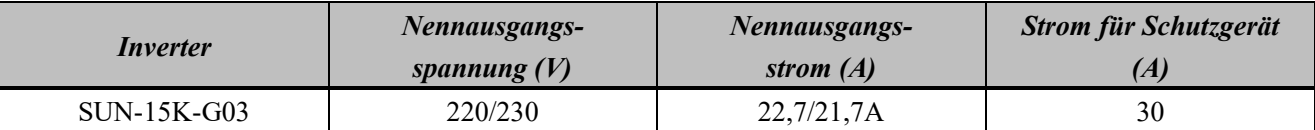

Tabelle 5.3 Spezifikationen für empfohlenen Überstromschutz

# **5.5 Anschluss der Inverterüberwachung**

Der Inverter verfügt über die Funktion der drahtlosen Fernüberwachung. Der Inverter mit WiFi-Funktion ist mit einem WiFi-Stecker ausgestattet, um den Inverter mit dem Netzwerk zu verbinden. Die Bedienung des WiFi-Stecks, die Installation, der Internetzugang, das Herunterladen der APP und weitere Vorgänge werden in der Anleitung beschrieben.

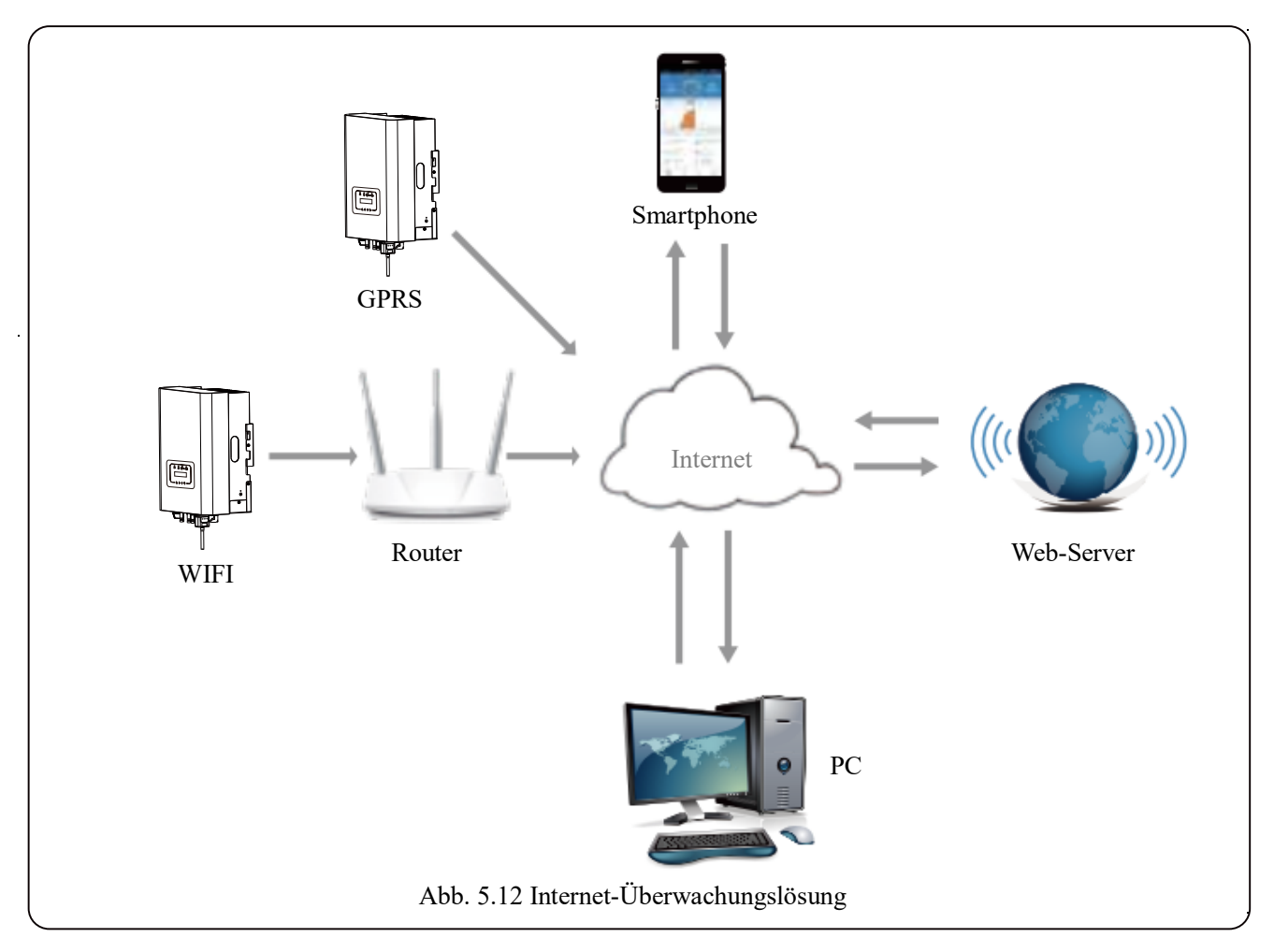

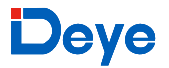

# **5.6 Installation des Datenloggers**

Bei der Installation des WiFi-Sticks reißen Sie den Dichtungsstreifen am Inverter ab. Setzen Sie den Datenlogger in die Schnittstelle ein und befestigen Sie ihn mit einer Schraube. Die Konfiguration des Datenloggers muss durchgeführt werden, nachdem verschiedene elektrische Verbindungen hergestellt wurden und der Inverter mit DC versorgt wird. Wenn der Inverter mit DC versorgt wird, wird festgestellt, ob der Datenlogger normal elektrifiziert ist (die LED-Leuchte leuchtet aus dem Gehäuse).

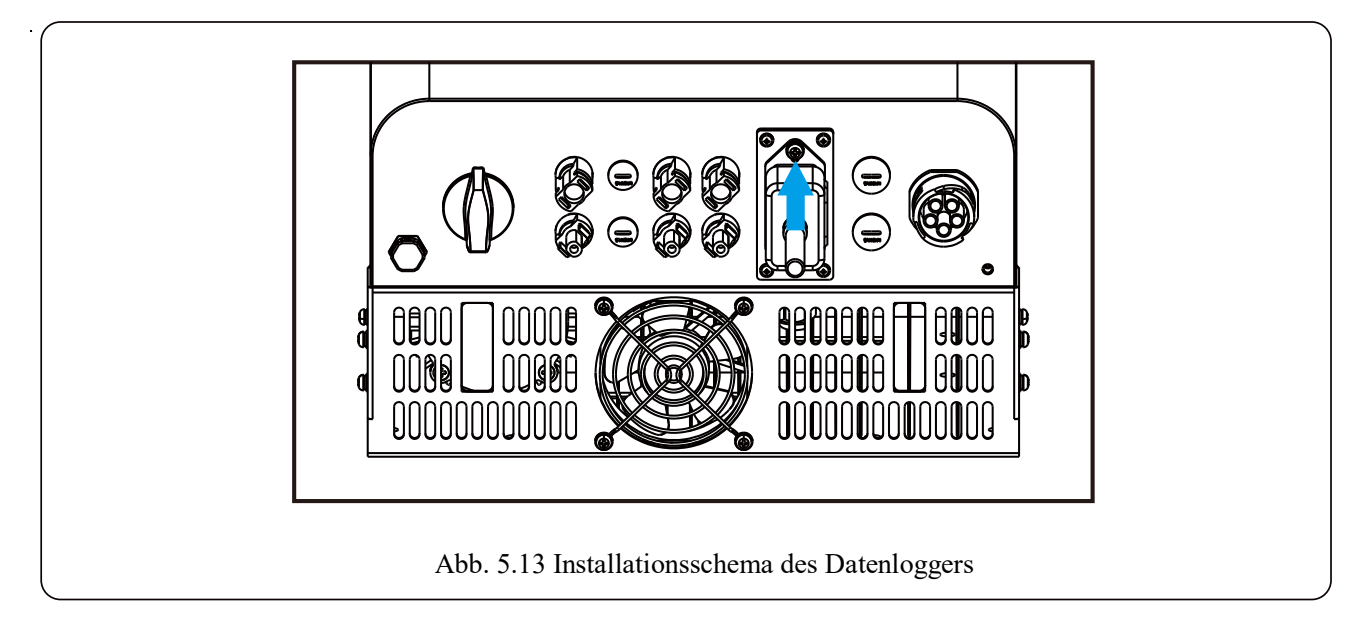

# **5.7 Konfiguration des Datenloggers**

Für die Konfiguration des Datenloggers beachten Sie bitte die Abbildungen des Datenloggers.

# **6. Starten und Abschaltung**

Vergewissern Sie sich vor der Inbetriebnahme des Inverters, dass der Inverter die folgenden Bedingungen erfüllt, da es sonst zu einem Brand oder einer Beschädigung des Inverters kommen kann. In diesem Fall übernehmen wir keine Verantwortung. Gleichzeitig wird zur Optimierung der Systemkonfiguration empfohlen, die 2 Eingänge an die gleiche Anzahl von PV-Modulen anzuschließen.

- a). Die maximale Leerlaufspannung jedes Satzes von PV-Modulen darf unter keinen Bedingungen 1000 Vdc überschreiten.
- b). An jedem Eingang des Inverters sollte derselbe Typ von PV-Modulen in Reihe geschaltet werden.
- c). Die Gesamtausgangsleistung der PV-Anlage darf die maximale Eingangsleistung des Inverters nicht überschreiten, und die einzelnen PV-Module dürfen die Nennleistung der einzelnen Kanäle nicht überschreiten.

# **Jeve**

# **6.1 Starten des Inverters**

Beim Starten des dreiphasigen Strang-Inverters sind folgende Schritte zu befolgen:

- 1. Schalten Sie den AC-Schalter ein.
- 2. Schalten Sie den DC-Schalter des Photovoltaikmoduls ein, und wenn das PV-Panel eine ausreichende Startspannung und Leistung liefert, startet der Inverter.
- 3. Der Inverter prüft zunächst die internen Parameter und die Netzparameter, wobei die LCD-Anzeige anzeigt, dass der Inverter einen Selbsttest durchführt.
- 4. Wenn die Parameter innerhalb des zulässigen Bereichs liegen, liefert der Inverter Energie. Die Kontrollleuchte NORMAL leuchtet.

# **6.2 Abschaltung des Inverters**

Beim Abschalten des Inverters sind die folgenden Schritte zu beachten:

- 1. Schalten Sie den AC-Schalter aus.
- 2. Warten Sie 30 Sekunden, schalten Sie den DC-Schalter aus (falls vorhanden) oder ziehen Sie einfach den DC-Eingangsstecker ab. Der Inverter schaltet die LCD-Anzeige und alle LEDs innerhalb von zwei Minuten aus.

# **6.3 Anti-PID-Funktion (Optional)**

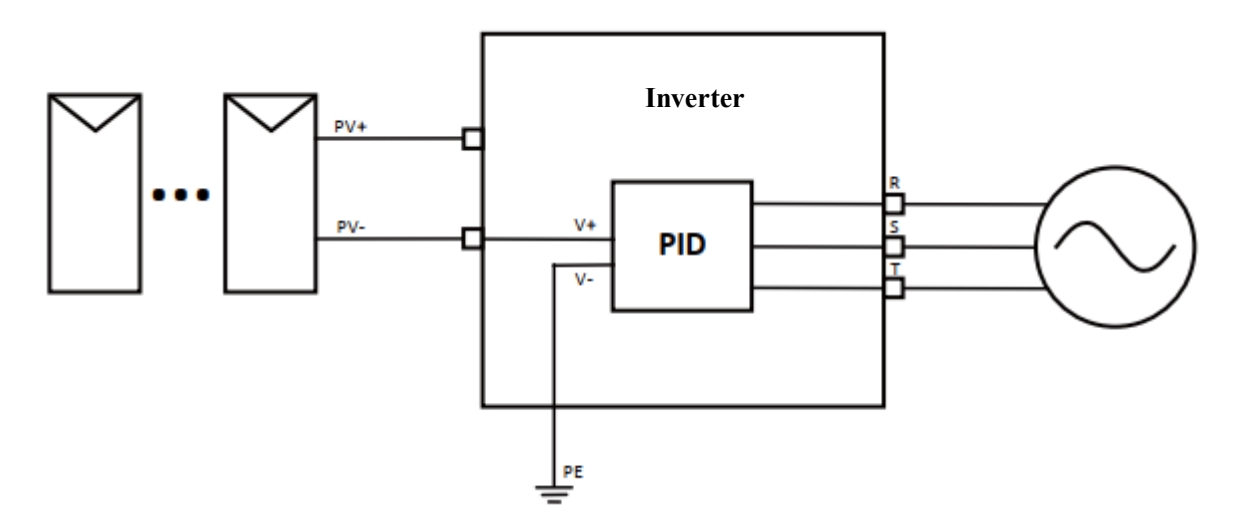

Das Anti-PID-Modul repariert den PID-Effekt des PV-Moduls in der Nacht. Das PID-Modul läuft immer, wenn es an AC angeschlossen ist.

Wenn eine Wartung erforderlich ist und der AC-Schalter ausgeschaltet wird, kann die Anti-PID-Funktion deaktiviert werden.

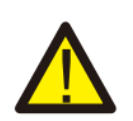

#### *Warnung*

Die PID-Funktionalität ist automatisch. Wenn die DC-Bus-Spannung unter 50 VDC liegt, erzeugt das PID-Modul 450 VDC zwischen der PV-Anlage und der Erde. Es sind keine Steuerung und Ausrüstung erforderlich.

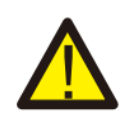

#### *Warnung*

Wenn Sie den Inverter warten müssen, schalten Sie bitte zuerst den AC-Schalter und dann den DC-Schalter aus, und warten Sie 5 Minuten, bevor Sie andere Arbeiten durchführen.

# **7. Null-Export-Funktion (Nulleinspeisung) über Energiezähler**

Es gibt zwei Arten von Energiezählern für diese Inverter-Serie. Der erste Typ ist Eastron SDM630-Modbus V2, der max. 100A Strom direkt messen kann. Weitere Einzelheiten entnehmen Sie bitte den Abbildungen 7.1 und 7.2. Der Eastron SDM630 MCT 40mA benötigt einen externen Stromwandler, um den Strom zu messen. Der Leistungsbereich des Stromwandlers reicht von 5A-2000A. Weitere Einzelheiten über den Eastron SDM630 MCT finden Sie in den Abbildungen 7.3 und 7.4. Auch der CHNT-Messzähler DTSU666 wird unterstützt, der max. 80A Strom direkt messen kann. Weitere Einzelheiten über den DTSU666 finden Sie in den Abbildungen 7.5 und 7.6.

Wenn Sie dies lesen, gehen wir davon aus, dass Sie den Anschluss gemäß den Anforderungen in Kapitel 5 abgeschlossen haben. Wenn Sie Ihren Inverter zu diesem Zeitpunkt in Betrieb genommen haben und die Null-Export-Funktion nutzen möchten, schalten Sie bitte den AC- und DC-Schalter des Inverters aus und warten Sie 5 Minuten, bis der Inverter vollständig entladen ist. Bitte folgen Sie Abb. 7.1, um den Energiezähler anzuschließen.

Im Systemschaltplan bezieht sich die rote Linie auf die L-Leitung (L1, L2, L3), die schwarze Linie auf den Neutralleiter (N). Schließen Sie das RS485-Kabel des Energiezählers an den RS485-Port des Inverters an. Es wird empfohlen, einen AC-Schalter zwischen dem Inverter und dem Stromnetz zu installieren. Die Spezifikationen des AC-Schalters werden durch die Leistung der Last bestimmt.

Wenn der von Ihnen gekaufte Inverter keinen integrierten DC-Schalter hat, empfehlen wir Ihnen, einen DC-Schalter anzuschließen. Die Spannung und der Strom des Schalters hängen von der PV-Matrix ab, auf die Sie zugreifen.

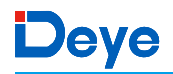

**Watt**zentrale

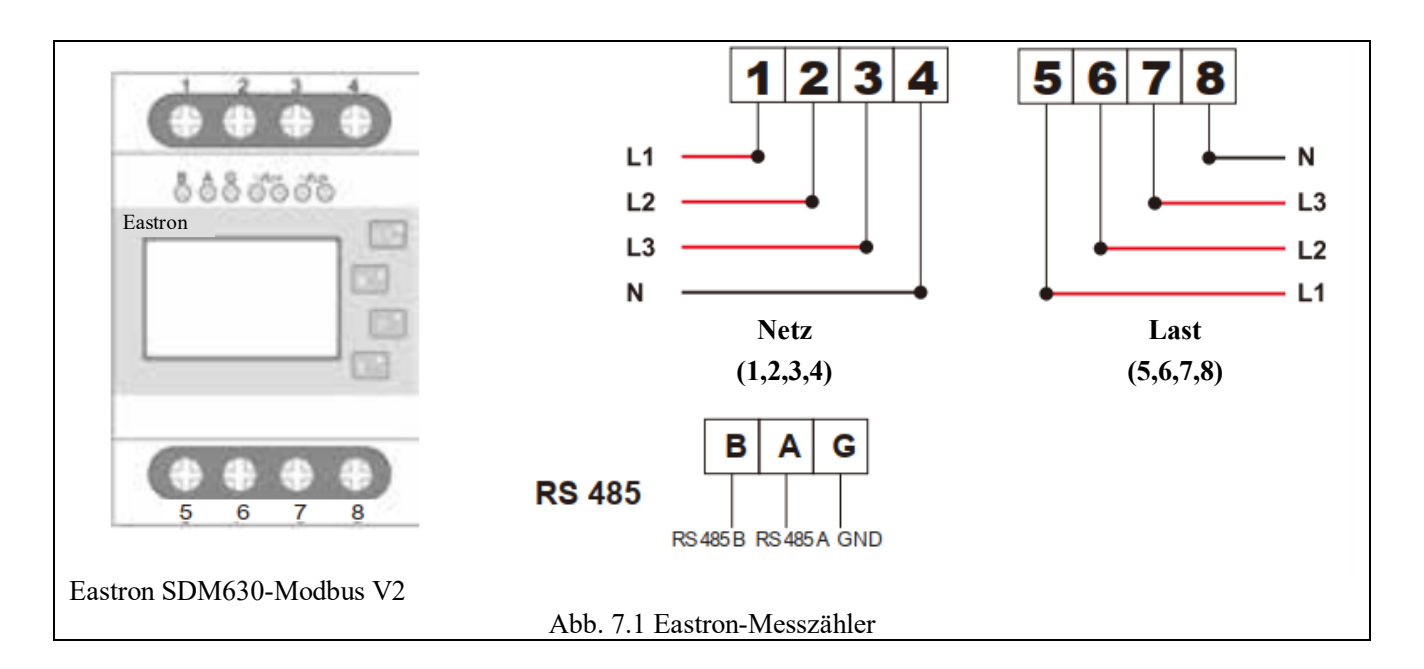

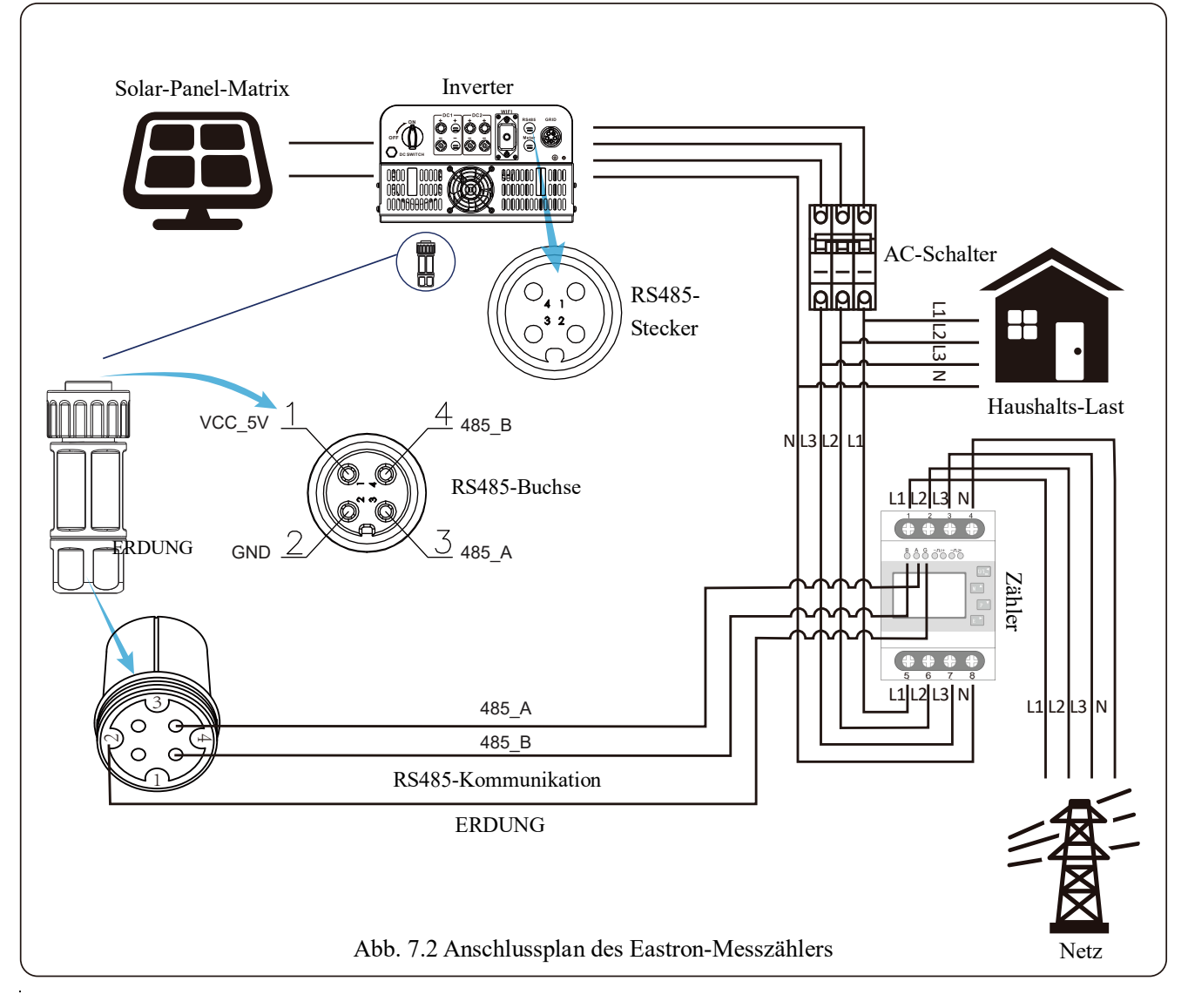

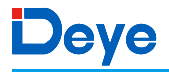

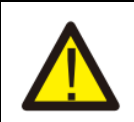

#### *Warnung*

Bei der endgültigen Installation muss ein nach IEC 60947-1 und IEC 60947-2 zertifizierter Schutzschalter installiert werden.

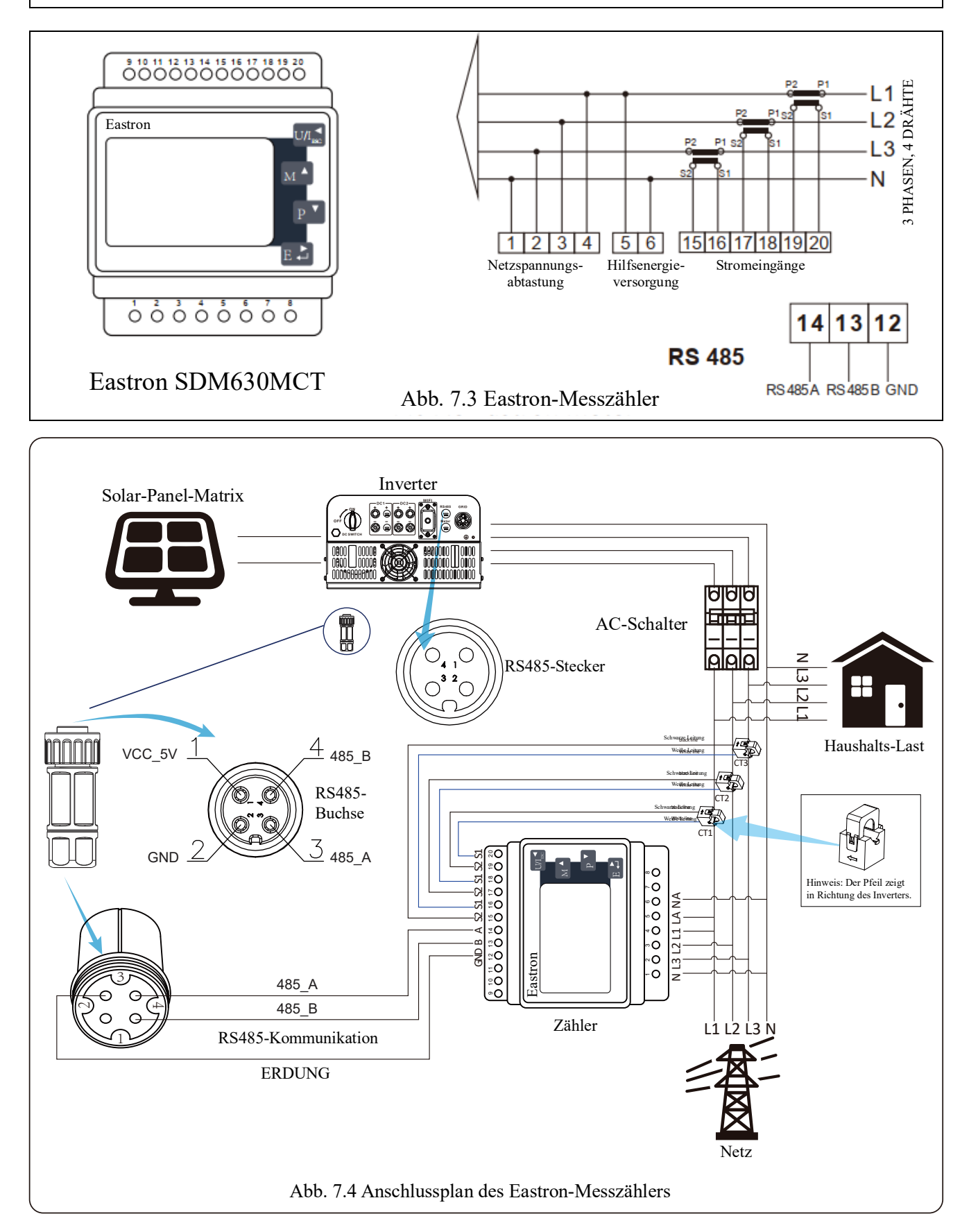

# **Deye**

**Watt**zentrale

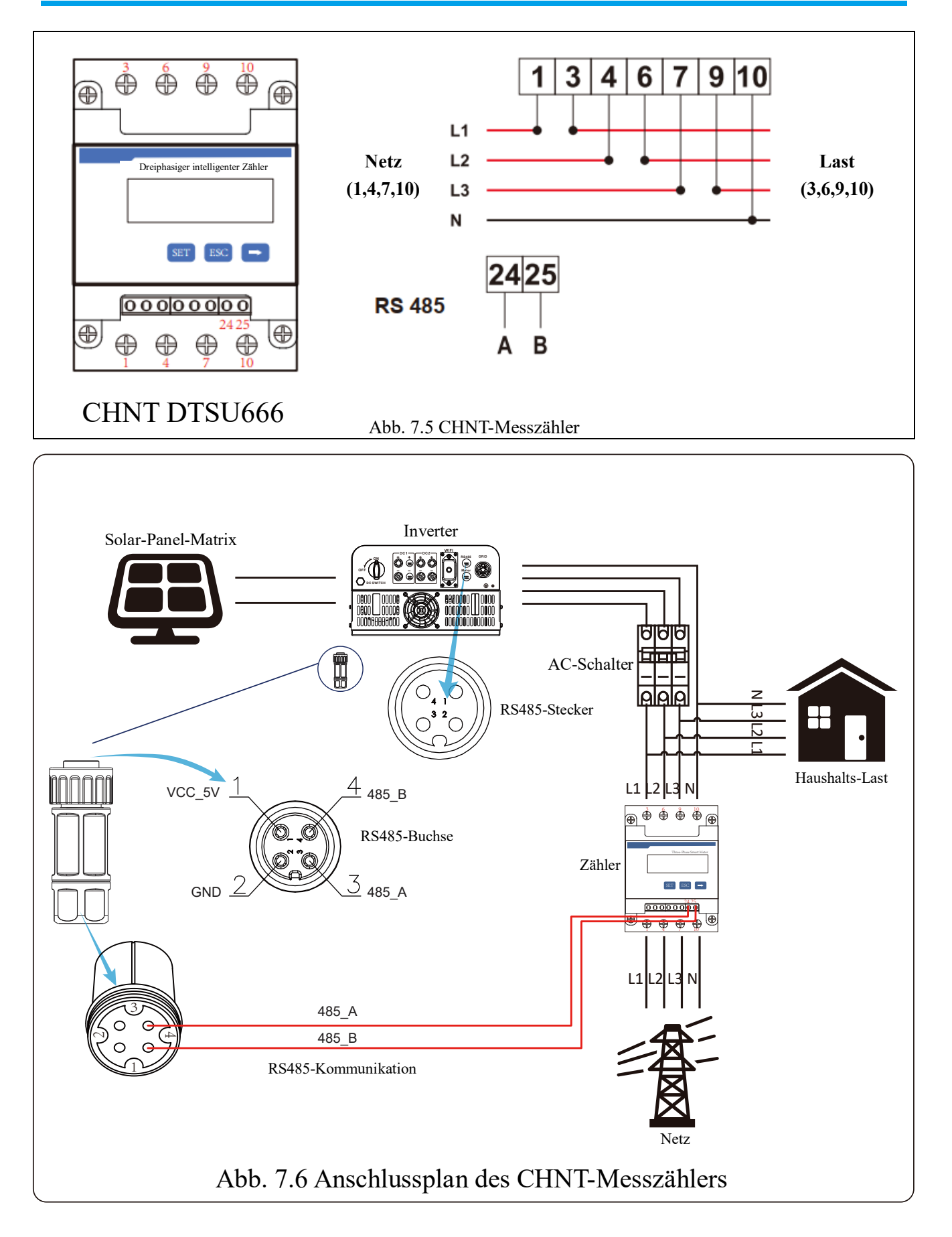

## **7.1 Messzähler für Mehrstränge- und Parallelbetrieb**

Diese Anwendung betrifft die Parallelschaltung von Strang-Invertern, wobei es nur ein Stromnetz und eine Last gibt, und nur ein Messzähler angeschlossen werden kann, um Rückstrom zu verhindern., dann kommt nur diese Viele-zu-Eins-Antirückstromverbindung in Betracht.

Bei Anlagen mit mehreren Invertern kann auch nur ein Messzähler verwendet werden, um die Null-Export-Funktion zu realisieren. Zum Beispiel, wenn es drei Inverter im System mit einem Messzähler gibt. Wir müssen nun einen Inverter als Master und die anderen als Slaves einrichten, und alle Inverter müssen über RS485 mit dem Messzähler verbunden werden. Nachfolgend finden Sie das Systemdiagramm und die Konfiguration des Systems.

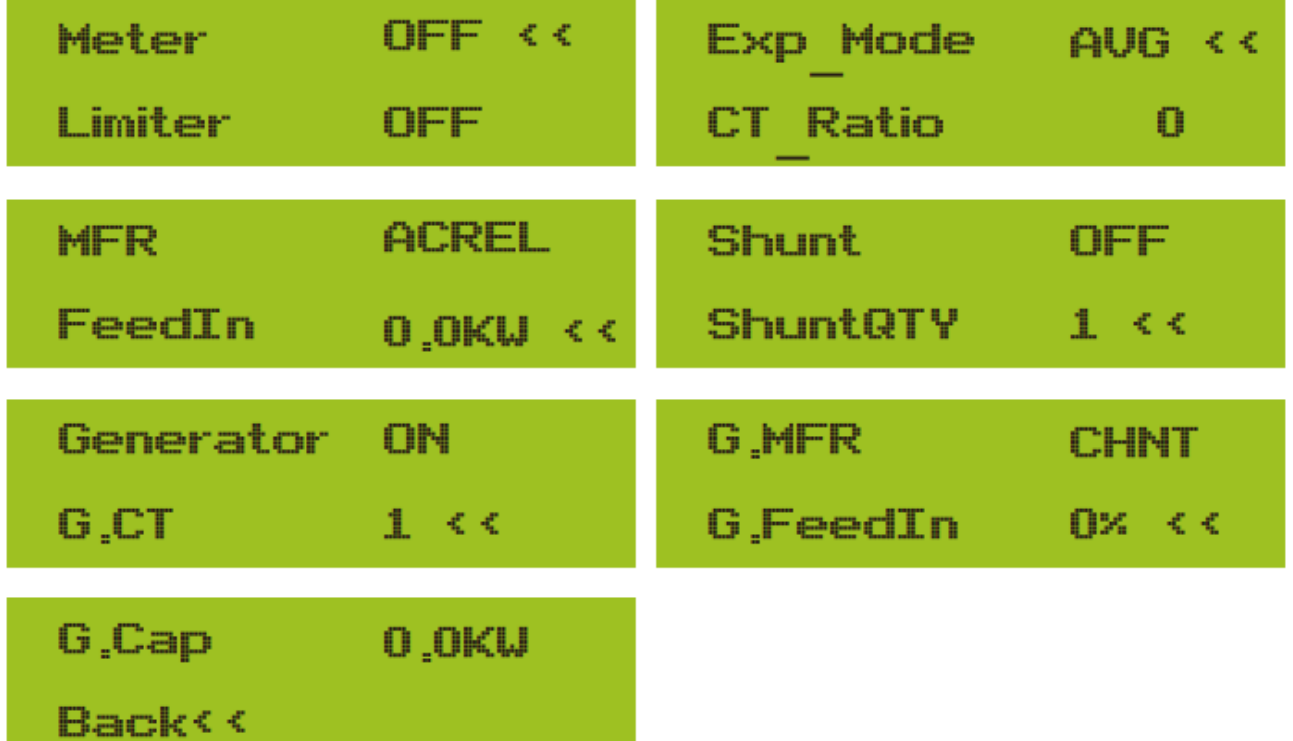

Abb. 7.7 Messzähler-Funktion

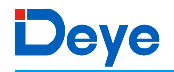

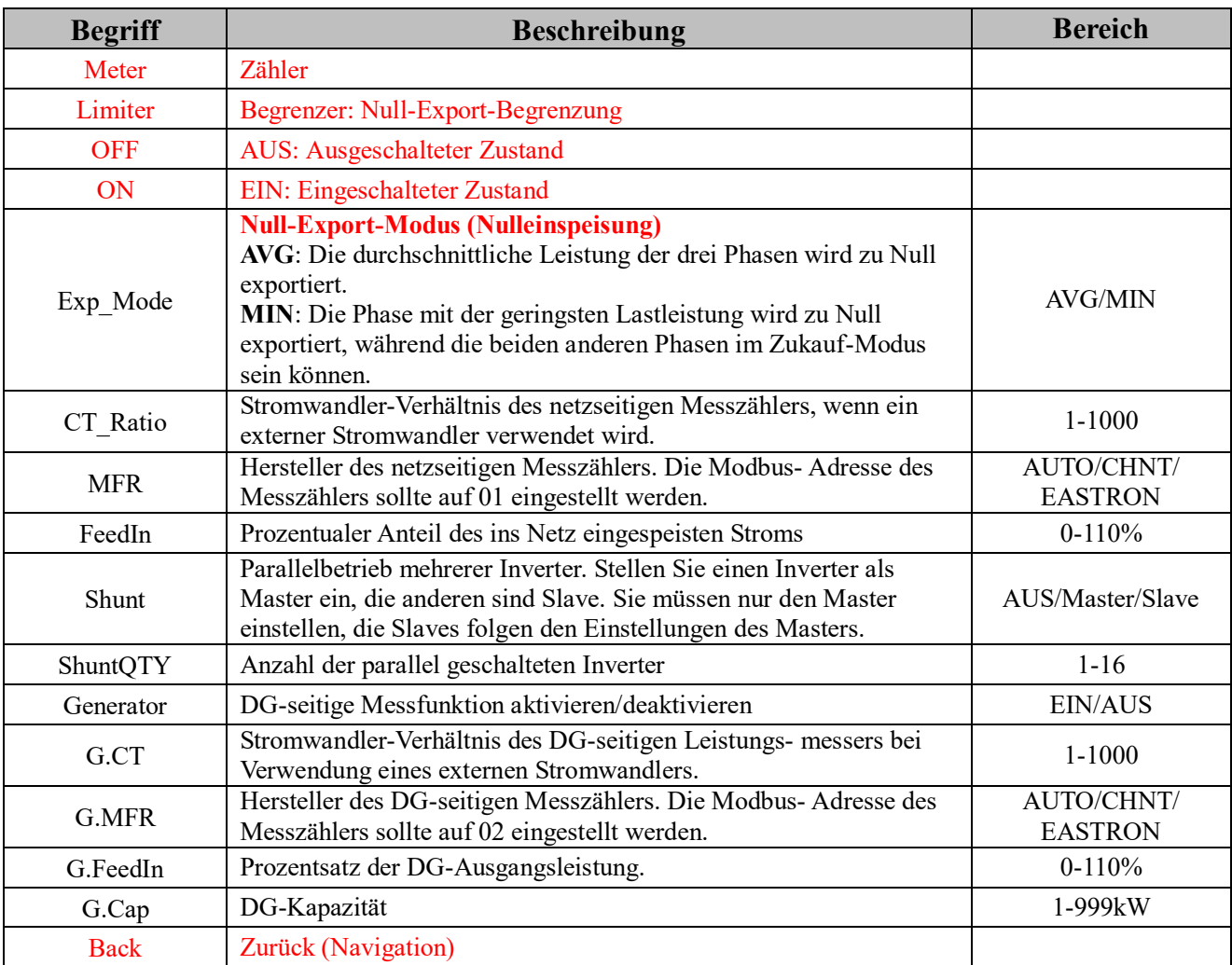

**Hinweis:** Wählen Sie die Option "Meter/Zähler" im Menü "Run/Ausführen" und drücken Sie lange die ENTER/EINGABE-Taste, um diese Einstellungsseite für Messzähler aufzurufen.

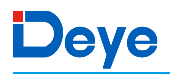

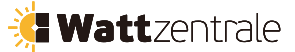

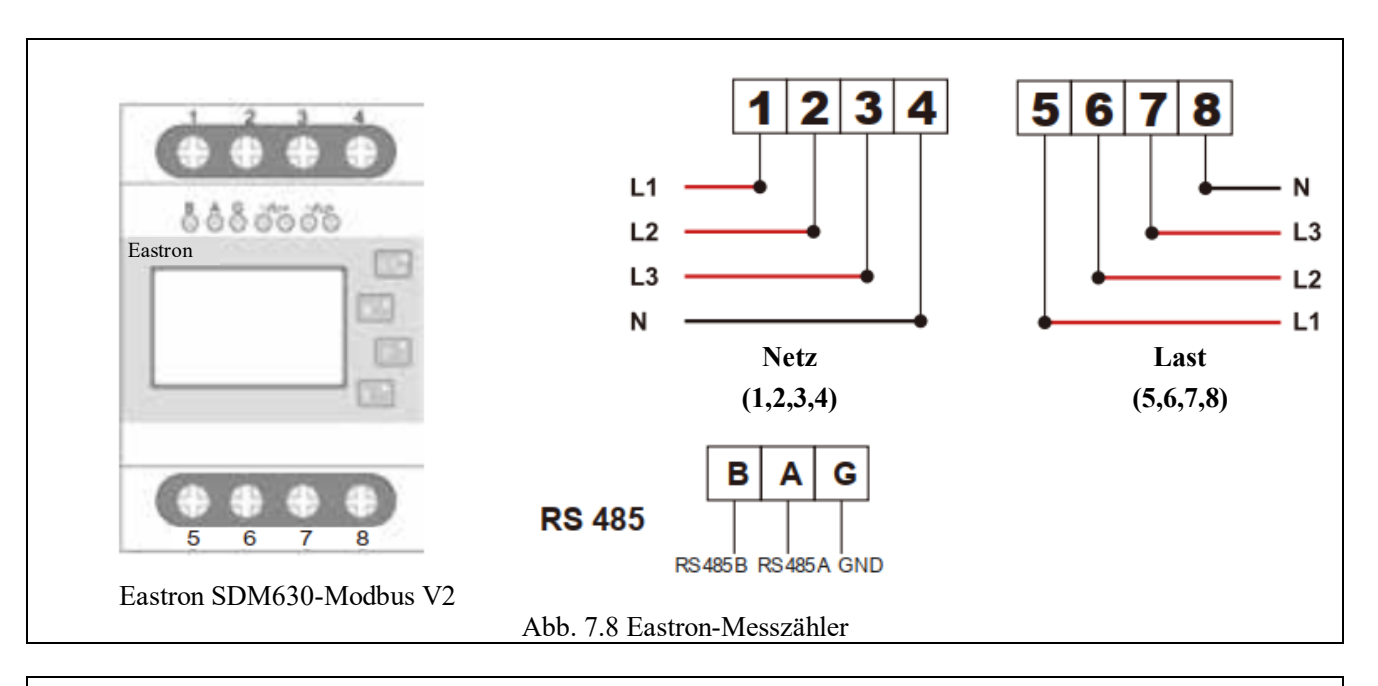

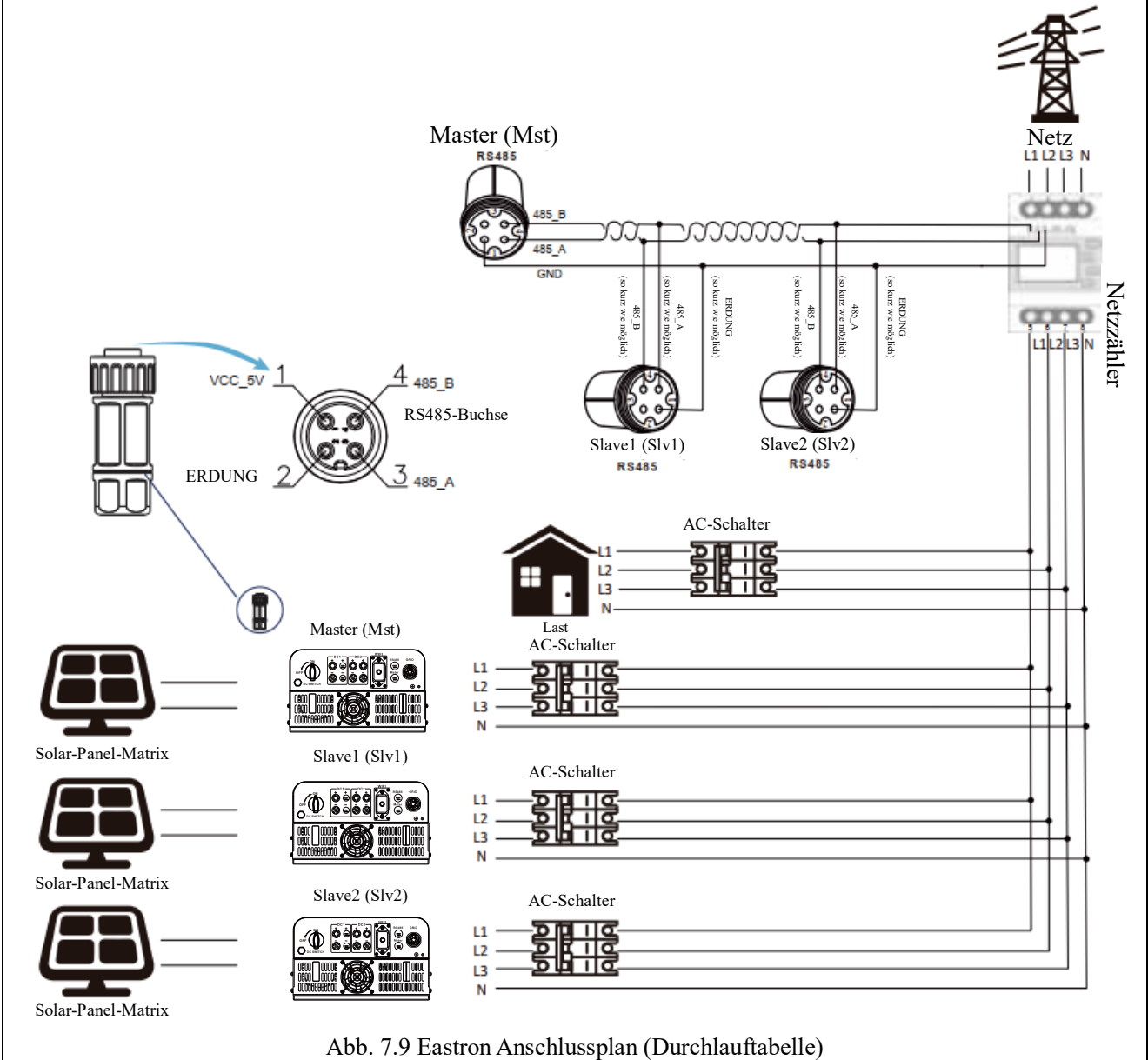

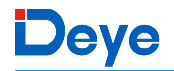

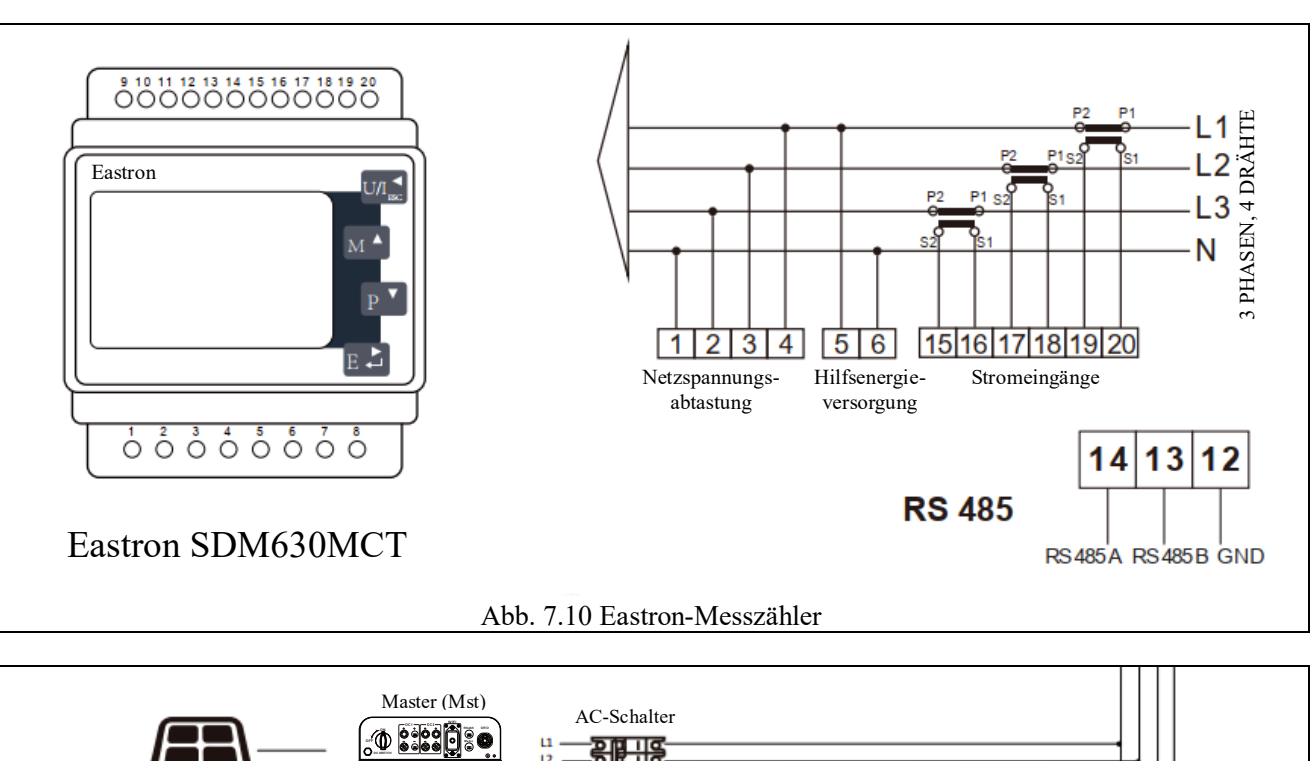

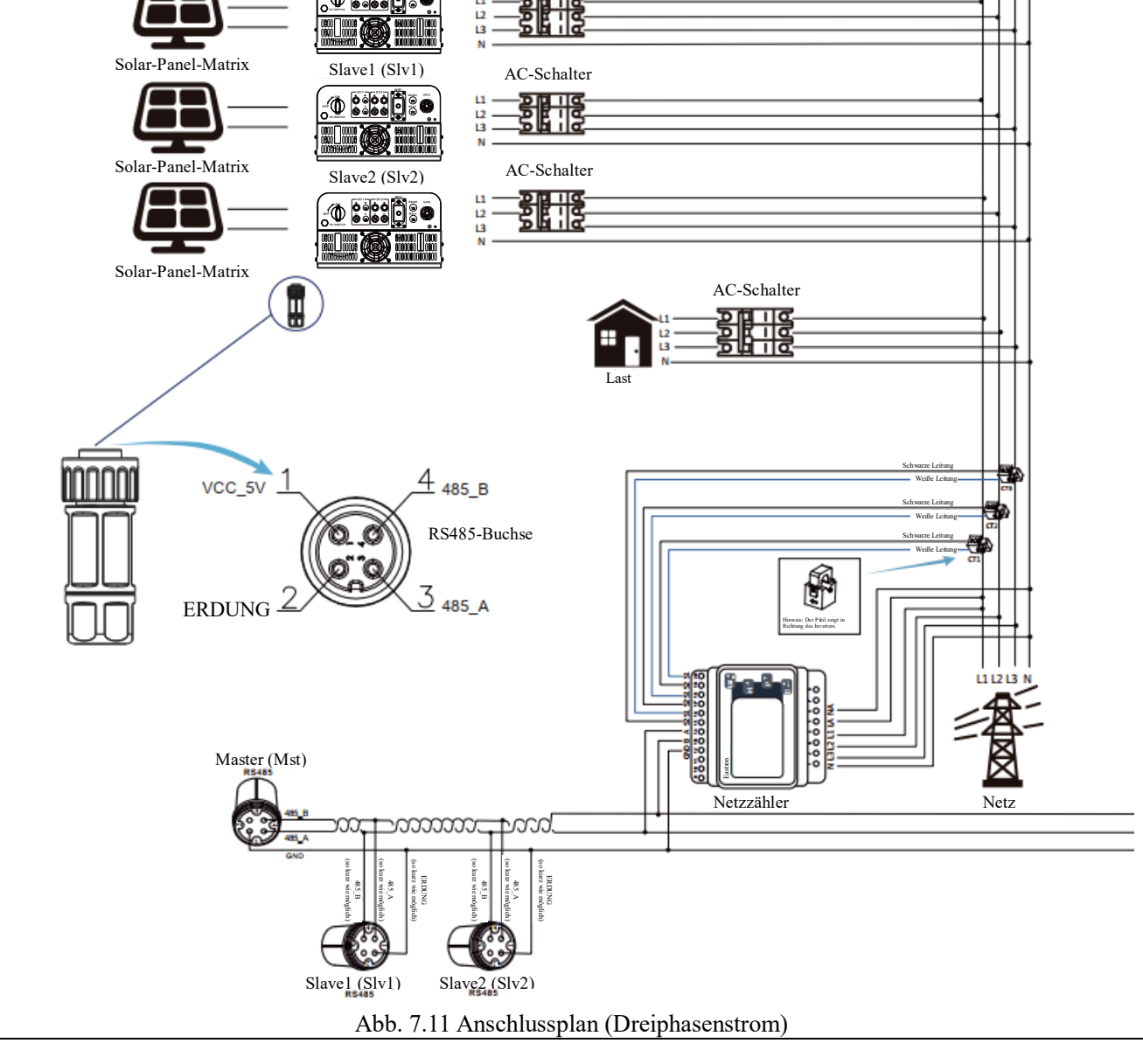

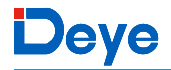

**X** Wattzentrale

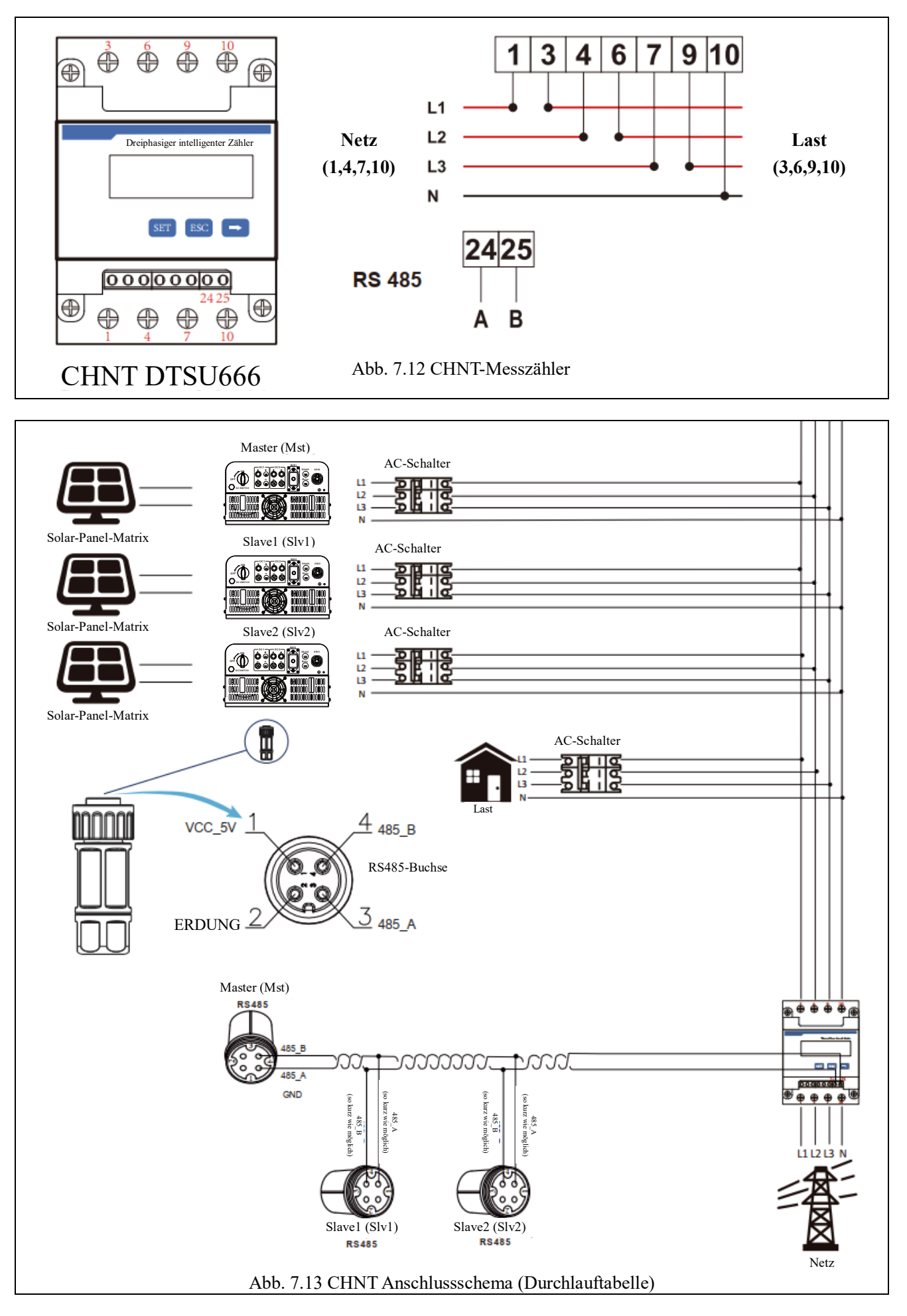

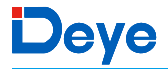

## **7.2 Verwendung der Null-Export-Funktion**

Wenn die Verbindung hergestellt ist, sollten Sie die folgenden Schritte befolgen, um diese Funktion zu nutzen:

- 1. Schalten Sie den AC-Schalter ein.
- 2. Schalten Sie den DC-Schalter ein und warten Sie, bis die LCD-Anzeige des Inverters eingeschaltet ist.
- 3. Drücken Sie die Eingabe-Taste auf der LCD-Anzeige in der Hauptoberfläche, in den Menüoptionen wählen Sie [Parametereinstellung], um Setup-Untermenü zu öffnen, und wählen Sie dann [Laufparameter], wie in Abb. 7.14 gezeigt. Nun geben Sie bitte das Standard-Passwort "1234" durch Drücken der Tasten [Auf, Ab, Eingabe], so gelangen Sie in die Oberfläche der Laufparameter-Einstellung, wie in Abb. 7.15 gezeigt.

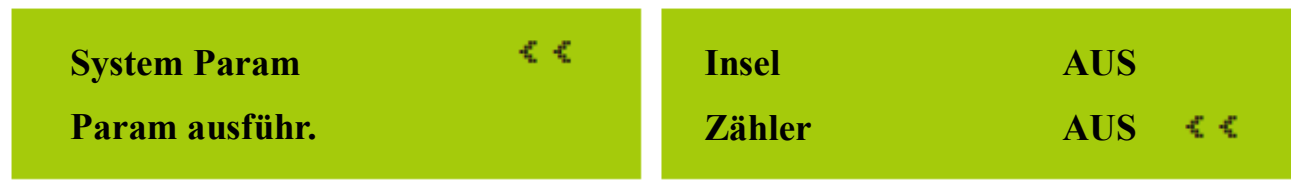

Abb. 7.14 Parametereinstellung Abb. 7.15 Zählerschalter

- 4. Betätigen Sie die Tasten [Auf/Ab], setzen Sie den Cursor auf den Energiezähler und drücken Sie die Taste [Eingabe]. Nun können Sie den Energiezähler mit den Tasten [Auf/Ab] ein- oder ausschalten, und die Einstellung mit der Taste [Eingabe] bestätigen.
- 5. Bewegen Sie den Cursor auf [OK], drücken Sie [Eingabe], um die Einstellungen zu speichern und die Seite mit den Laufparametern zu verlassen. Sonst sind die Einstellungen ungültig.
- 6. Wenn die Einrichtung erfolgreich war, können Sie zur Menüoberfläche zurückkehren und die LCD-Anzeige mit den Tasten [Auf/Ab] zu [Startseite] wechseln. Wenn [Zählerleistung xxW] angezeigt wird, wie in Abb. 7.16 dargestellt, ist die Einstellung der Null-Export-Funktion abgeschlossen.

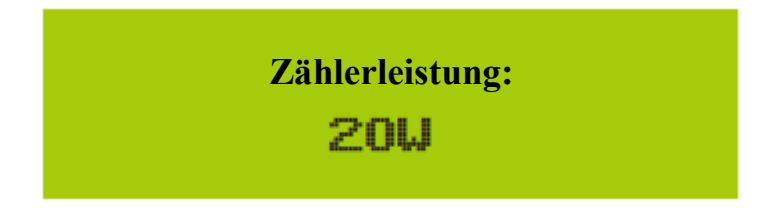

Abb. 7.16 Einschalten der Null-Export-Funktion über Energiezähler

- 7. Zählerleistung xxW positiv bedeutet, dass das Netz die Last versorgt und kein Strom in das Netz eingespeist wird. Wenn die Zählerleistung negativ ist, bedeutet dies, dass PV-Energie an das Netz verkauft wird oder die Verkabelung des Energiezählers ein Problem aufweist.
- 8. Warten Sie nach dem ordnungsgemäßen Anschluss auf den Start des Inverters. Wenn die Leistung der PV-Anlage dem aktuellen Stromverbrauch entspricht, wird der Inverter eine bestimmte Leistung beibehalten, um der Leistung des Netzes ohne Rückfluss entgegenzuwirken.

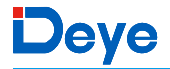

# **7.3 Hinweise zur Verwendung der Null-Export-Funktion**

Zu Ihrer Sicherheit und zur Nutzung der Begrenzerfunktion des Inverters geben wir Ihnen die folgenden Hinweise und Vorsichtsmaßnahmen zu beachten:

#### *Sicherheitstipp*

Im Null-Export-Modus wird dringend empfohlen, dass die beiden PV-Anlagen die gleiche Anzahl von PV-Panelen mit der gleichen Größe haben, damit der Inverter besser auf die Leistungsbegrenzung reagieren kann.

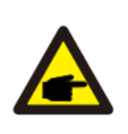

#### *Sicherheitstipp*

Wenn die Versorgungsspannung negativ ist und der Inverter keine Ausgangsleistung hat, bedeutet dies, dass die Ausrichtung des Stromsensors falsch ist. Bitte schalten Sie den Inverter aus und ändern Sie die Ausrichtung des Stromsensors.

# **7.4 Wie können Sie die Lastleistung Ihrer PV-Netzkopplungsanlage auf der Monitoring-Plattform abfragen?**

Wenn Sie die Lastleistung des Systems abfragen und wissen möchten, wie viel Energie (kWh) in das Netz eingespeist wird (die Ausgangsleistung des Inverters wird zunächst zur Versorgung der Last verwendet und die überschüssige Energie wird dann in das Netz eingespeist), müssen Sie den Zähler gemäß dem obigen Diagramm anschließen. Nach erfolgreichem Anschluss zeigt der Inverter die Lastleistung auf dem LCD-Display an. **Bitte stellen Sie aber nicht "Zähler EIN" ein**. Auch können Sie die Lastleistung auf der Überwachungsplattform einsehen. Die Einstellung der Anlage erfolgt wie unten beschrieben:

Erstens: Gehen Sie auf die SOLARMAN-Plattform (https://pro.solarmanpv.com für das SOLARMAN Händlerkonto oder https://home.solarmanpv.com für das SOLARMAN Endkundenkonto) und klicken Sie auf "Bearbeiten";

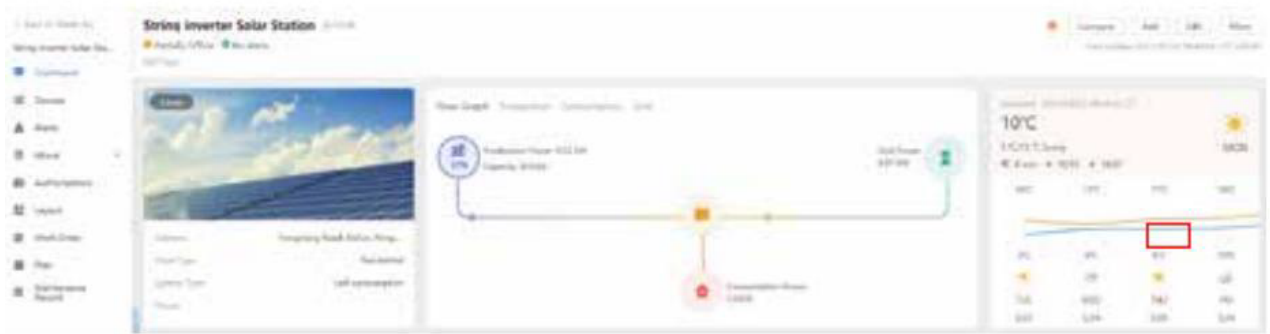

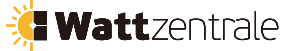

und dann wählen Sie als Systemtyp "Eigenverbrauch".

**Deye** 

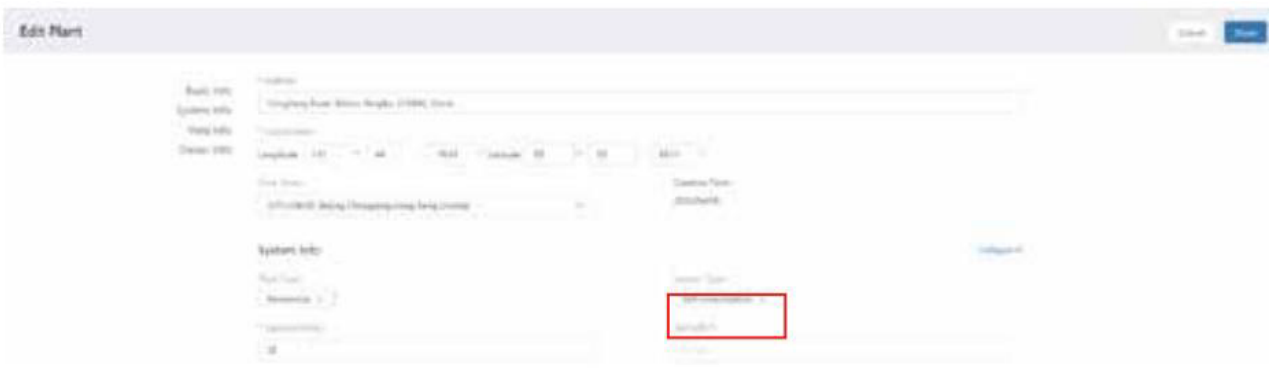

Zweitens: Gehen Sie auf die Anlagenseite. Wenn dort die PV-Leistung, die Lastleistung und die Netzleistung angezeigt werden, bedeutet dies, dass die Konfiguration korrekt ist.

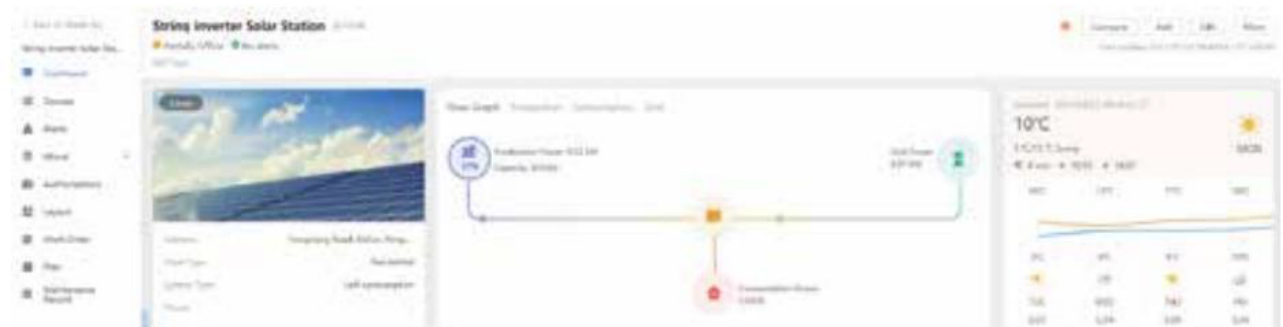

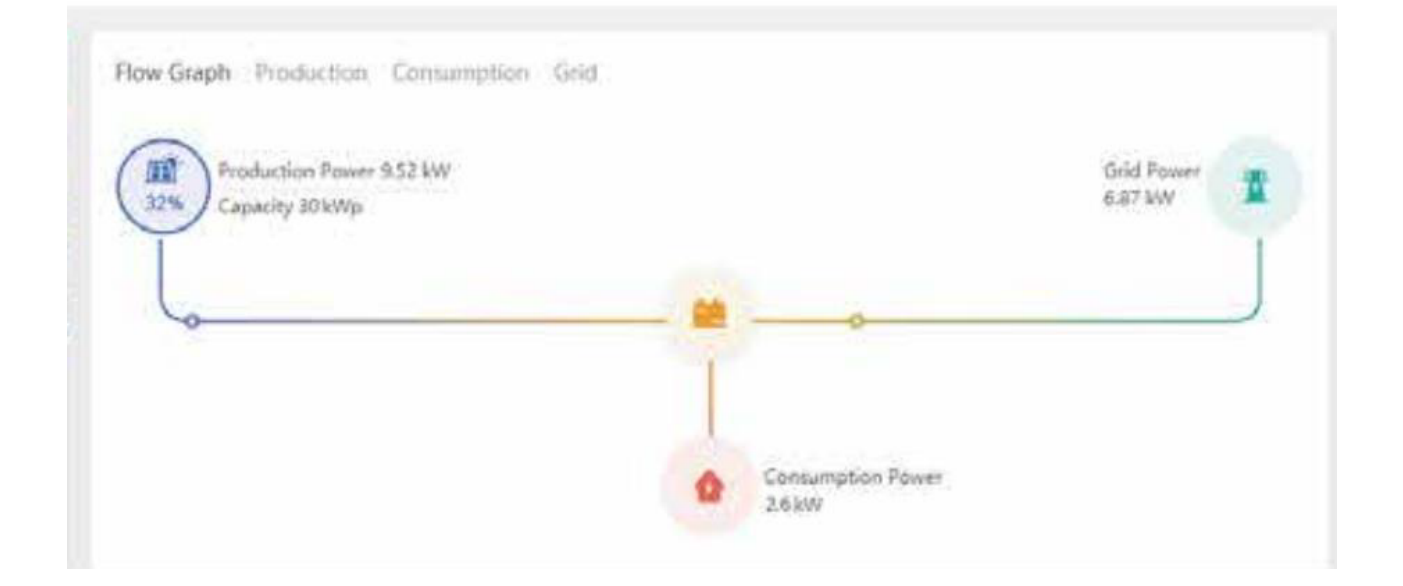

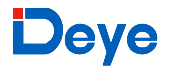

# **8. Allgemeine Bedienung**

Während des normalen Betriebs zeigt die LCD-Anzeige den aktuellen Status des Inverters an, einschließlich der aktuellen Leistung, der Gesamterzeugung, eines Balkendiagramms des Leistungsbetriebs und der Inverter-ID usw. Drücken Sie die Auf- und Ab-Taste, um die aktuelle DC-Spannung, den DC-Strom, die AC-Spannung, den AC-Strom, die Kühlertemperatur des Inverters, die Software-Versionsnummer und den Wifi-Verbindungsstatus des Inverters anzuzeigen.

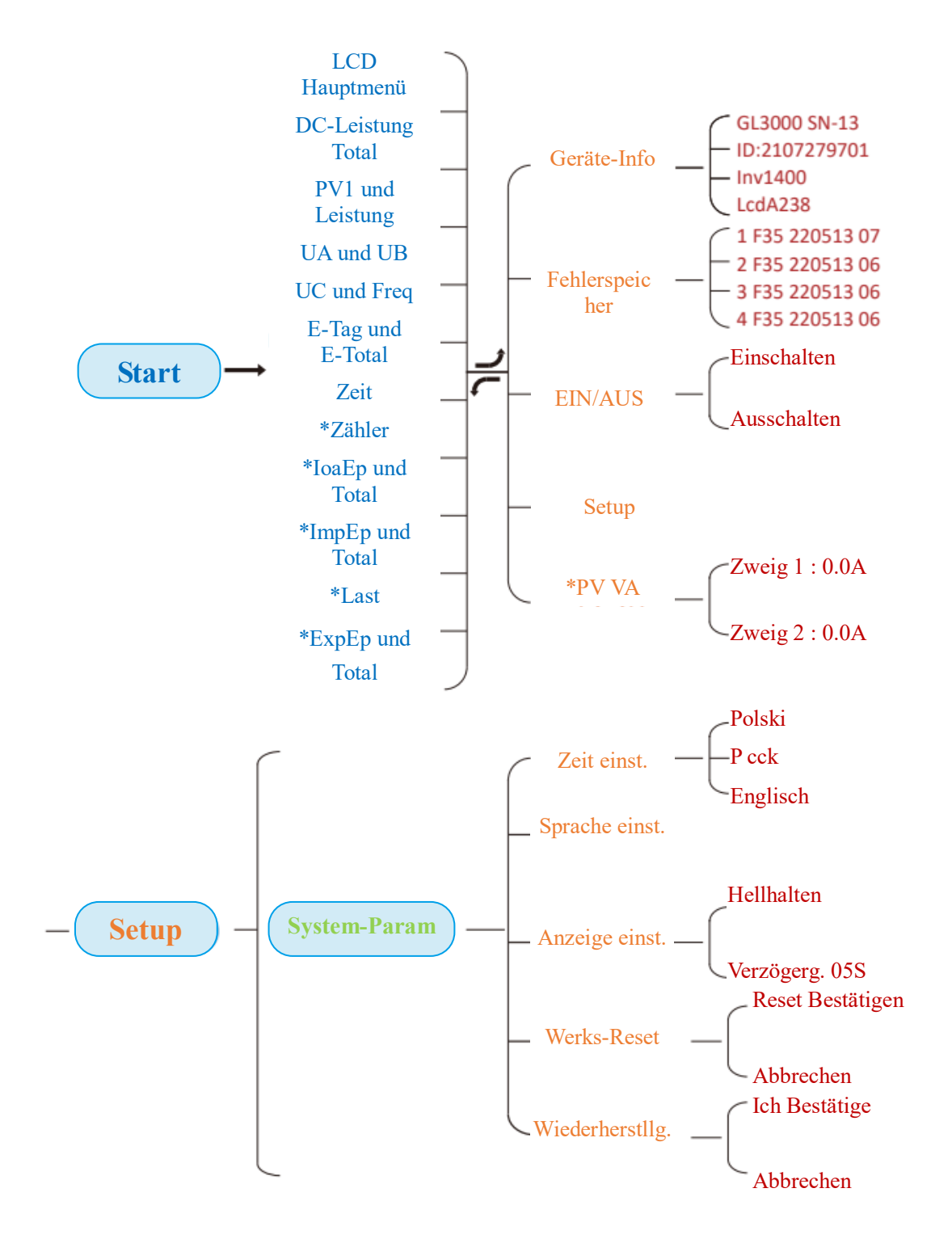

# Deye

**Watt**zentrale

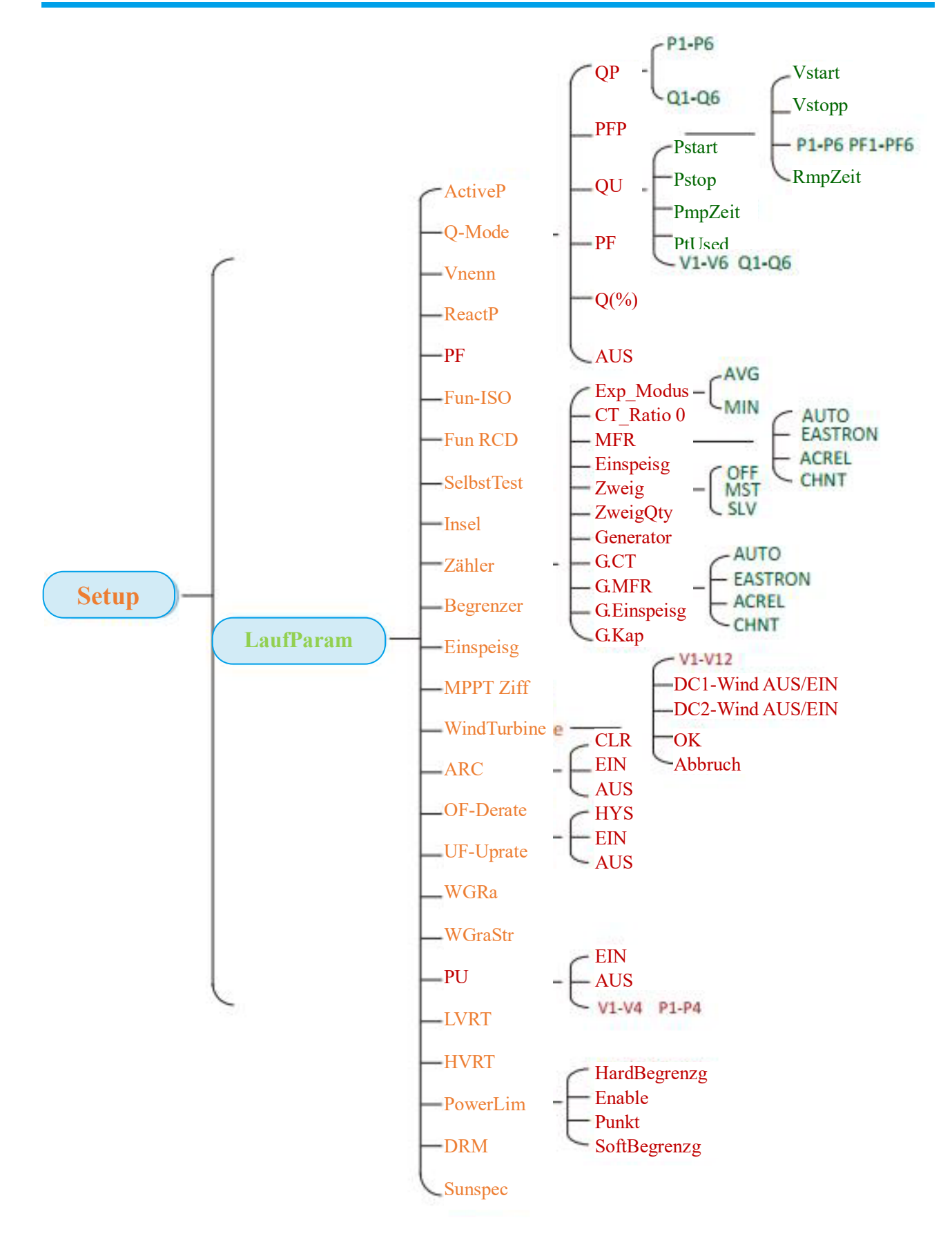

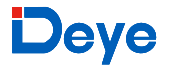

\*Hinweis: Diese Parameter sind verfügbar, wenn der Messzähler erfolgreich angeschlossen wurde. Andernfalls werden sie nicht angezeigt.

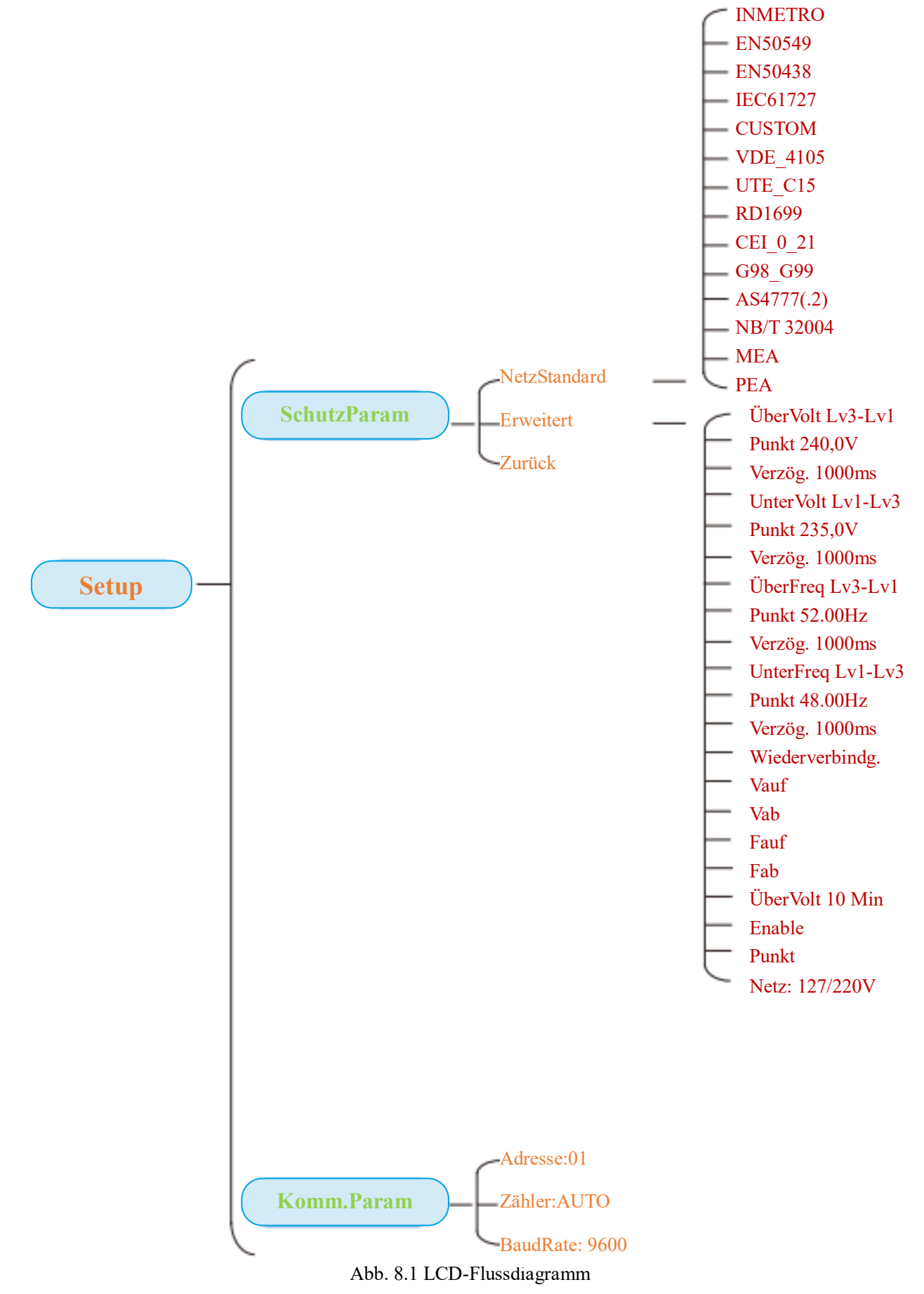

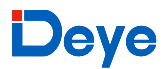

# **8.1 Die Start-Oberfläche**

Auf der ersten Oberfläche können Sie PV-Leistung, PV-Spannung, Netzspannung, Inverter-ID, Modell und andere Informationen überprüfen.

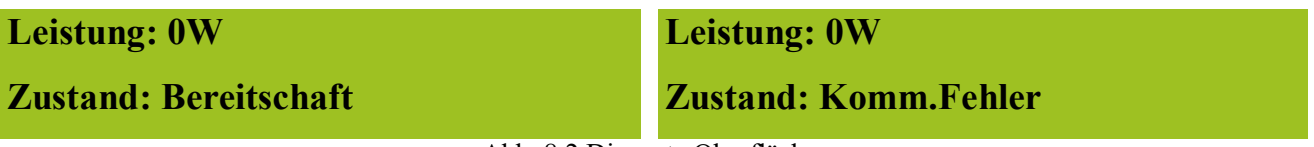

Abb. 8.2 Die erste Oberfläche

Drücken Sie auf AUF oder AB, um die DC-Spannung, den DC-Strom, die AC-Spannung, den AC-Strom und die Temperatur des Inverters zu überprüfen.

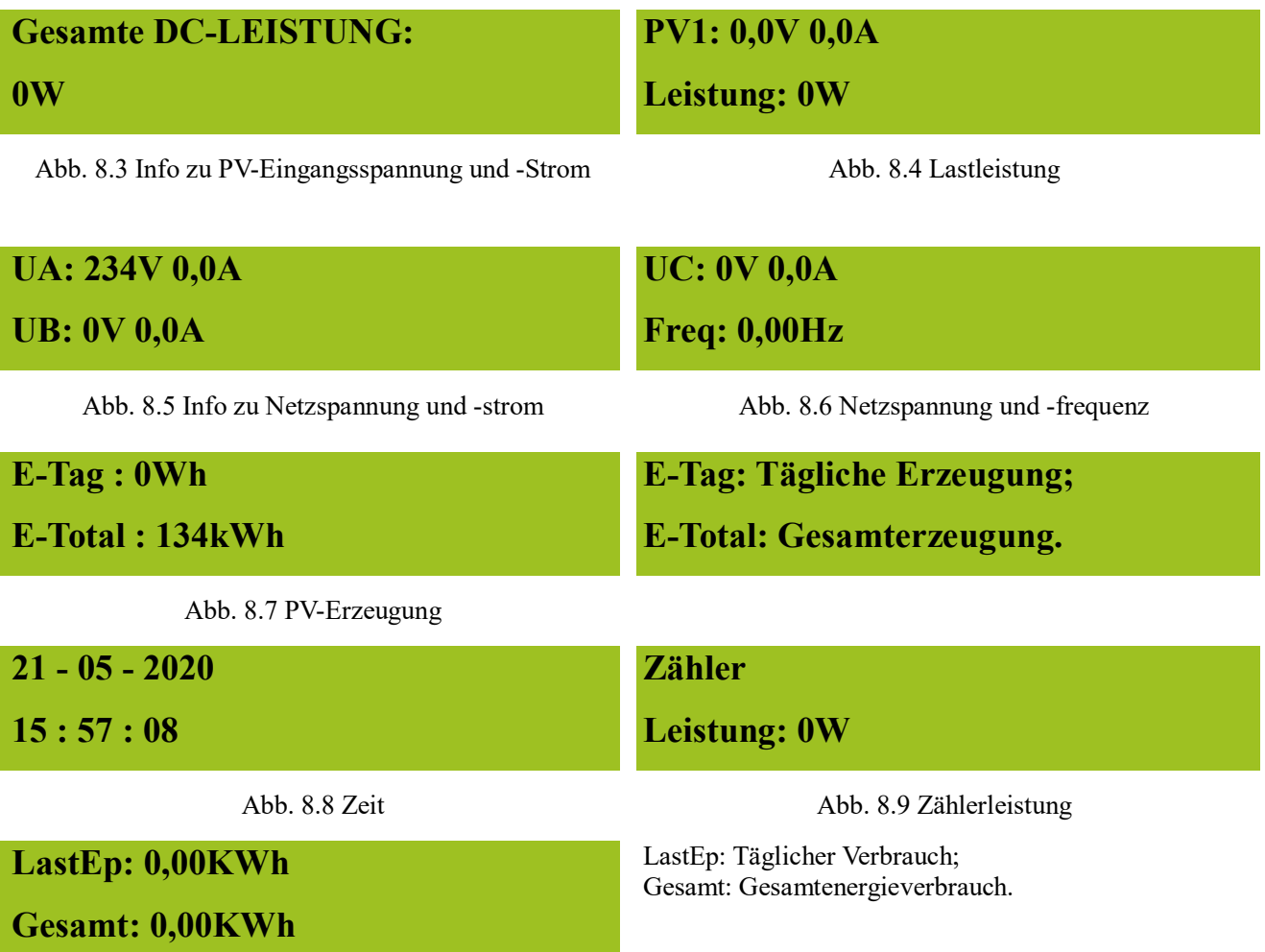

Abb. 8.10 Lastaufnahme

# **ImpEp: 0,00kWh** ImpEp: Täglich vom Netz bezogene Energie;

**Gesamt : 0,00KWh**

Abb. 8.11 Elektrische Energie

**Gesamt : 0,00KWh**

Abb. 8.12 Elektrische Energie

# **8.2 Untermenüs im Hauptmenü**

Im Hauptmenü gibt es fünf Untermenüs.

# **8.2.1 Geräte-Informationen**

Sie können die LCD-Software VerA238 und die Steuerboard-Software Ver1400 sehen. Auf dieser Oberfläche gibt es Parameter wie Nennleistung und Kommunikationsadressen.

| Geräte-Info    | <b>GL3000 SN-13</b> |
|----------------|---------------------|
| Fehlerspeicher | ID:2107279701       |
| ID:2107279701  | Inv1400             |
|                |                     |

Abb. 8.13 Geräteinformationen

# **8.2.2 Fehlerspeicher**

Er kann acht Fehler-Einträge im Menü speichern, einschließlich der Zeit. Kunde kann sich je nach Fehlercode darum kümmern.

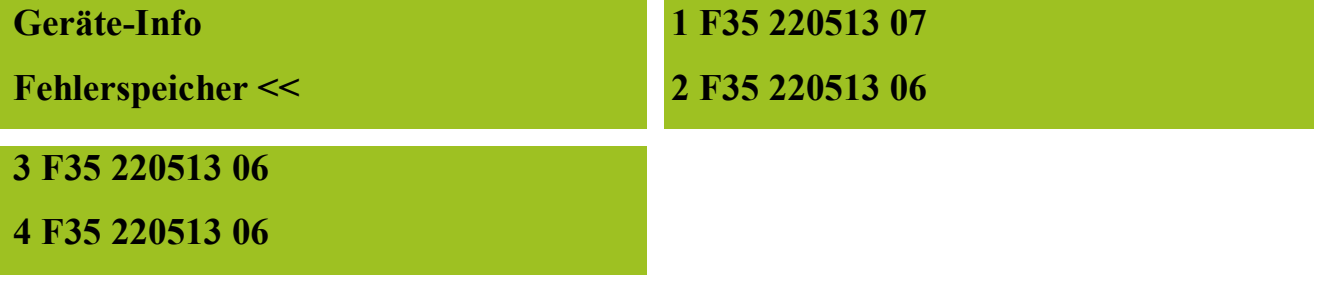

Abb. 8.14 Fehlerspeicher

**ExpEp:** 0,00KWh ExpEp: Täglich ans Netz verkaufte Energie; Gesamt: Gesamte ans Netz verkaufte Energie.

Gesamt: Gesamte vom Netz bezogene Energie.

# **8.2.3 EIN/AUS-Einstellung**

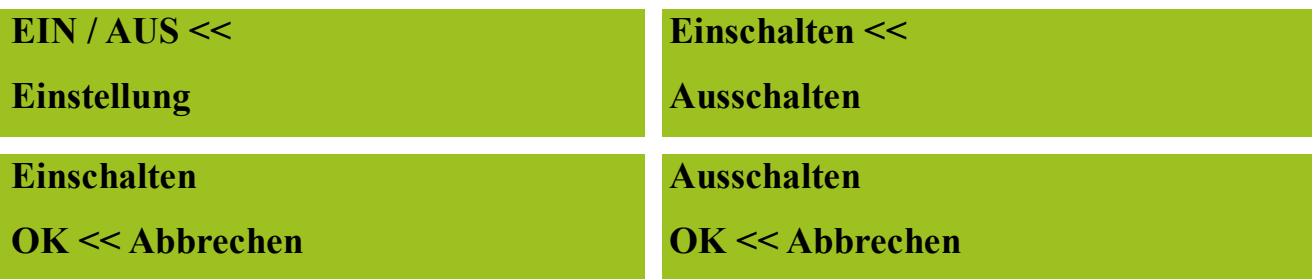

### Abb. 8.15 EIN/AUS-Einstellung

Wenn der Inverter ausgeschaltet wird, hört er sofort auf zu arbeiten, geht in den Standby-Modus und durchläuft dann erneut das Selbsttestprogramm. Wenn er den Selbsttest bestanden hat, geht er wieder in Betrieb.

# **8.2.4 PV VA-Einstellung**

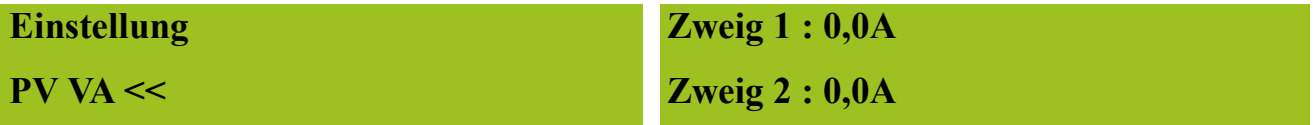

Abb. 8.16 PV-Strangstrom

Jeder PV-Strangstrom und diese Funktion ist optional.

# **8.2.5 Einstellung der Parameter**

In der Einstellung gibt es fünf Untermenüs. Zu den Einstellungen gehören Systemparameter, Laufparameter, Schutzparameter und Kommunikationsparameter. Alle diese Informationen dienen als Referenz für die Wartung.

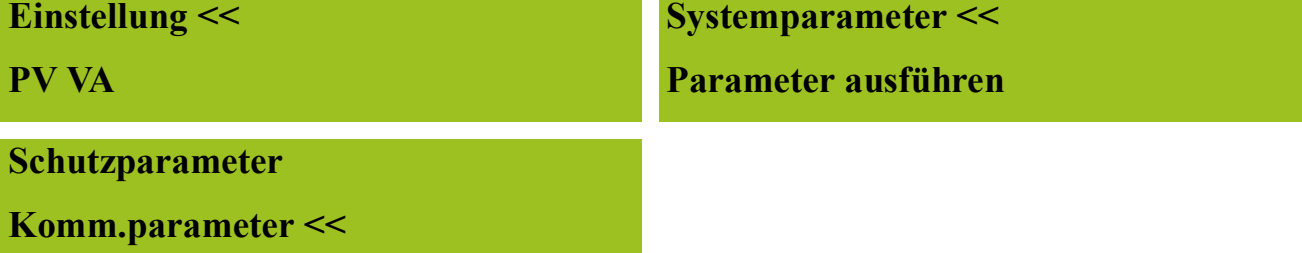

Abb. 8.17 Untermenüs der Parametereinstellungen

# **8.3 Einstellung der Systemparameter**

Systemparameter umfassen die Uhrzeit, Sprache, Anzeige und Werkseinstellungen.

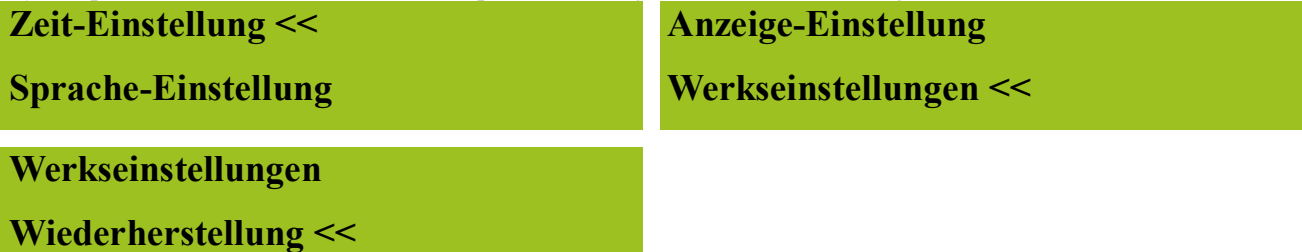

Abb. 8.18 Systemparameter

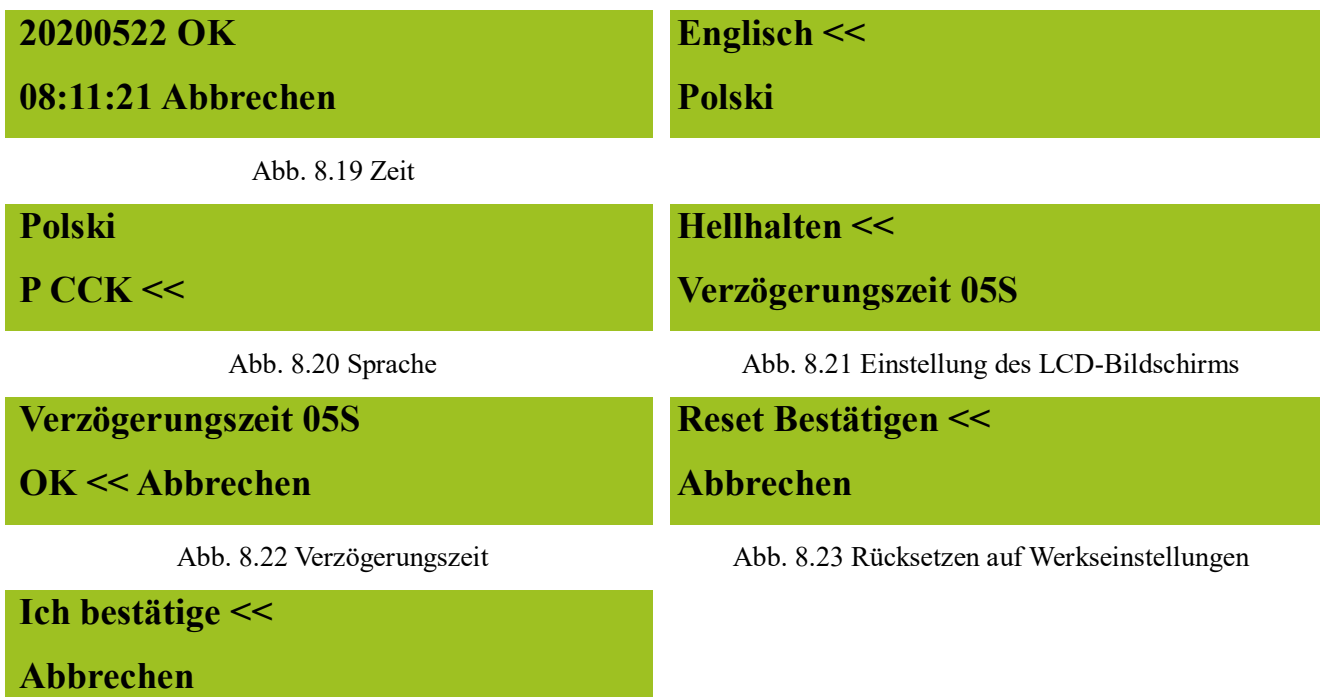

Abb. 8.24 Wiederherstellung

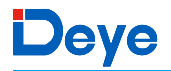

# **8.4 Einstellung der Laufparameter**

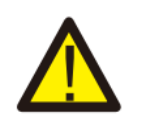

#### *Warnung*

Passwort erforderlich - Nur für zugangsberechtigte Techniker. Unbefugter Zugriff kann zum Verlust der Garantie führen. Das anfängliche Passwort lautet 1234..

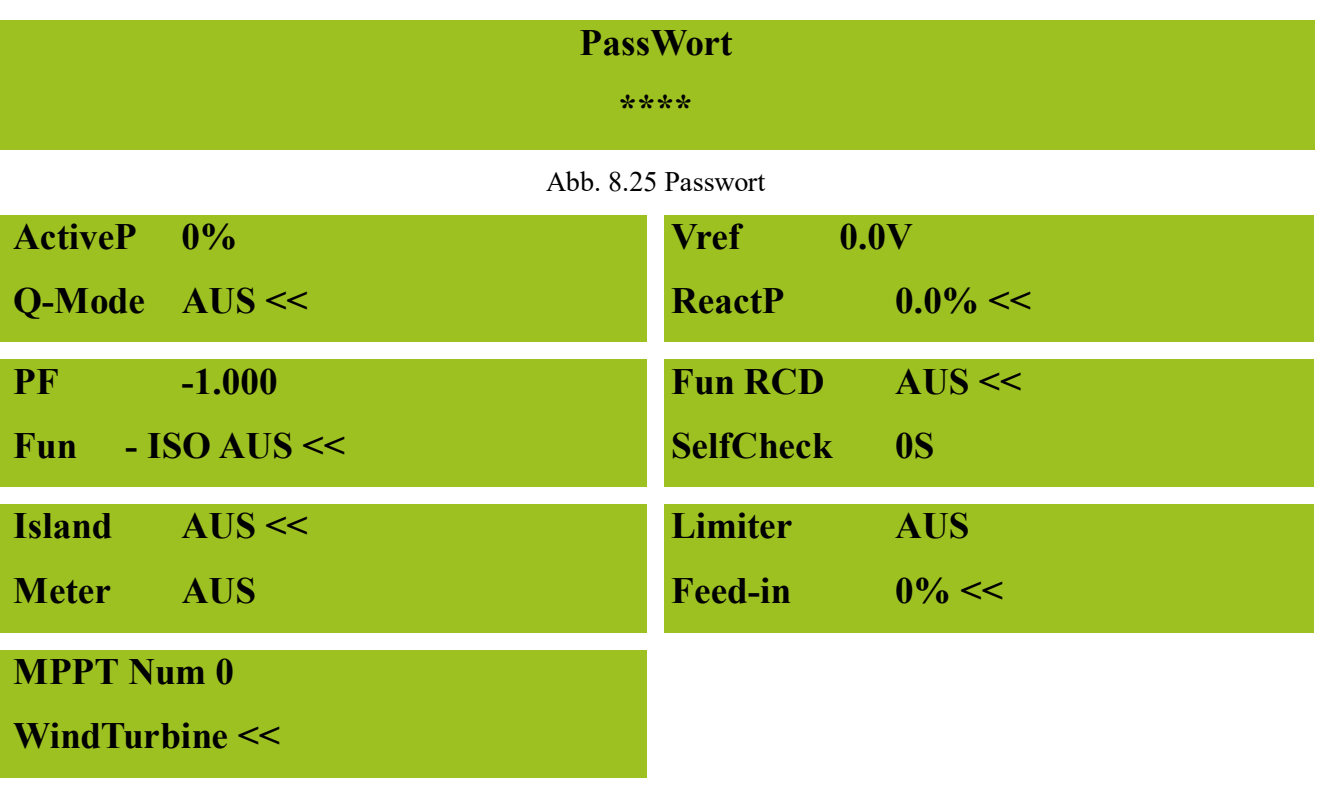

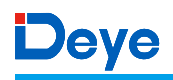

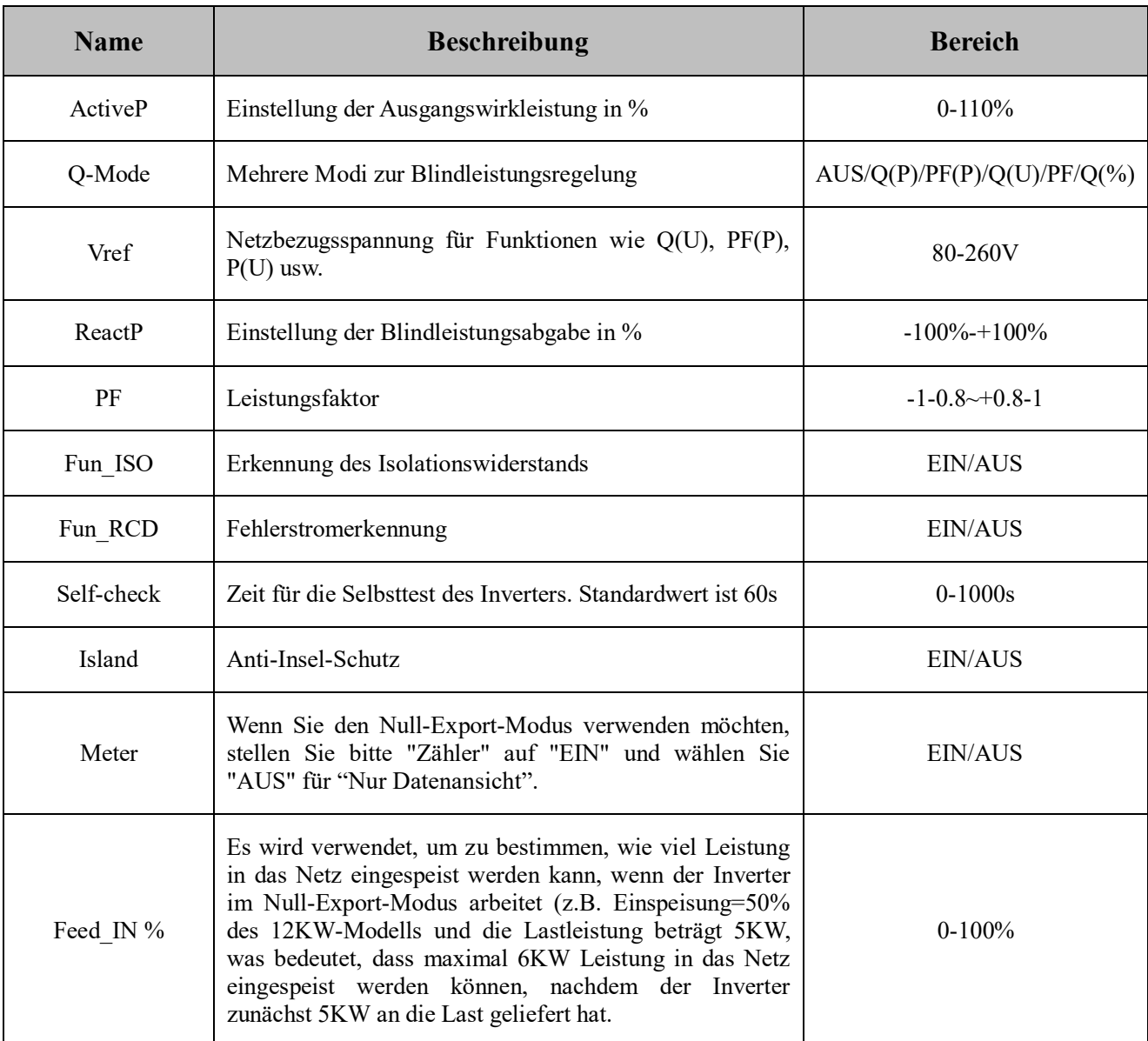

# Deye

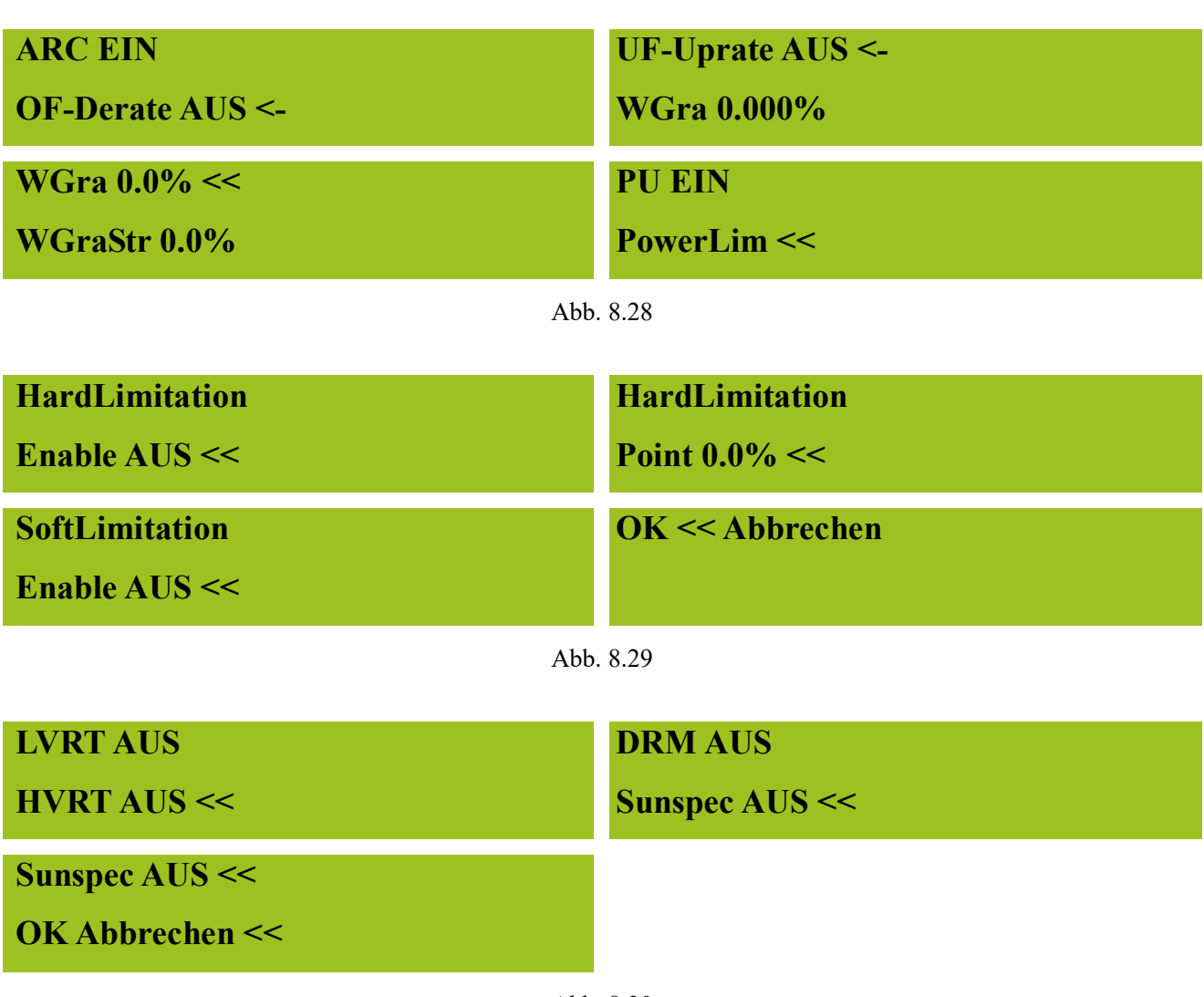

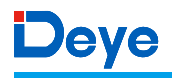

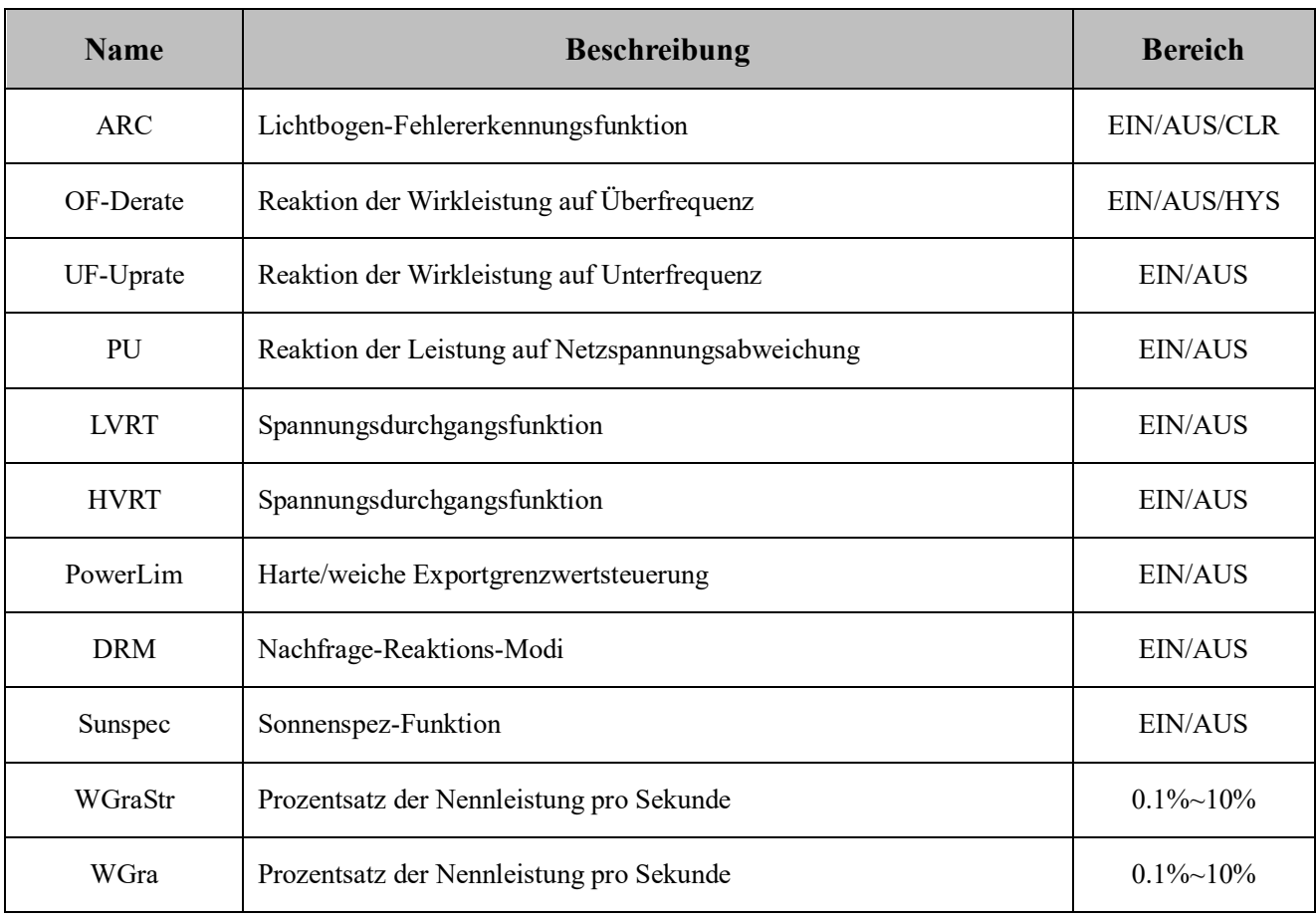

# Deye

# **Reaktion auf Überfrequenz**

Diese Inverter-Serie bietet eine "Überfrequenzfunktion". Durch langes Drücken der Taste "OFD Mode" gelangen Sie in das Einstellungsmenü "Überfrequenz-Reaktion".

# **ARC EIN**

**OF-Derate EIN <-**

# **ARC EIN**

**OF-Derate AUS <-**

**ARC EIN OFDModus HYS <-**

**Tab. 11-4** Definition der Parameter für die Reaktion auf Überfrequenz

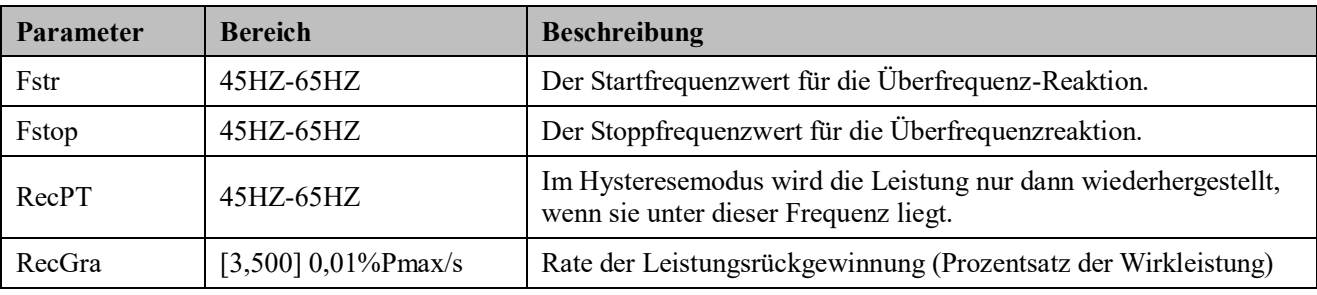

Zum Beispiel: StrPT: 50,5Hz, StopPT: 51,5Hz, RecPT: 50,1Hz. Wenn die Netzfrequenz über Start: 50,5Hz, reduziert der Inverter die Ausgangsleistung linear mit einem Gradienten von 100% Pmax/Hz, bis er StopPT: 51,5Hz erreicht.

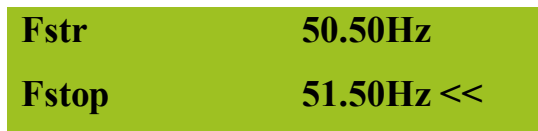

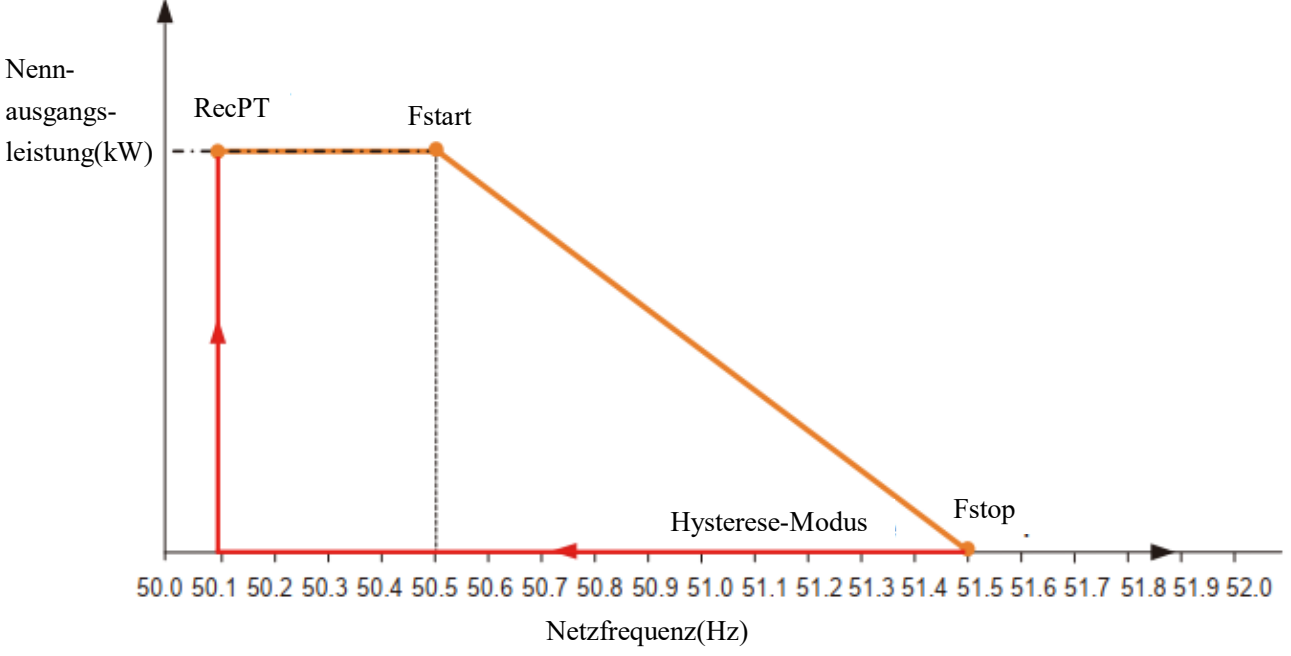

**Abb. 11-3** Frq-Watt-Modus für Überfrequenzbedingungen

# Deve

Wenn die Frequenz Fstop: 51,5Hz überschreitet, sollte die Inverterleistung aufhören (d.h. 0 W).

Wenn die Frequenz niedriger als Fstop: 51,5 Hz ist, erhöht der Inverter die Ausgangsleistung linear mit einem Gradienten von 100 % Pmax/Hz, bis er Fstart: 50,5 Hz erreicht.

Wenn die Frequenz im Hysteresemodus unter Fstop: 51,5 Hz liegt, erhöht der Inverter die Ausgangsleistung nicht, bis sie unter RecPT: 50,1 Hz liegt.

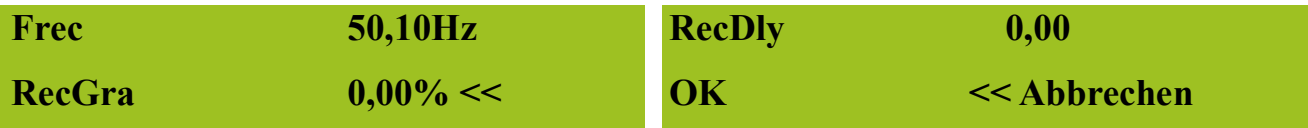

Der Inverter bietet eine Regelungsfunktion für Blindleistung.

Tippen Sie auf **Blindleistungs-Regelungsmodus**, um den richtigen Regelungsmodus auszuwählen und die entsprechenden Parameter einzustellen.

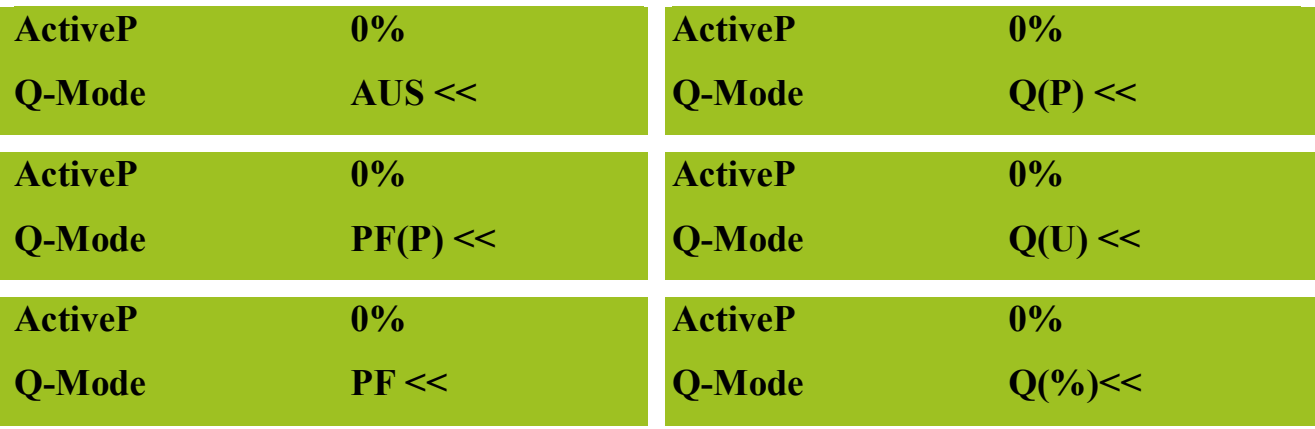

Abb. 8.32

### **● Modus "AUS"**

Die Funktion der Blindleistungsregelung ist deaktiviert. Der PF ist auf +1.000 festgelegt.

#### **● Q(%)**

Einstellung der Blindleistungsabgabe in %.

**● Modus "PF"**

Der Leistungsfaktor (PF) ist festgelegt und die Blindleistung wird durch den Parameter PF geregelt. Der PF reicht von 0,8 führend bis 0,8 nachlaufend.

- Führend: Der Inverter nimmt Blindleistung aus dem Netz auf.
- Nachlaufend: Der Inverter speist Blindleistung in das Netz ein.
- **Modus "Q(U)"**

Die vom Inverter abgegebene Blindleistung wird durch die Wirkleistung des Inverters gesteuert.

**● Modus "Q(P)"**

Der PF wird durch die Wirkleistung des Inverters gesteuert.

# **Deye**

# **Modus "PU"**

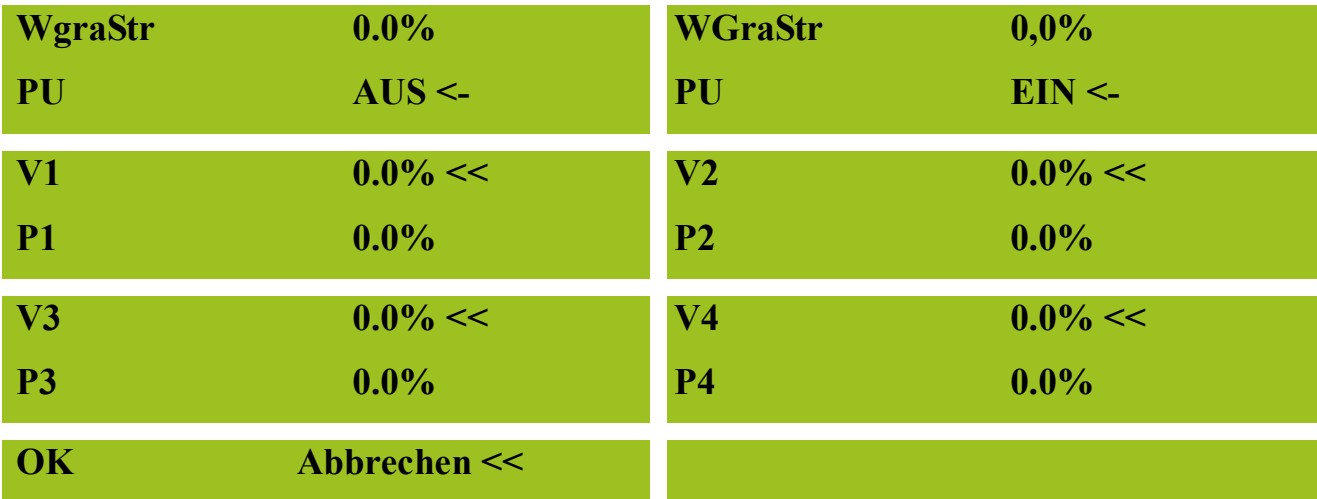

Die Wirkleistungsabgabe des Inverters variiert in Abhängigkeit von der Netzspannung

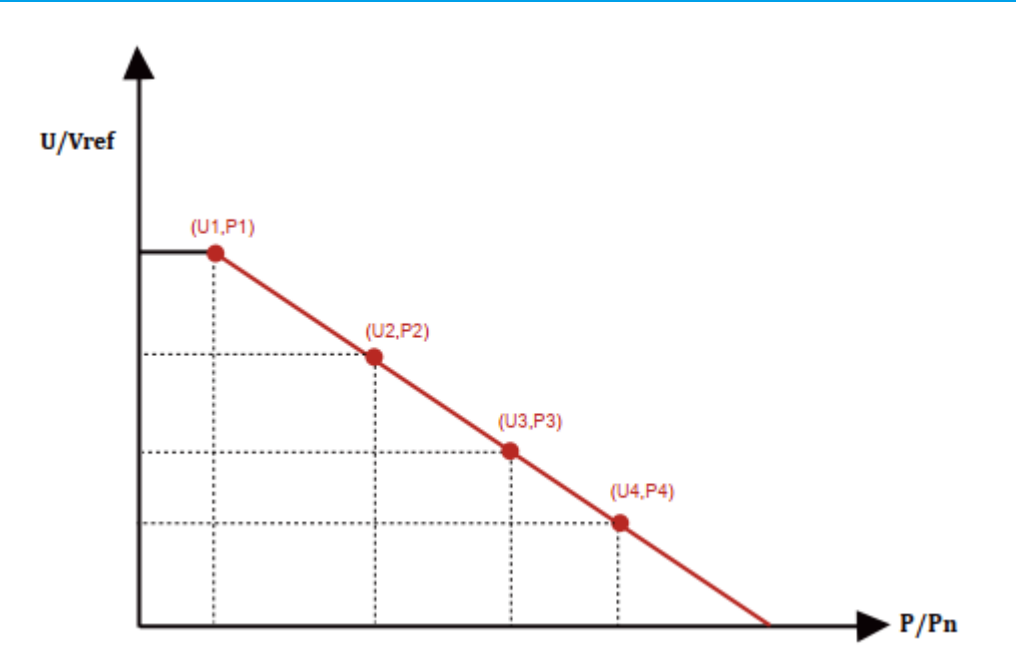

Abb. 8.33 Wirkleistungsregelungskurve in PU-Kurve

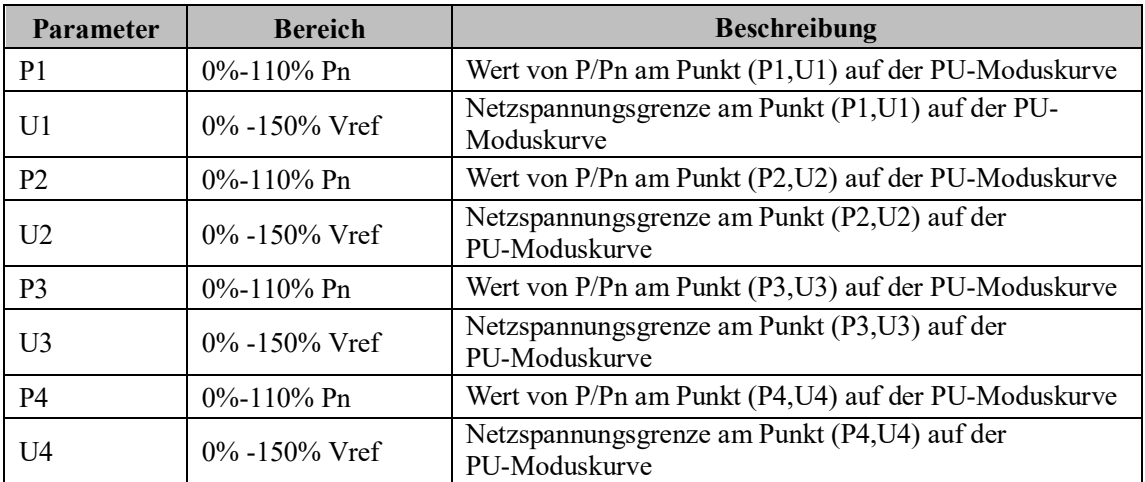

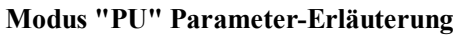

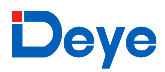

**Modus "Q(U)"**

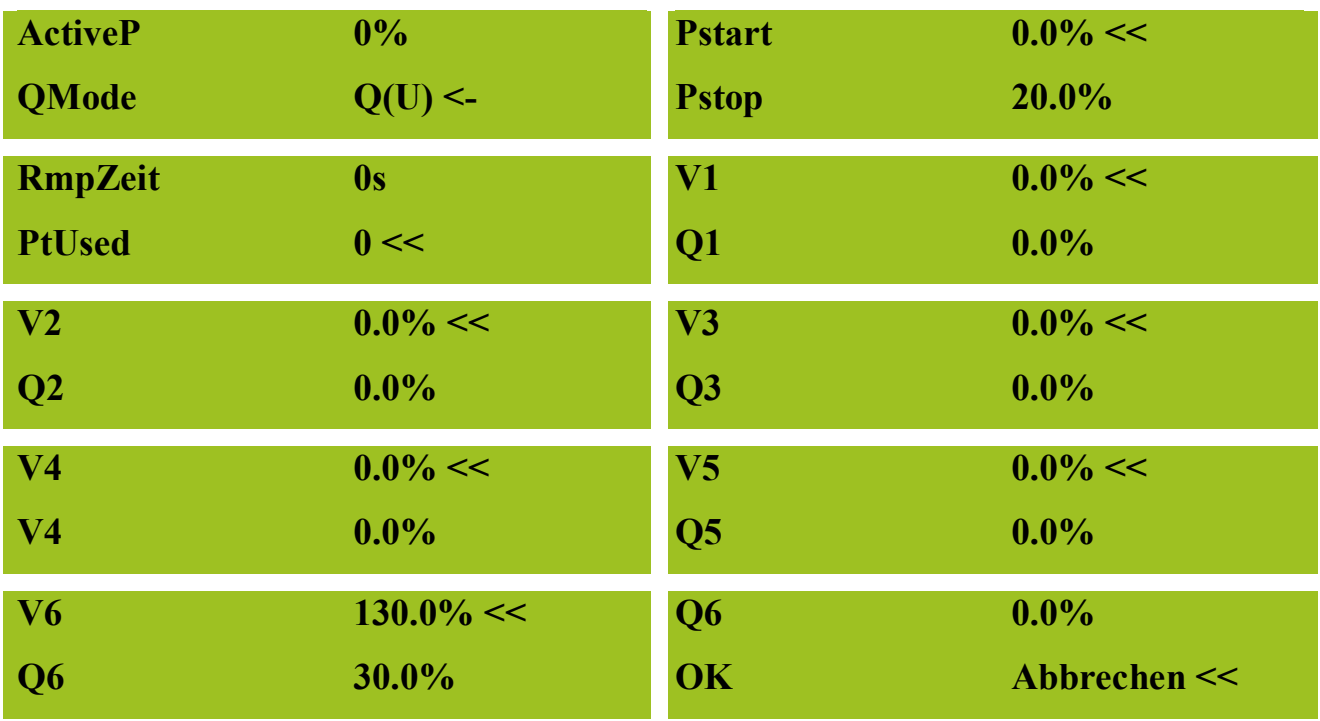

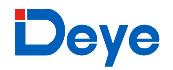

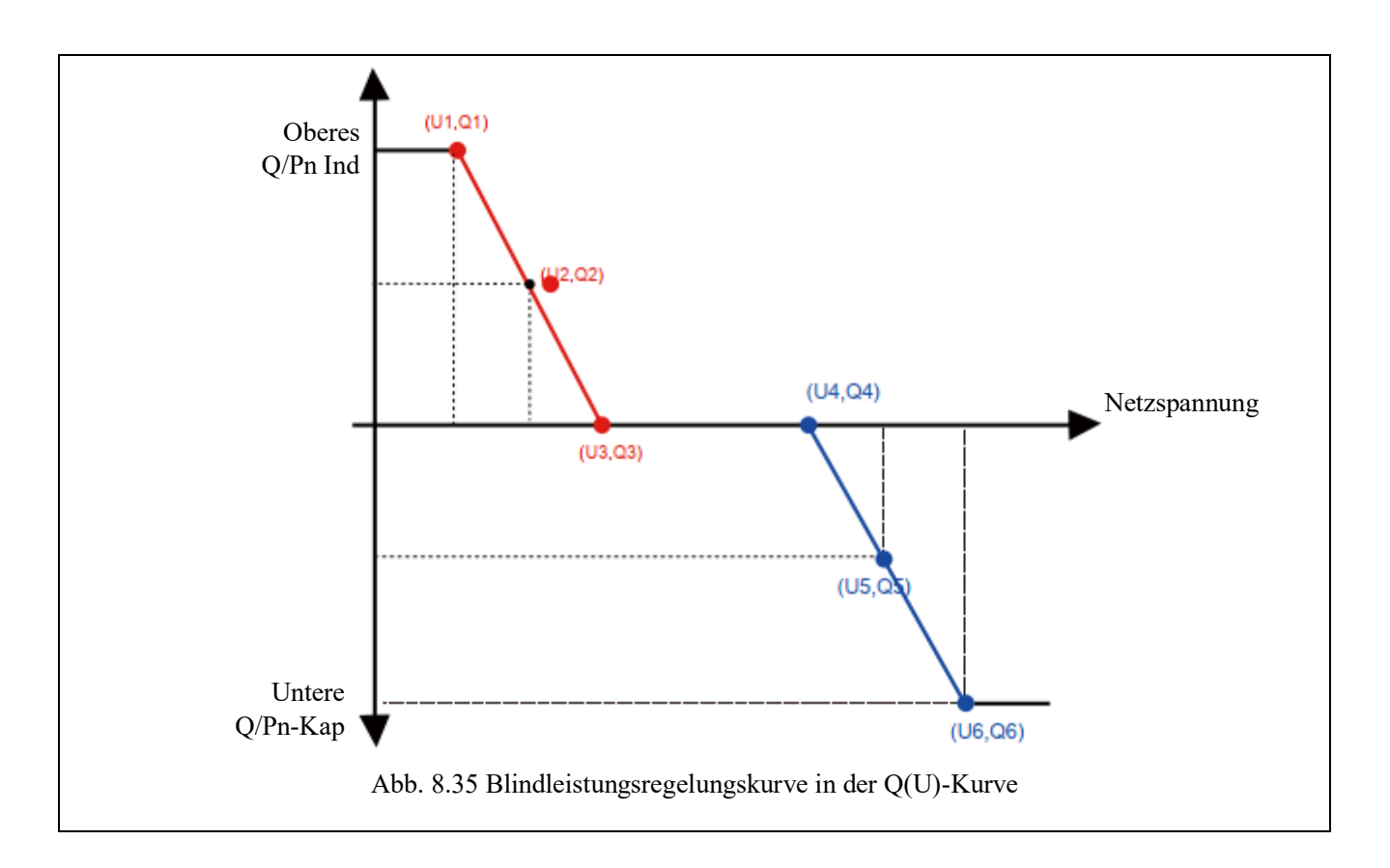

# Deye

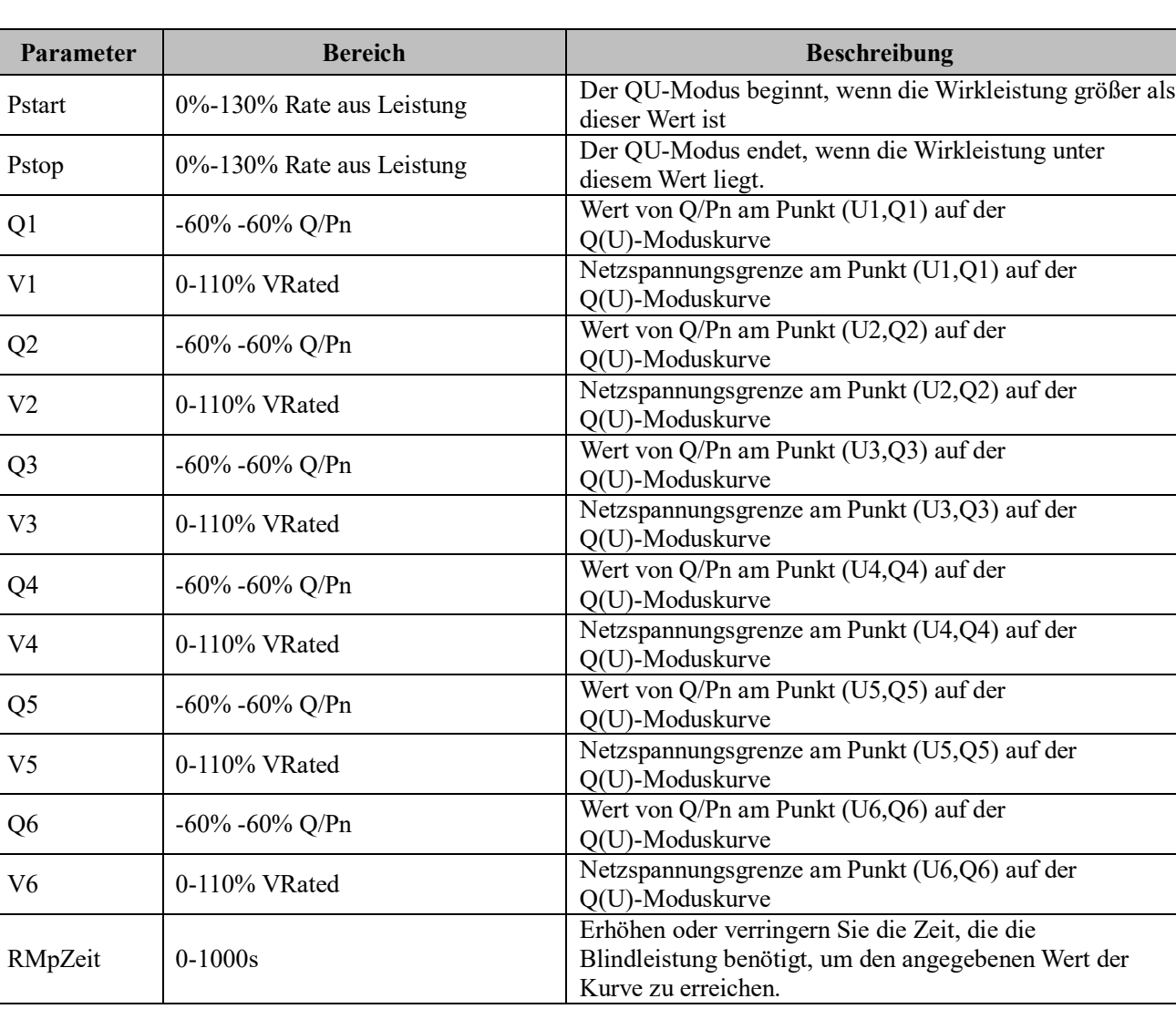

**Vatt**zentrale

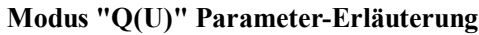

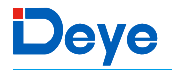

# **Modus "Q(P)"**

Die vom Inverter abgegebene Blindleistung wird durch die Wirkleistung des Inverters gesteuert.

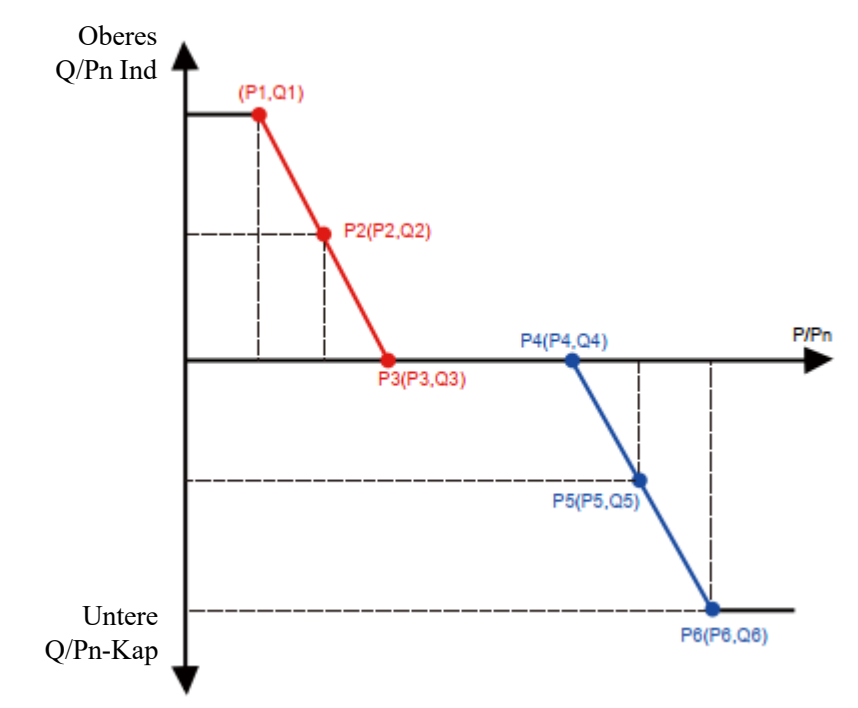

Abb. 8.36 Blindleistungsregelungskurve im Q(P)-Modus

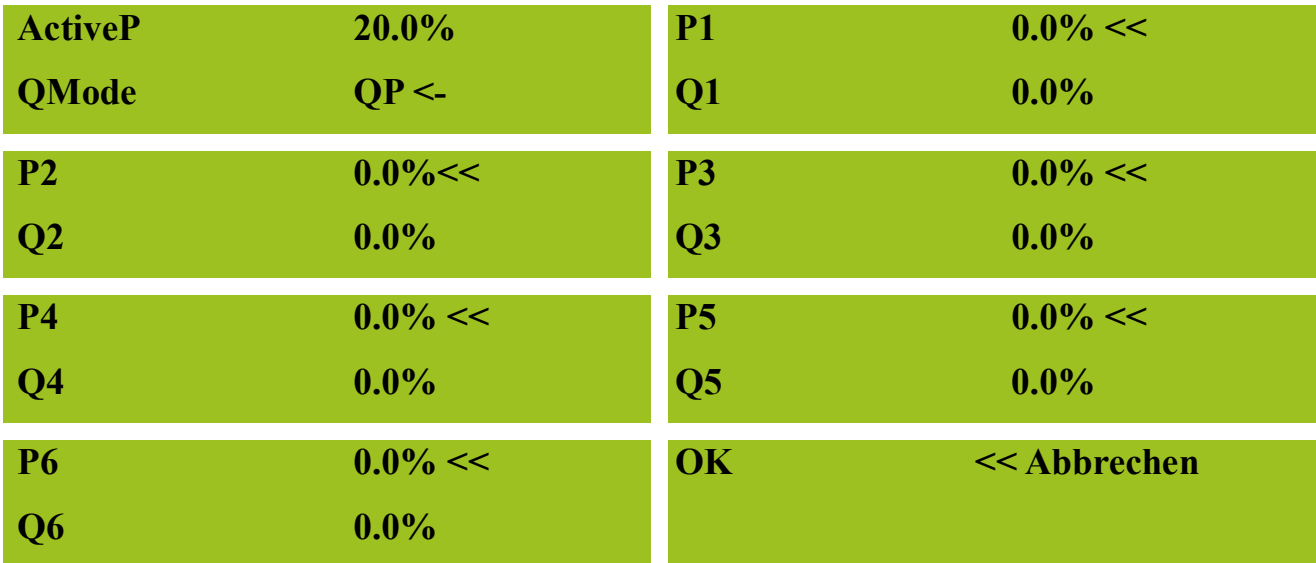

| <b>Parameter</b> | <b>Bereich</b>      | <b>Beschreibung</b>                                         |
|------------------|---------------------|-------------------------------------------------------------|
| P <sub>1</sub>   | $0\% - 100\%$ Pn    | Leistungswert/Pn am Punkt (P1,Q1) auf der Q(P)-Moduskurve   |
| Q <sub>1</sub>   | $-60\% - 60\%$ Q/Pn | Blindleistungswert am Punkt (P1,Q1) auf der Q(P)-Moduskurve |
| P <sub>2</sub>   | $0\% - 100\%$ Pn    | Leistungswert/Pn am Punkt (P2,Q2) auf der Q(P)-Moduskurve   |
| Q <sub>2</sub>   | $-60\% - 60\%$ Q/Pn | Blindleistungswert am Punkt (P2,Q2) auf der Q(P)-Moduskurve |
| P <sub>3</sub>   | $0\% - 100\%$ Pn    | Leistungswert/Pn am Punkt (P3,Q3) auf der Q(P)-Moduskurve   |
| Q <sub>3</sub>   | $-60\% - 60\%$ Q/Pn | Blindleistungswert am Punkt (P3,Q3) auf der Q(P)-Moduskurve |
| P4               | $0\% - 100\%$ Pn    | Leistungswert/Pn am Punkt (P4,Q4) auf der Q(P)-Moduskurve   |
| Q4               | $-60\% - 60\%$ Q/Pn | Blindleistungswert am Punkt (P4,Q4) auf der Q(P)-Moduskurve |
| P <sub>5</sub>   | $0\% - 100\%$ Pn    | Leistungswert/Pn am Punkt (P5,Q5) auf der Q(P)-Moduskurve   |
| Q <sub>5</sub>   | $-60\% - 60\%$ Q/Pn | Blindleistungswert am Punkt (P5,Q5) auf der Q(P)-Moduskurve |
| P <sub>6</sub>   | $0\% - 100\%$ Pn    | Leistungswert/Pn am Punkt (P6,Q6) auf der Q(P)-Moduskurve   |
| Q6               | -60% -60% Q/Pn      | Blindleistungswert am Punkt (P6,Q6) auf der Q(P)-Moduskurve |

**Modus "Q(P)" Parameter-Erläuterung**

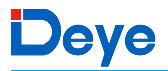

# **Modus "PF(P)"**

Der Ausgangsleistungsfaktor wird durch die Wirkleistung des Inverters gesteuert.

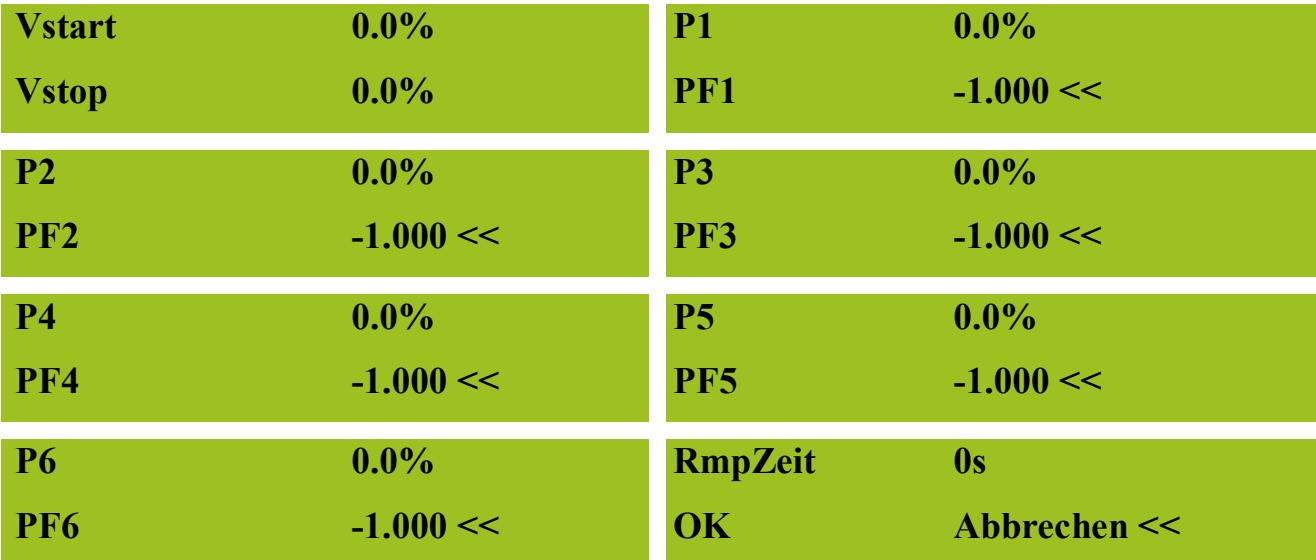

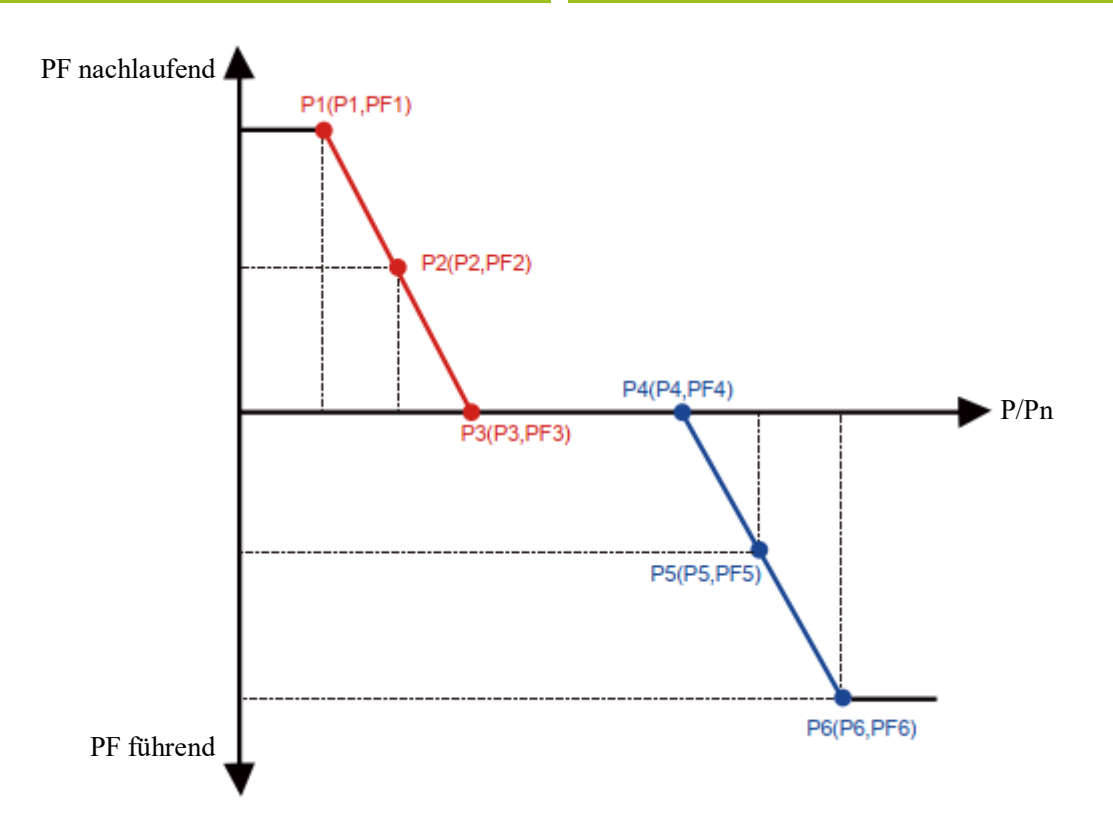

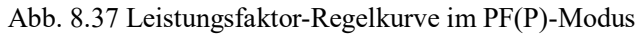

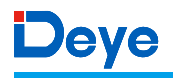

| <b>Parameter</b> | <b>Bereich</b>                | <b>Beschreibung</b>                                                                  |
|------------------|-------------------------------|--------------------------------------------------------------------------------------|
| <b>V</b> start   | $0-150\%$ Vref                | Der PFP-Modus ist aktiviert, wenn die Netzspannung größer<br>als Vstart ist.         |
| Vstop            | $0-150\%$ Vref                | Der PFP-Modus ist deaktiviert, wenn die Netzspannung<br>kleiner als Vstop ist.       |
| P <sub>1</sub>   | $0-110%$ Pn                   | Leistungswert am Punkt (PF1, P1) auf der PF(P)-Kurve                                 |
| PF1              | 0,8 führend - 0,8 nachlaufend | PF-Wert am Punkt (PF1,P1) auf der PF(P)-Kurve                                        |
| P <sub>2</sub>   | $0-110\%$ Pn                  | Leistungswert am Punkt (PF2, P2) auf der PF(P)-Kurve                                 |
| PF <sub>2</sub>  | 0,8 führend - 0,8 nachlaufend | PF-Wert am Punkt (P2, PF2) auf der PF(P)-Kurve                                       |
| P <sub>3</sub>   | $0-110\%$ Pn                  | Leistungswert am Punkt (P3, PF3) auf der PF(P)-Kurve                                 |
| PF3              | 0,8 führend - 0,8 nachlaufend | PF-Wert am Punkt (P3, PF3) auf der PF(P)-Kurve                                       |
| <b>P4</b>        | $0-110\%$ Pn                  | Leistungswert am Punkt (P4, PF4) auf der PF(P)-Kurve                                 |
| PF4              | 0,8 führend - 0,8 nachlaufend | PF-Wert am Punkt (P4, PF4) auf der PF(P)-Kurve                                       |
| P <sub>5</sub>   | $0-110%$ Pn                   | Leistungswert am Punkt (P5, PF5) auf der PF(P)-Kurve                                 |
| PF <sub>5</sub>  | 0,8 führend - 0,8 nachlaufend | PF-Wert am Punkt (P5, PF5) auf der PF(P)-Kurve                                       |
| P <sub>6</sub>   | $0-110\%$ Pn                  | Leistungswert am Punkt (P6, PF6) auf der PF(P)-Kurve                                 |
| PF <sub>6</sub>  | 0,8 führend - 0,8 nachlaufend | PF-Wert am Punkt (P6,PF6) auf der PF(P)-Kurve                                        |
| RMpZeit          | $0 - 1000s$                   | Die Zeit der PFF-Kurve in Sekunden (Zeit, um eine<br>Änderung von 95% zu erreichen). |

**Modus "PF(P)" Parameter-Erläuterung**

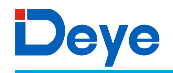

# **8.5 Einstellung der Schutzparameter**

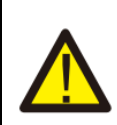

#### *Warnung* Nur für Ingenieure.

Wir setzen den Parameter je nach Sicherheitsanforderungen, so dass die Kunden ihn nicht zurücksetzen müssen. Das Passwort ist dasselbe wie bei 8.4 Laufparameter.

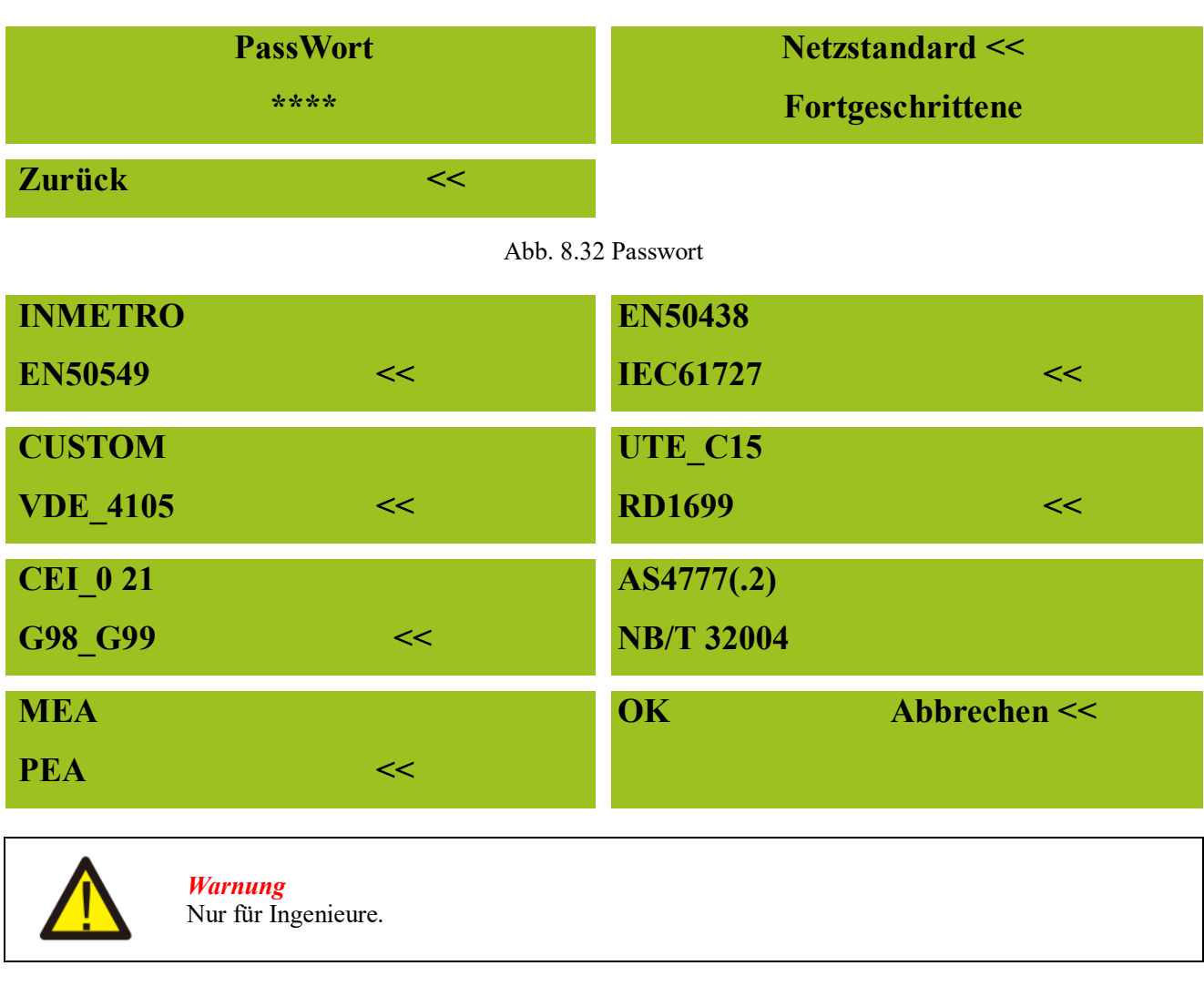

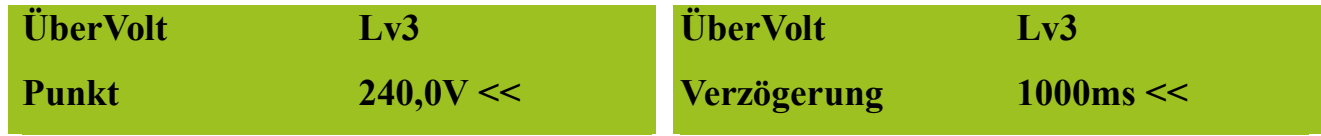

Deye

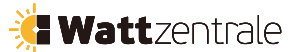

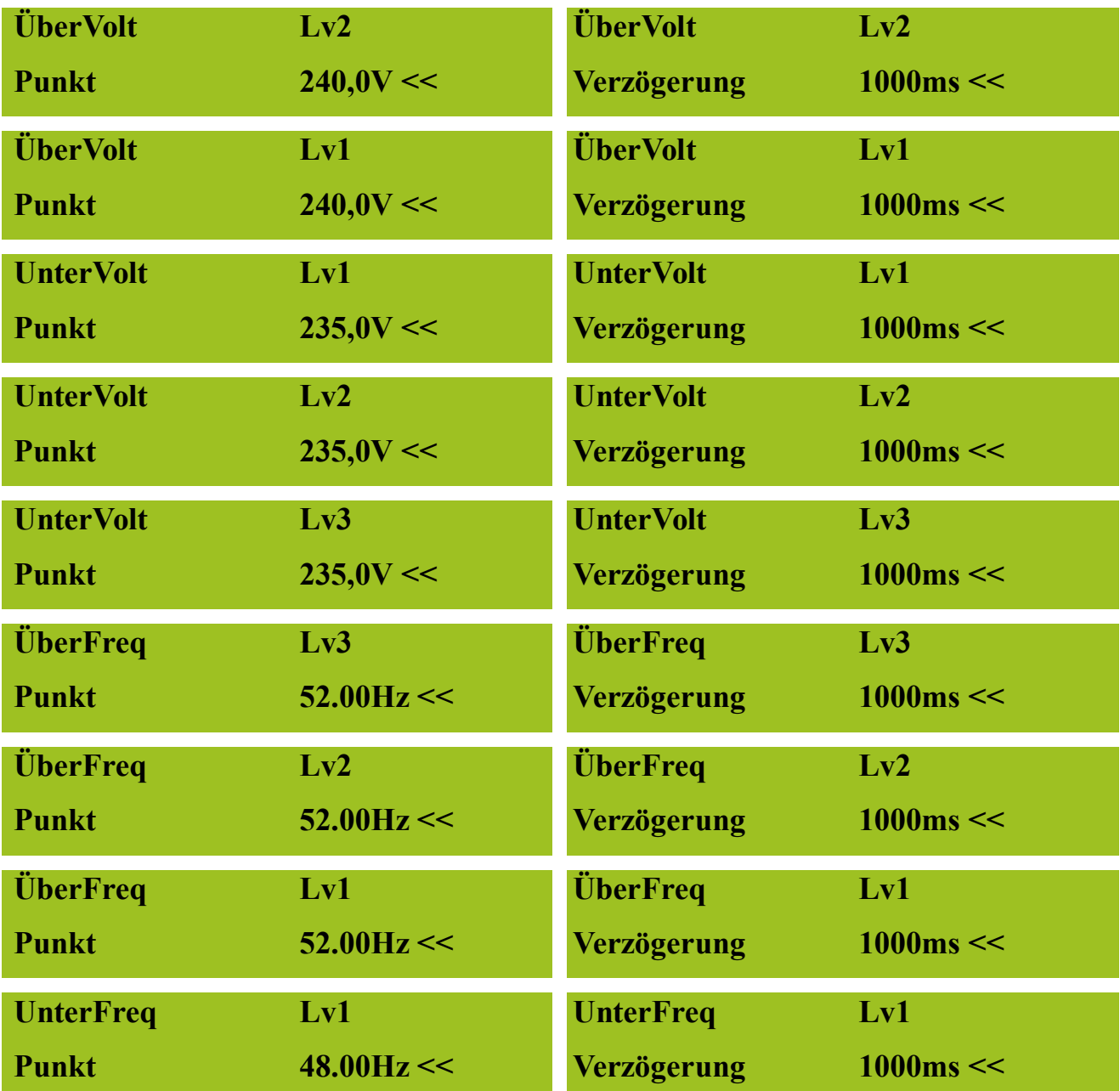

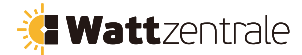

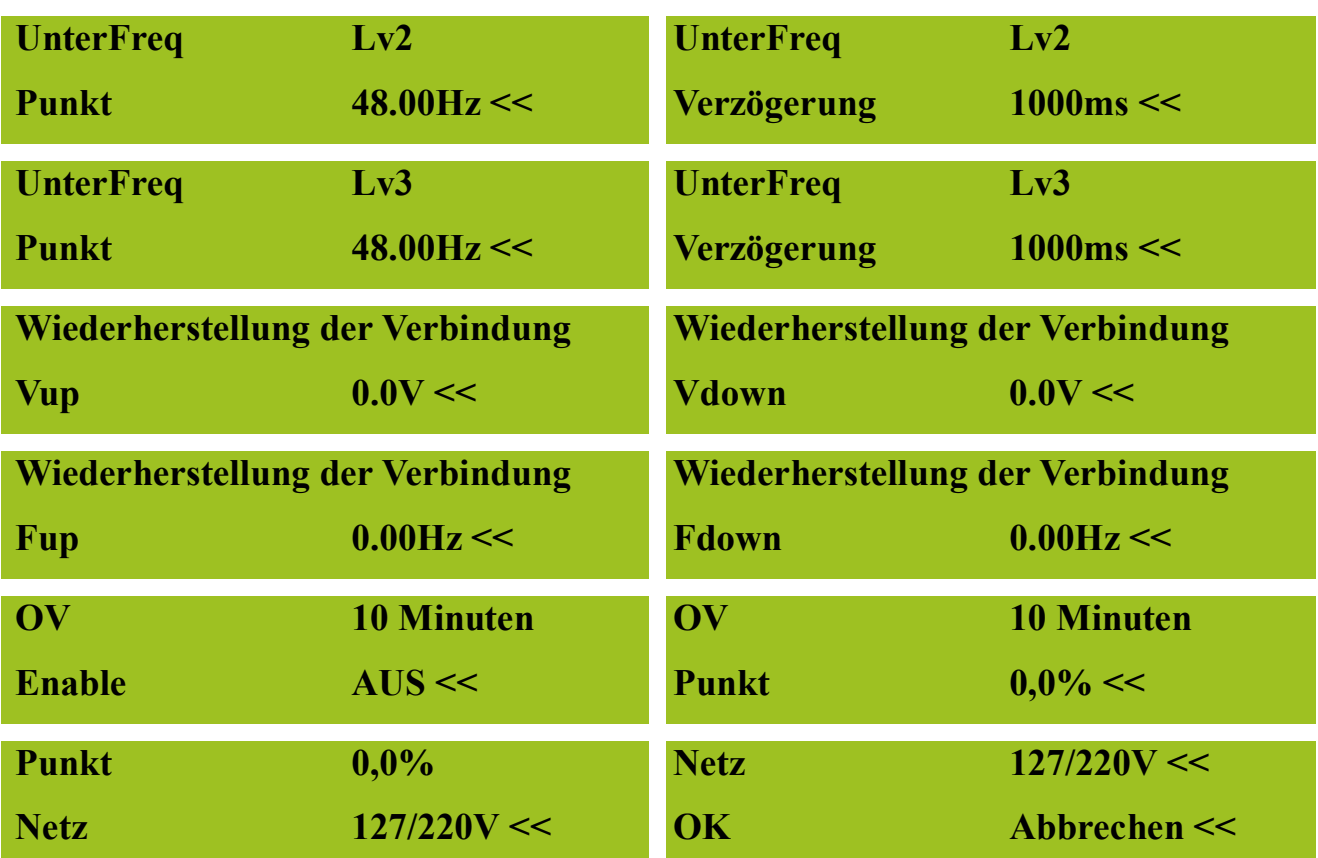

### Abb. 8.33 "INDIVIDUELL"

Bitte stellen Sie die richtigen Netzparameter gemäß den Anforderungen der Netzvorschriften Ihres Landes ein. Wenn Sie sich darüber nicht im Klaren sind, wenden Sie sich bitte an Ihren Installateur.

# **8.6 Einstellung der Kommunikationsparameter**

Deye

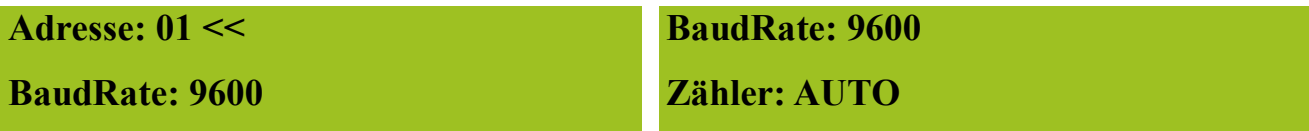

Abb. 8.34 Kommunikationsparameter

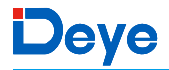

# **9. Reparatur und Wartung**

Strang-Inverter müssen nicht regelmäßig gewartet werden. Allerdings beeinträchtigen Schmutz oder Staub die thermische Leistung des Kühlkörpers. Es ist besser, ihn mit einer weichen Bürste zu reinigen. Wenn die Oberfläche zu schmutzig ist und die Anzeige von LCD und LED-Lampe beeinträchtigt wird, können Sie sie mit einem feuchten Tuch reinigen.

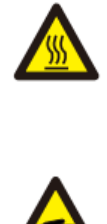

#### *Gefahr durch hohe Temperaturen*

Wenn das Gerät in Betrieb ist, kann die lokale Temperatur sehr hoch und die Berührung kann Verbrennungen verursachen. Vor der Reinigung und Wartung schalten Sie den Inverter aus und warten Sie auf ausreichende Abkühlung des Geräts.

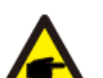

#### *Sicherheitstipp*

Für die Reinigung von Teilen des Inverters dürfen keine Lösungsmittel, Scheuermittel oder ätzende Materialien verwendet werden.

# **10. Fehlerinformation und -verarbeitung**

Der Inverter wurde in Übereinstimmung mit den internationalen Normen für Sicherheit und elektromagnetische Verträglichkeit entwickelt. Vor der Auslieferung an den Kunden wurde der Inverter mehreren Tests unterzogen, um seinen optimalen Betrieb und seine Zuverlässigkeit sicherzustellen.

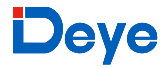

# **10.1 Fehlercode**

Im Falle einer Störung wird auf der LCD-Anzeige eine Alarmmeldung ausgegeben. In diesem Fall kann der Inverter die Stromeinspeisung in das Netz unterbrechen. Die Alarmbeschreibung und die entsprechenden Alarmmeldungen sind in Tabelle 10.1 aufgeführt.

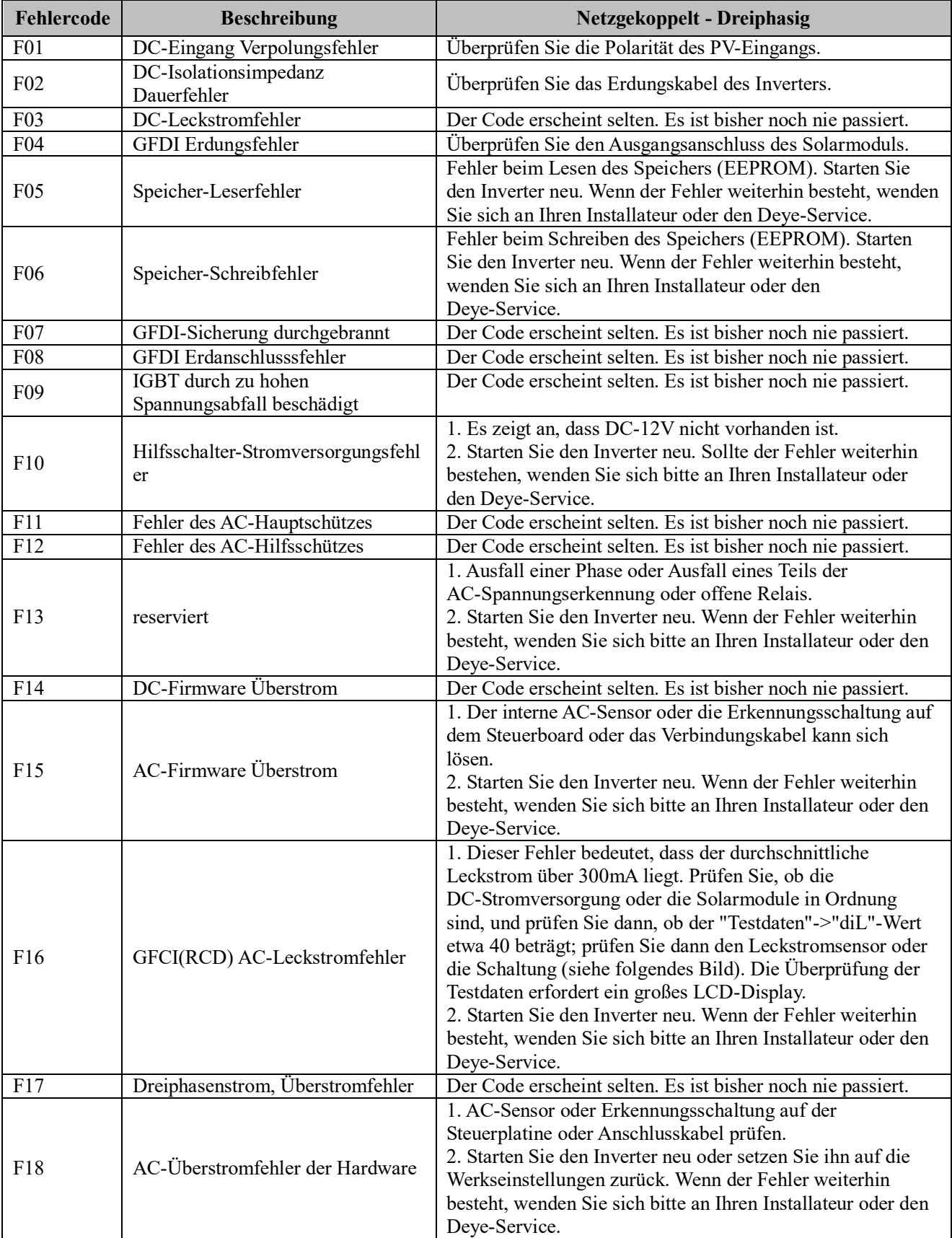

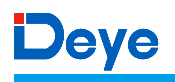

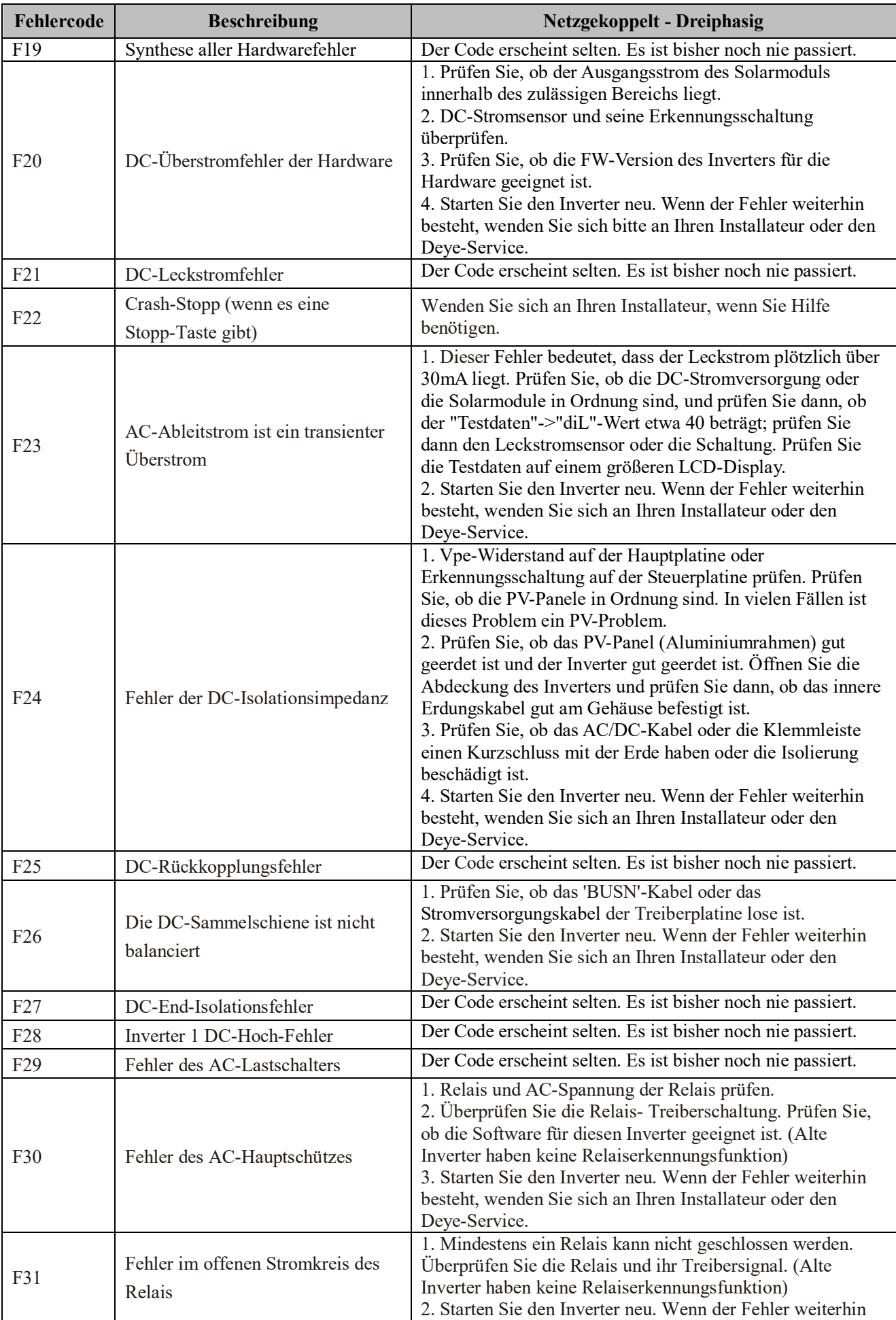

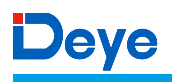

# **Watt**zentrale

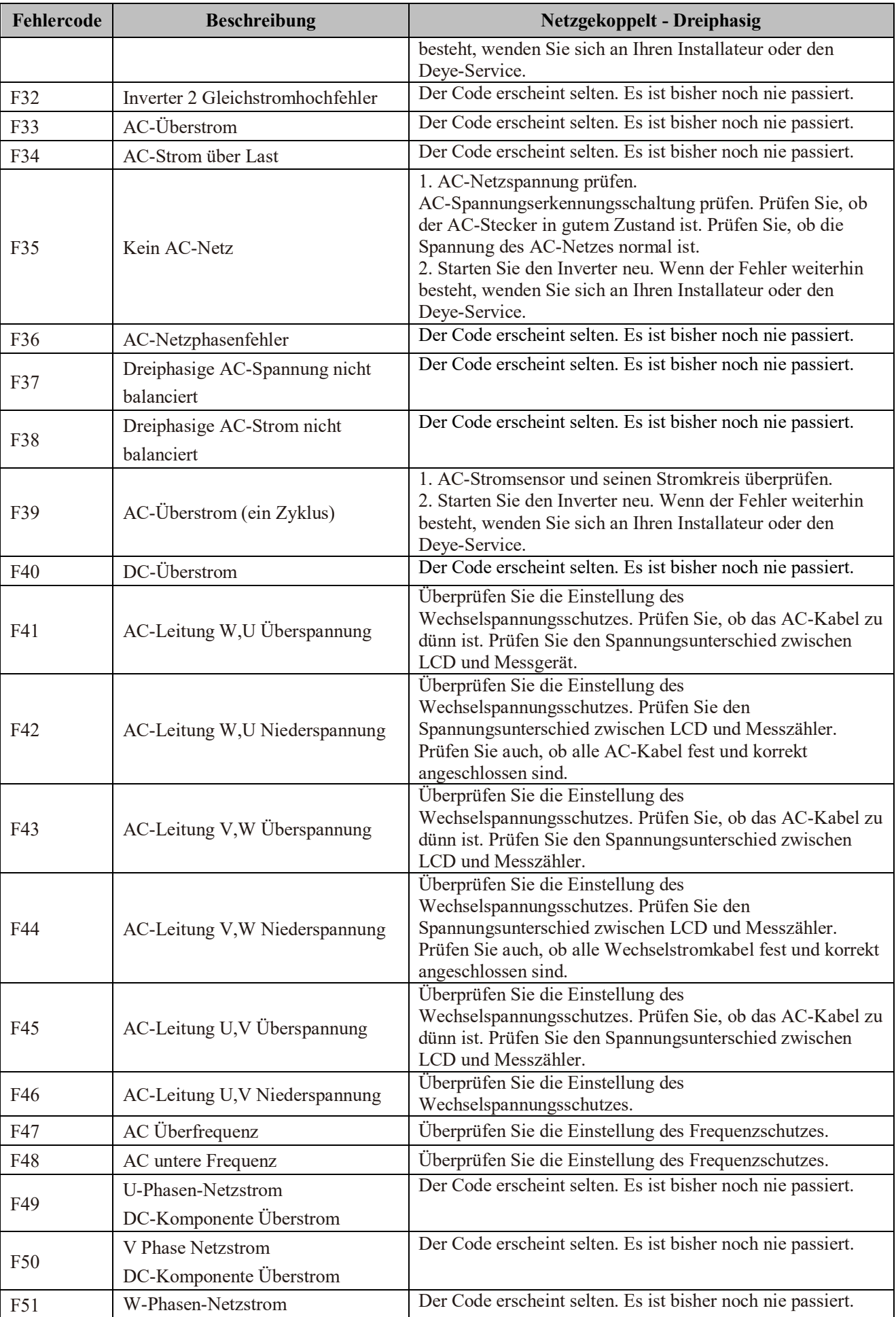

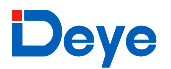

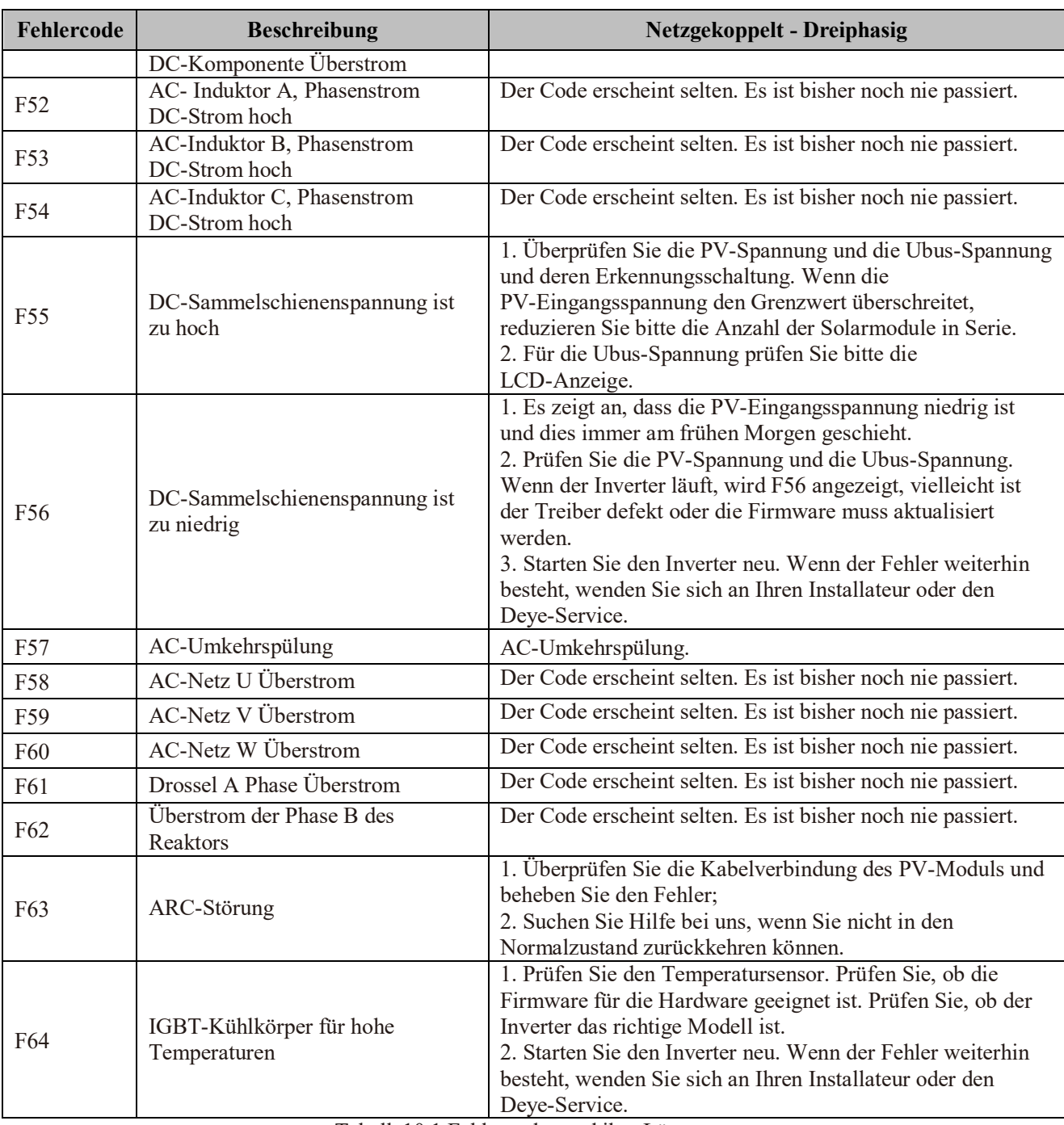

Tabelle10.1 Fehlercodes und ihre Lösungen

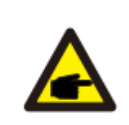

### *Sicherheitstipp*

Wenn Ihr Strang-Inverter eine der in Tabelle 10-1 gezeigten Fehlerinformationen aufweist und Sie das Problem trotz Zurücksetzen des Geräts immer noch nicht lösen können, wenden Sie sich bitte an unseren Händler und geben Sie die nachstehenden Einzelheiten an:

1. Seriennummer des Inverters;

- 2. Der Vertrieb/Händler des Inverters (falls vorhanden);
- 3. Datum der Installation;
- 4. Die Beschreibung des Problems (einschließlich des LCD-Fehlercodes und der LED-Anzeigeleuchten);
- 5. Ihre Kontaktangaben.

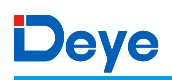

# **11.Spezifikation**

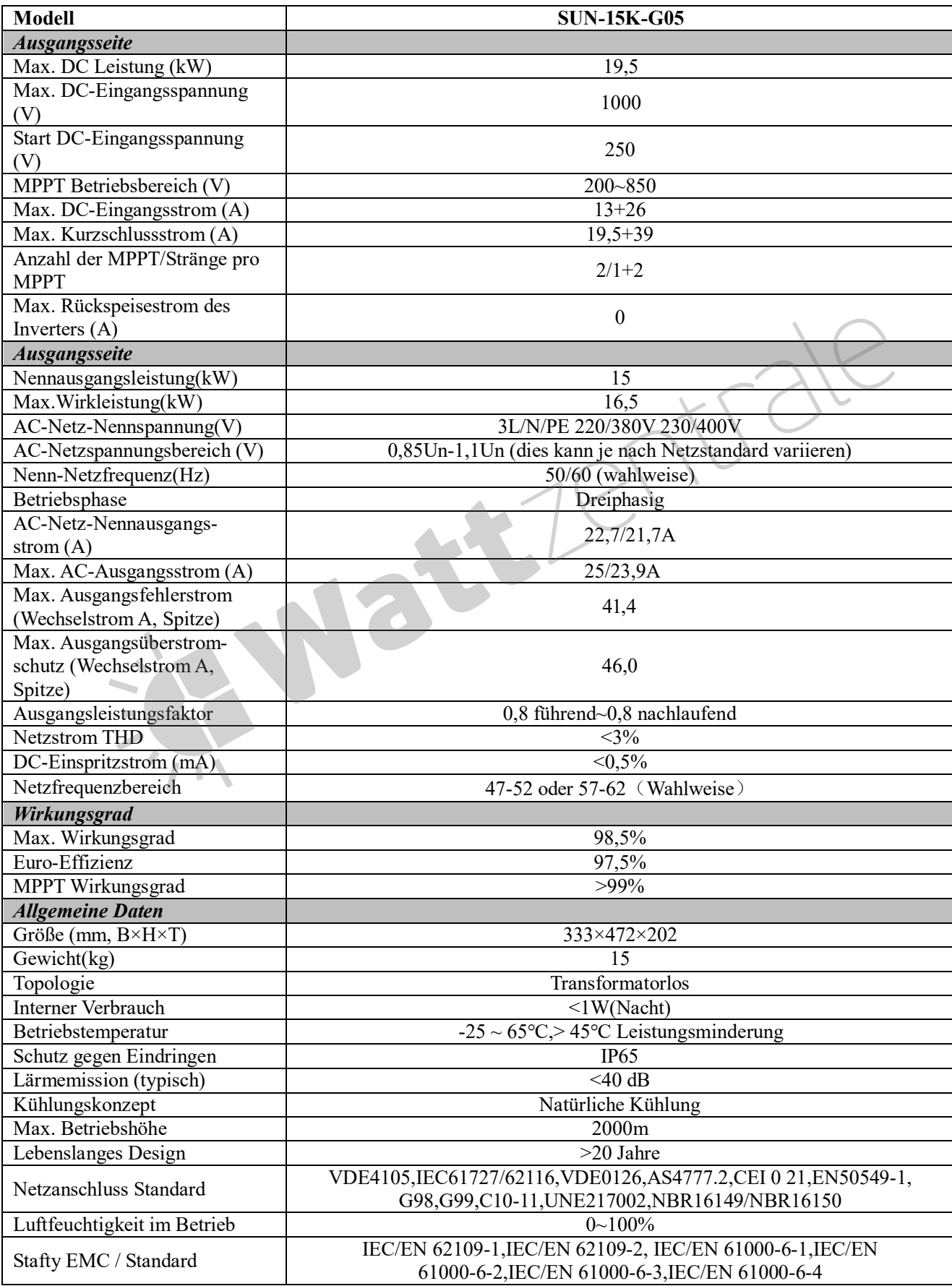

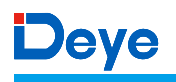

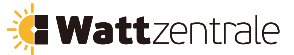

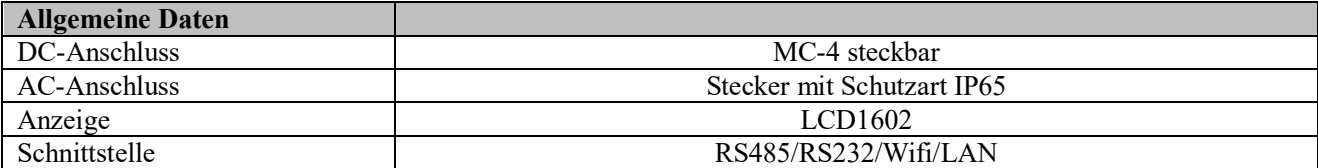

Wattzentrale GmbHIm Stöckmädle 2776307 Karlsbad GERMANY Tel. : + 49 7248 947 90 20 Email : sales@wattzentrale.de Web : www.wattzentrale.de

# **NINGBO DEYE INVERTER TECHNOLOGY CO., LTD.**

Add: No.26-30, South Yongjiang Road, Beilun, 315806, Ningbo, China Fax: +86 (0) 574 8622 8852 Tel: +86 (0) 574 8622 8957 E-mail: service@deye.com.cn Web: www.deyeinverter.com